#### q REAL & VIRTUAL MODE SWITCHING AND STOP/RESTART

This section discusses the procedure for switching between the REAL and VIRTUAL modes, and the data items which are checked when such switching occurs.

(1) Switching between the REAL & VIRTUAL modes

Switching between the REAL & VIRTUAL modes is executed by switching the M2043 signal (REAL/VIRTUAL mode switch request flag) ON and OFF.

- For REAL mode ...... A REAL mode switching request occurs when M2043 is switched from ON to OFF.
- . For VIRTUAL mode ... A VIRTUAL mode switching request occurs when M2043 is switched from OFF to ON.
- (2) REAL & VIRTUAL mode confirmation

The present control mode status (REAL or VIRTUAL) is confirmed by the ON/OFF status of the M2044 signal (REAL/VIRTUAL mode status).

- M2044 OFF ......... REAL mode status.
- M2044 ON .......... VIRTUAL mode status.

#### Switching from the REAL to VIRTUAL Mode  $9.1$

When a REAL to VIRTUAL mode switching request (M2043 OFF  $\rightarrow$  ON) occurs, the following processing occurs:

- Check to determine if switching to the VIRTUAL mode is possible
	-
- Output module check ................ See Table 9.2
- Synchronous encoder axis check ...... See Table 9.3

Switching from the REAL to VIRTUAL mode is possible if the check items shown in Tables 9.1 to 9.3 are all normal.

- (1) Check to determine if switching to the VIRTUAL mode is possible
	- (a) The items shown in Table 9.1 are checked to determine if switching to the VIRTUAL mode is possible.

All the check items must be normal in order for switching to occur.

(b) If an error exists at any of the Table 9.1 check items, M2045\*1 will switch ON, and the error code will be stored at the D9195/D9195/D9193-D9195\*1 register.

Refer to section 10.6 for details regarding the error codes which are stored at D9195.

### **REMARK**

- \*1: The proper names of M2045 and D9195/D9195/D9193 D9195 are given below.
	-
	- · D9195/D9195/D9193 D9195 ... REAL/VIRTUAL mode switching error information register.

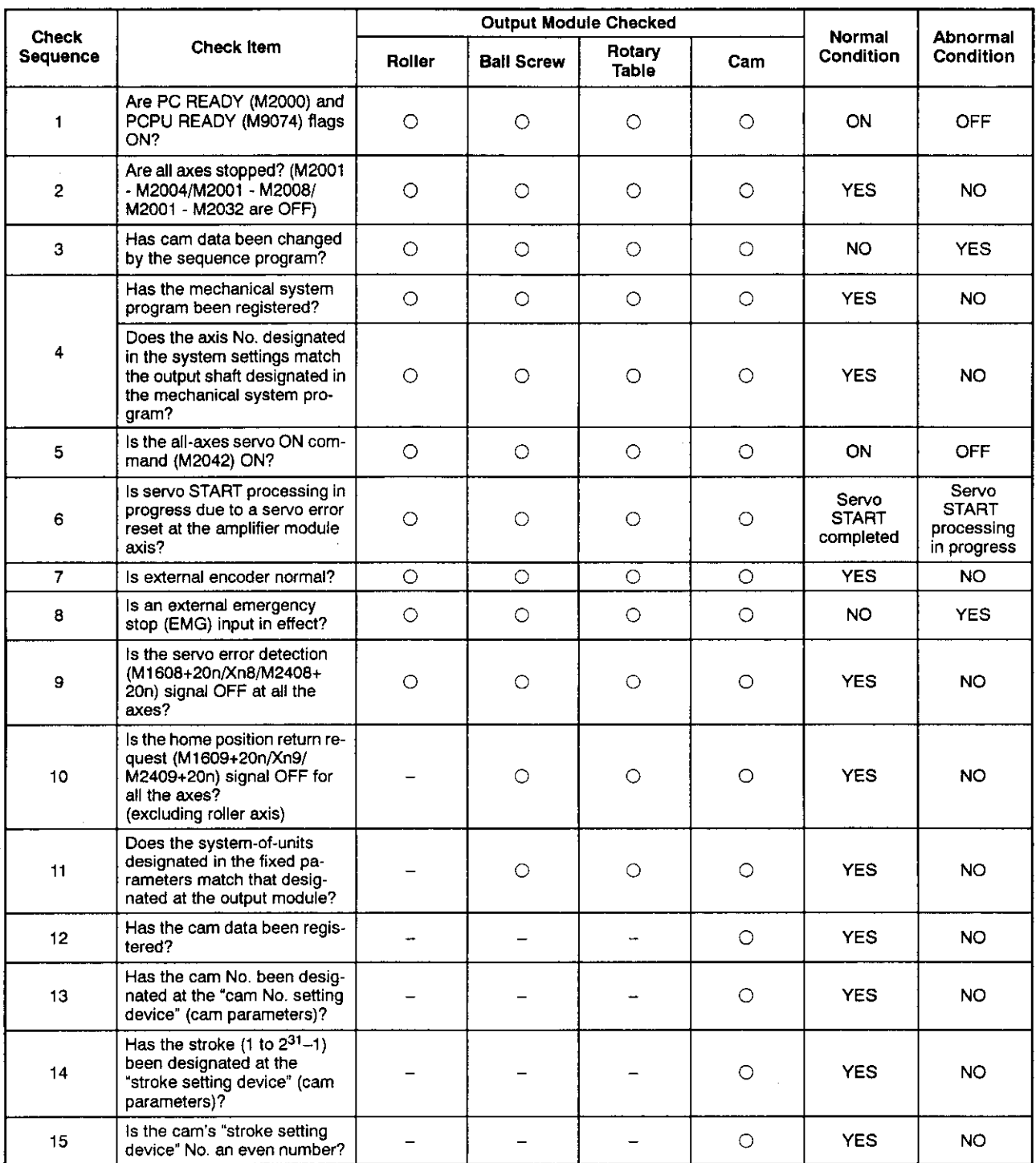

# Table 9.1 Checklist for REAL to VIRTUAL Mode Switching

- (2) Output module check
	- (a) The items shown in Table 9.2 below are checked to determine the output module status. If an error is found, switching to the VIRTUAL mode will not occur, and the corresponding system cannot be started. When an error exists, switch back to the REAL mode and correct the error cause, then switch to the VIRTU-AL mode again.
	- (b) When an error is found, the corresponding output module's error detection signal (M1607+20n/Xn7/M2407+20n) will switch ON, and the error code will be stored in the minor/major error code register.

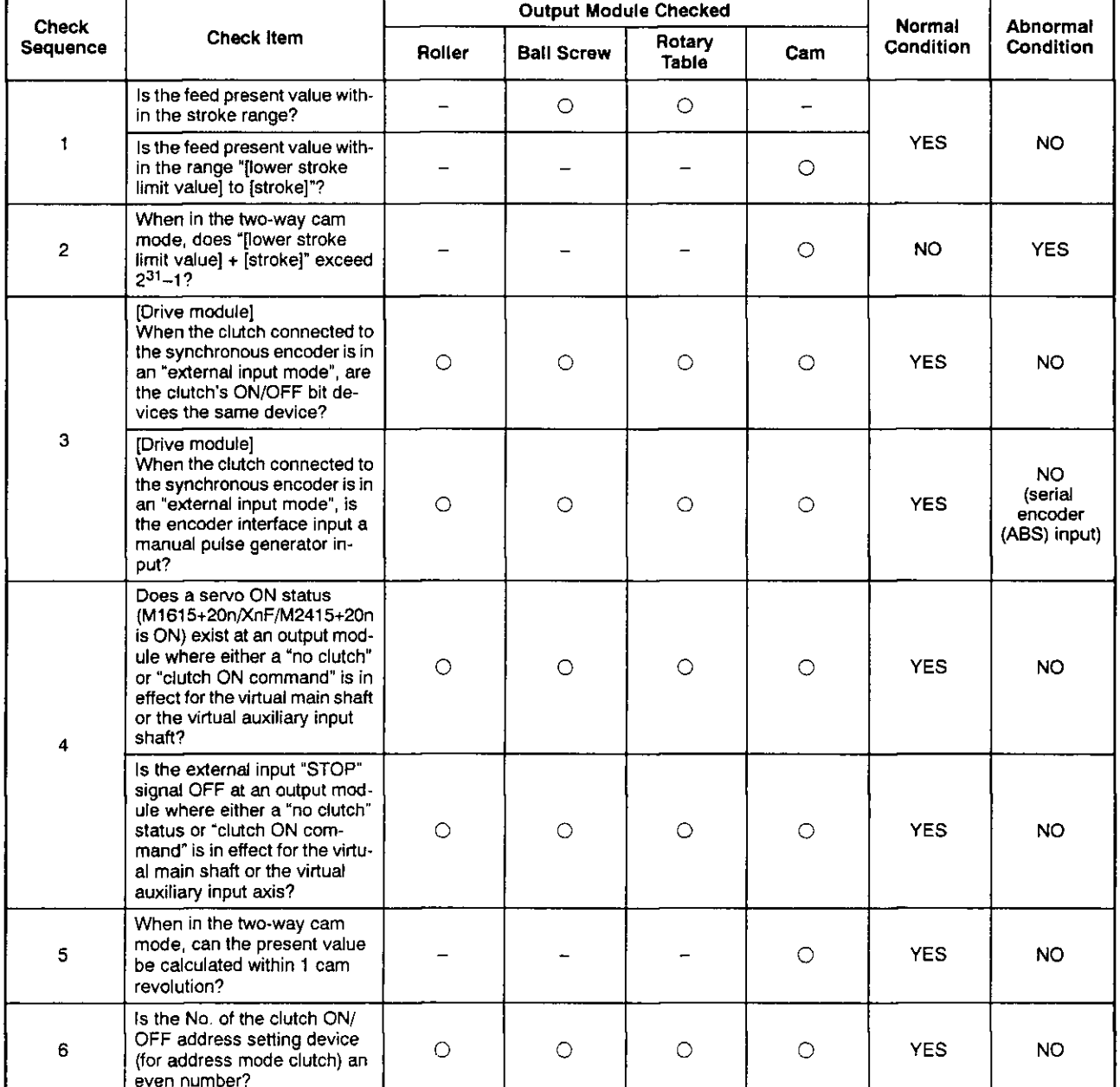

### Table 9.2 Output Module Checklist

- (3) Synchronous encoder axis check
	- (a) The items shown in Table 9.3 below are checked to determine the synchronous encoder status. If an error is found, switching to the VIRTUAL mode will not occur. Error causes can only be corrected by switching back to the REAL mode.
	- (b) When an error is found, the corresponding output module's error detection signal (M1607+20n/Xn7/M2407+20n) will switch ON, and the error code will be stored in the minor/major error code register.

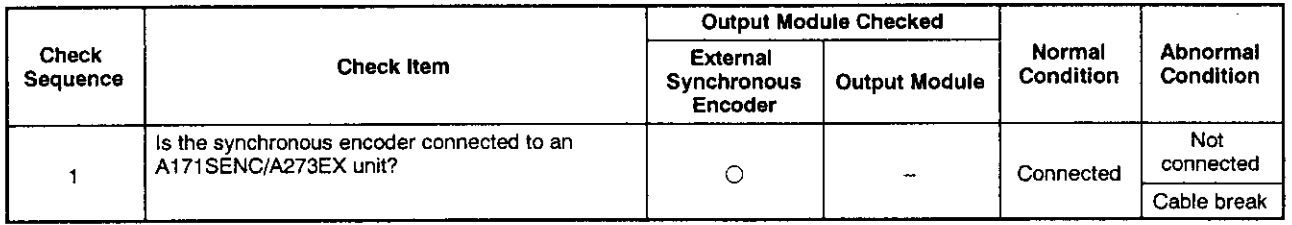

### Table 9.3 Synchronous Encoder Axis Checklist

#### $9.2$ Switching from the VIRTUAL to REAL Mode

VIRTUAL to REAL mode switching can be conducted by the user or by the OS.

- . By user ....... Switch M2043 OFF
- By OS ........ Switching occurs automatically when a servo error is detected.

#### $9.2.1$ VIRTUAL to REAL mode switching by user

- (1) When a VIRTUAL to REAL mode switching request (M2043 OFF  $\rightarrow$  ON) occurs. the item shown in Table 9.4 is checked. If normal, switching to the REAL mode will occur. Before switching M2043 OFF, make sure that this item's status is normal.
- (2) If an error is detected. M2045 will switch ON, and the error code will be stored at the D9195/D9195/D9193 - D9195 register. (See section 10.6)

### Table 9.4 Checklist for VIRTUAL to REAL Mode Switching

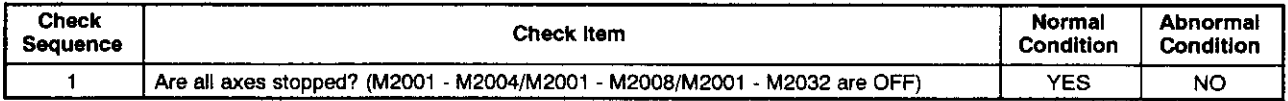

#### $9.2.2$ VIRTUAL to REAL mode switching by OS

- (1) If any of the following conditions are detected during VIRTUAL mode operation, the OS will automatically switch back to the REAL mode.
	- When an external emergency stop (EMG) input occurs.
	- When the servo error detection signal (M1608+20n/Xn8/M2408+20n) switches ON at any axis.
	- When the PC READY (M2000) signal switches OFF.
	- When an error occurs in the 24 DC power supply to the A171SENC/A278LX while servos are ON at all axes (major error: 15010). This condition applies when an A171SENC brake is designated at the A171SCPU, or when an A278LX brake is designated at the A273UHCPU (8/32-axis specification).
- (2) If any of the above conditions occur, the OS will switch back to the REAL mode, and the resulting error code will be stored in the D9195/D9195/D9193 - D9195 register. M2045 will not switch ON at this time.

## **REMARK**

- \*1: The proper names of M2045 and D9195/D9195/D9193 D9195 are given below.
	- M2045 ...................... REAL/VIRTUAL mode switching error detection flag
	- . D9195/D9195/D9193 D9195 . REAL/VIRTUAL mode switching error information register.

#### Precautions When Switching between REAL and VIRTUAL Modes  $9.3$

The precautions when switching between the REAL and VIRTUAL modes are described below.

(1) The DSFRP/SVST, DSFLP/CHGA/CHGV instructions are inoperative during REAL/VIRTUAL mode switching processing (indicated by asterisks \* in the timing chart below). If one of these instructions is attempted at such a time, an error will occur at the START point.

In order to execute the DSFRP/SVST and DSFLP/CHGA/CHGV instructions, M2043 and M2044 should be used as an interlock function.

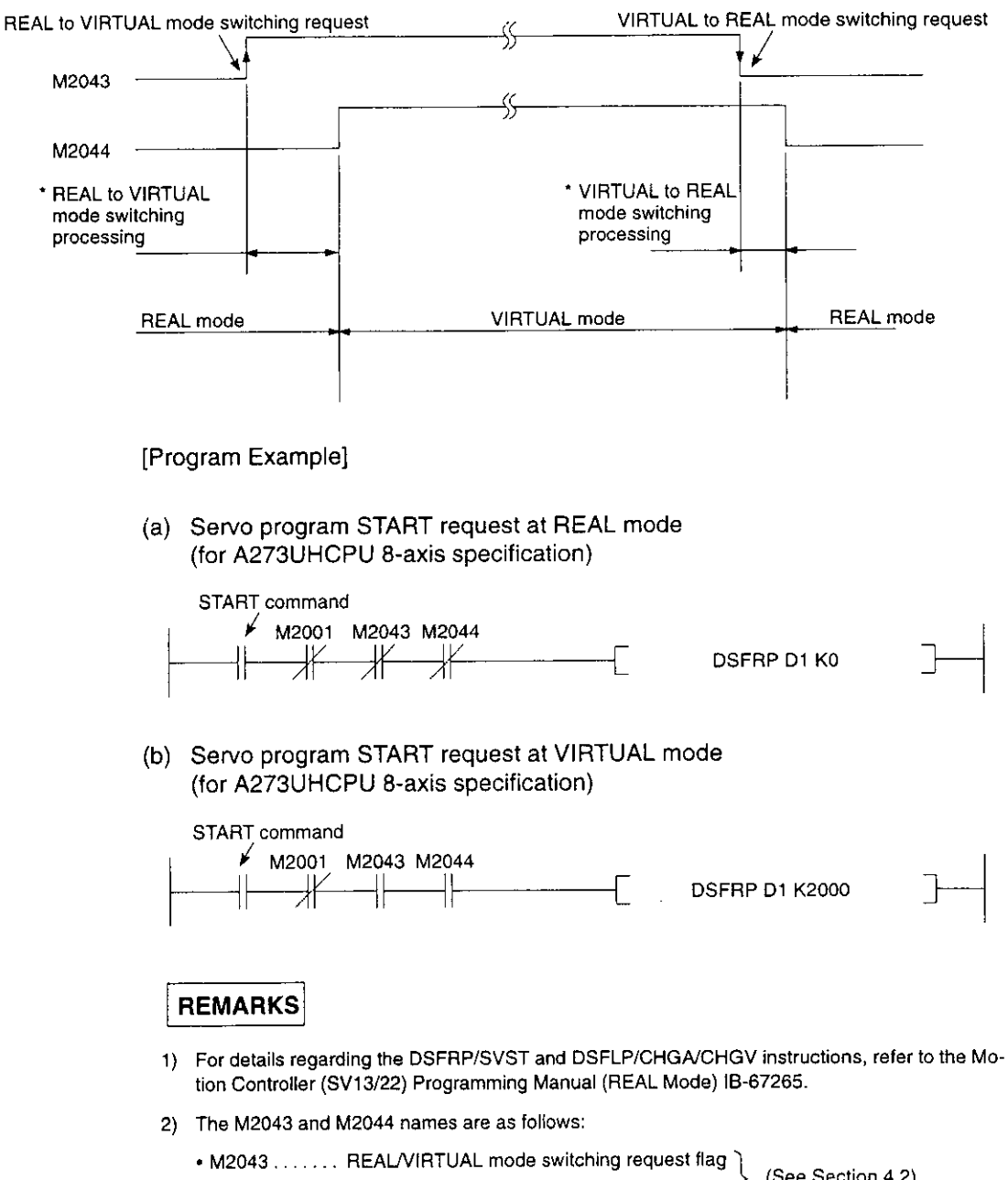

[Timing Chart]

• M2044 ....... REAL/VIRTUAL mode status flag

(See Section 4.2)

# 9. REAL & VIRTUAL MODE SWITCHING AND STOP/RESTART

(2) During TEST mode operation, M2043 ON/OFF (REAL/VIRTUAL mode switching request) switching from a peripheral device is ignored.

During TEST mode operation, REAL/VIRTUAL mode switching can be executed from a peripheral device.

M2044 will switch ON/OFF in accordance with the REAL/VIRTUAL mode status.

# **REMARK**

When REAL/VIRTUAL mode switching is executed from a peripheral device, the data which is checked is identical to that checked at M2043 OFF  $\rightarrow$  ON and ON  $\rightarrow$  OFF. (See Sections 9.1 and  $9.2)$ 

#### 9.4 **STOP & RESTART**

The basic method for stopping the system (output module) during VIRTUAL mode operation is to stop the main shaft. If an auxiliary input shaft is being used, that shaft should also be stopped.

(1) Virtual Axis STOP

The procedures for stopping and restarting the virtual shaft, and the stop processing details are discussed below. A virtual servo motor axis can be stopped by the 3 types of stop processing shown below. This processing is also valid for interpolation axes during interpolation operations.

- $\mathbf{1}$ . Deceleration to stop ..... A deceleration to stop occurs in accordance with the parameter block's "stop deceleration time" setting.  $2.$ Rapid stop ............. A deceleration to stop occurs in accordance
- with the parameter block's "rapid stop deceleration time" setting.
- $3.$ Immediate stop ........ An immediate stop occurs without deceleration.

Because an immediate input stop occurs for synchronous encoder axes, operation should be executed only after the synchronous encoder axis has been stopped by an external input, except for abnormal stops such as an emergency stop or a servo error occurrence, etc.

([Ex]: Switch M2000 OFF, or execute an all-axes servo OFF command, etc.)

(An immediate stop at output modules connected to the synchronous encoder will result in a servo error, and possibly, a synchronization discrepancy.)

When the stop cause is such that a synchronization discrepancy occurs, a synchronization discrepancy warning (M2046) will switch ON. In this case, re-align the axes in the REAL mode, switch M2046 OFF, then continue with the VIRTUAL mode operation.

The stop procedure/stop causes, and restarting procedure are shown in the following Table.

# 9. REAL & VIRTUAL MODE SWITCHING AND STOP/RESTART

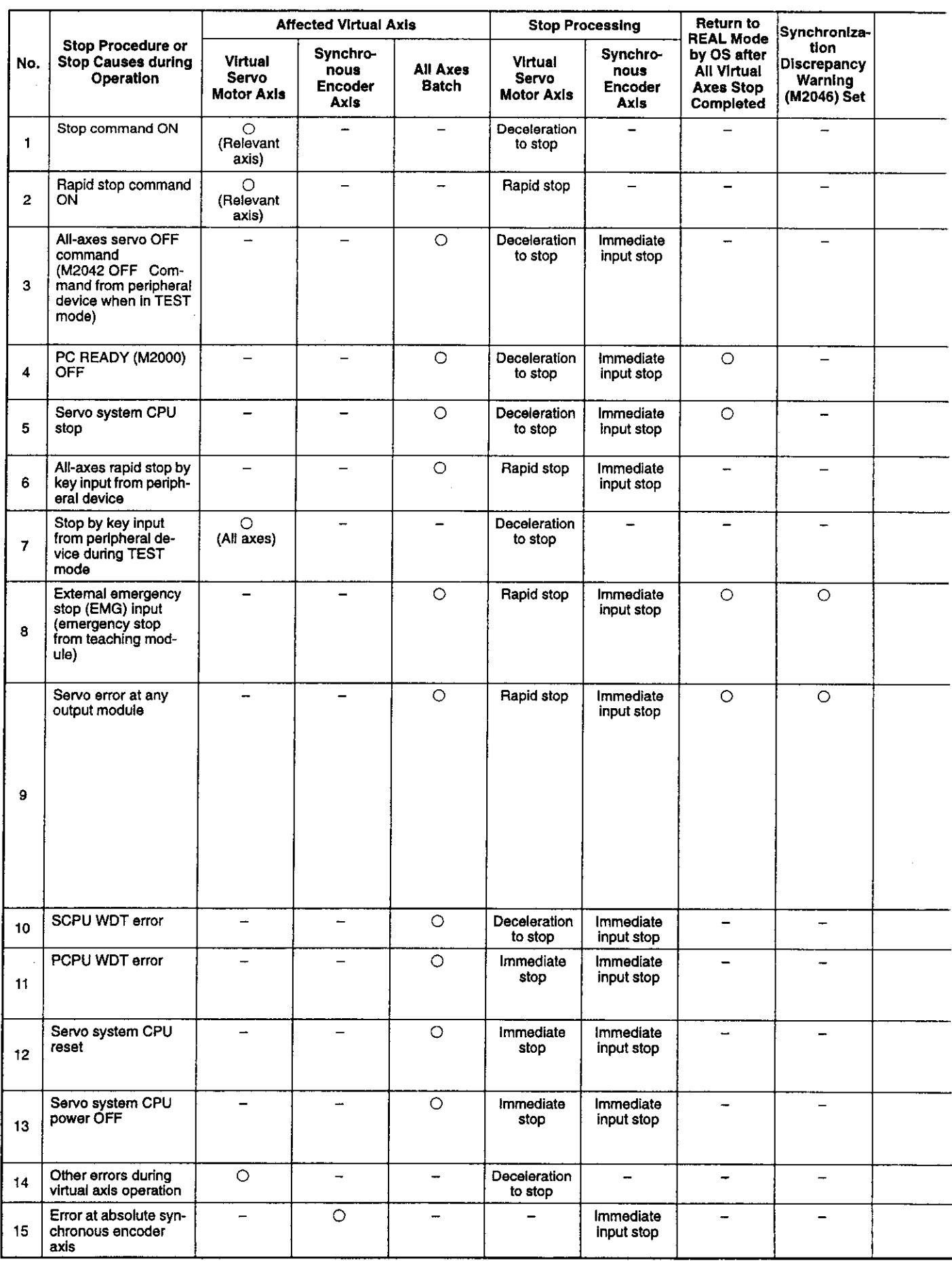

# 9. REAL & VIRTUAL MODE SWITCHING AND STOP/RESTART

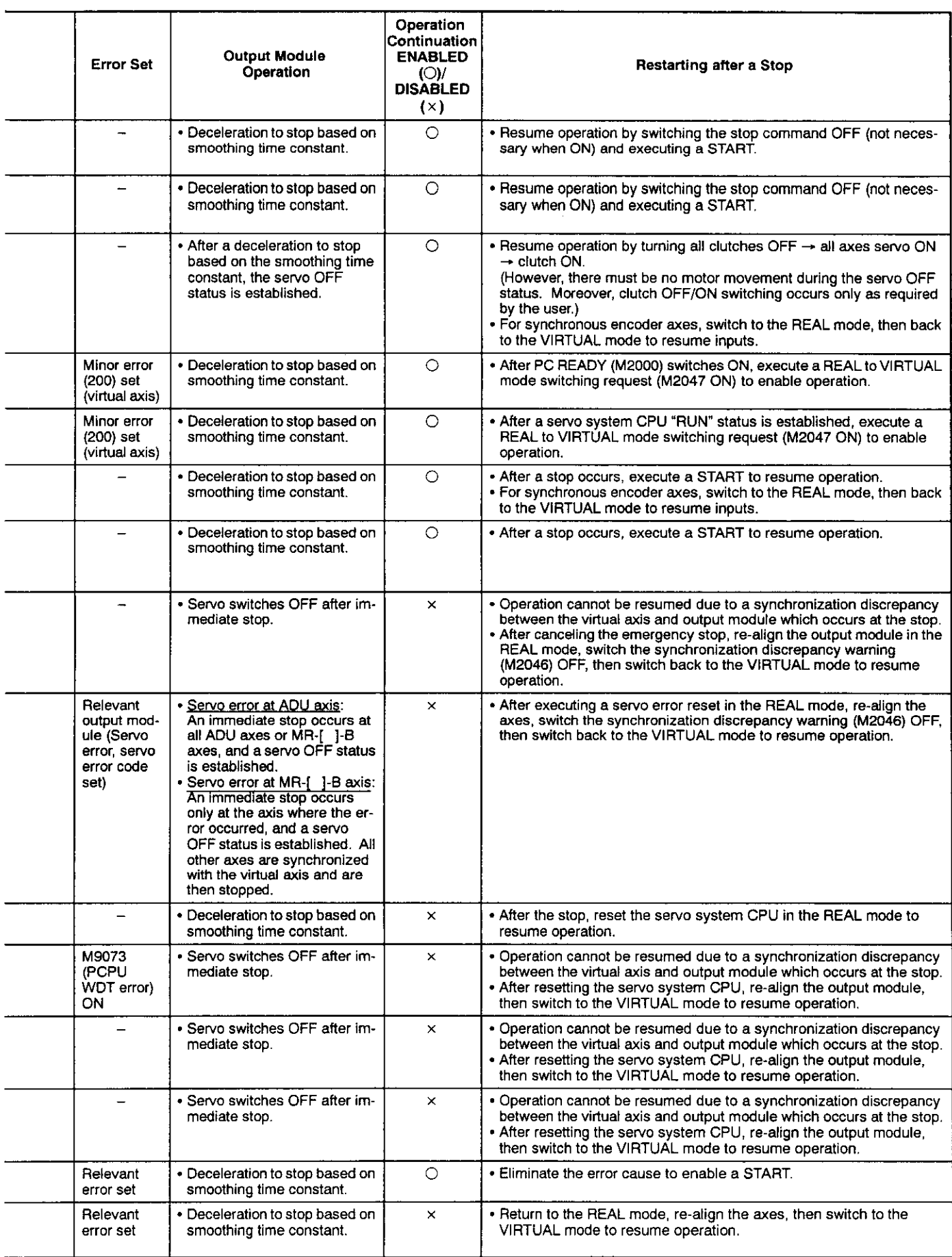

 $\hat{\mathcal{A}}$ 

#### **ERROR CODES STORED AT THE PCPU**  $10<sub>1</sub>$

Errors detected at the PCPU include servo program setting errors, positioning errors, and control mode switching errors.

(1) Servo program setting errors

Servo program setting errors consist of errors in the positioning data designated at the servo program. A check occurs for these errors each time a servo program is started. When positioning data is designated indirectly, an error will occur if the designated data violates the prescribed range.

When an error is activated, the following occur:

- The servo program setting error flag (M9079) switches ON.
- The program No, where the error occurred is recorded in the error program No. register (D9189).
- The error code is recorded in the error information storage register (D9190).
- (2) Positioning errors
	- (a) Positioning errors occur at positioning START, or during the positioning operation. There are three types of positioning error: minor errors, major errors, and servo errors.
		- 1) Minor errors .... These errors are caused by the sequence program or servo program. The error code range for these errors is 1 - 999 for drive modules, and 4000 - 9990 for output modules. The cause of these errors can be eliminated by correcting the sequence program or servo program in accordance with the error code.
		- These errors are caused by external input signals or 2) Major errors .... by control commands from the SCPU. The error code range for these errors is 1000 - 1999 for drive modules, and 10000 - 11990 for output modules. Eliminate the cause of these errors in accordance with the error code.
		- 3) Servo errors .... These are errors detected by the servo amplifier or servo power supply module. The error code range for these errors is 2000 - 2999. Eliminate the cause of these errors in accordance with the error code.

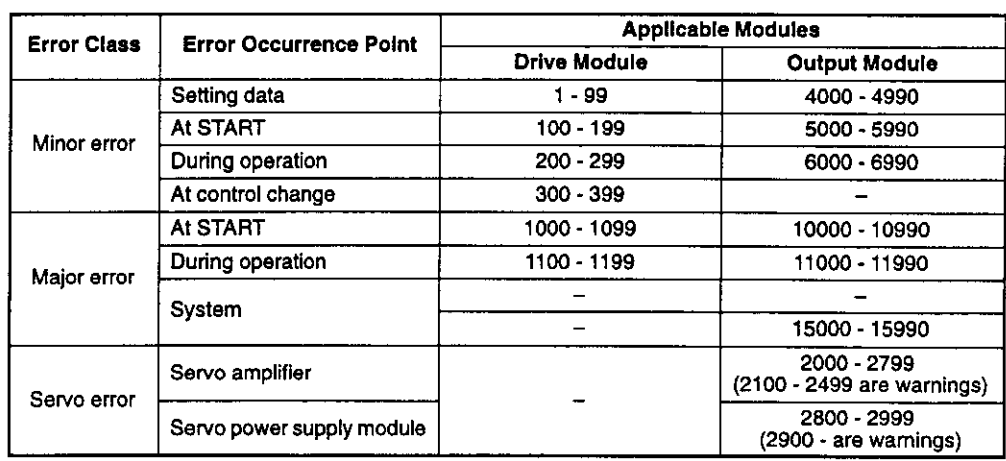

 $10 - 1$ 

- (b) When an error occurs, the error detection signal for the axis in question will switch ON, and the corresponding error code will be recorded in the minor error code, major error code, or servo error code register.
	- 1) When A171SCPU is used

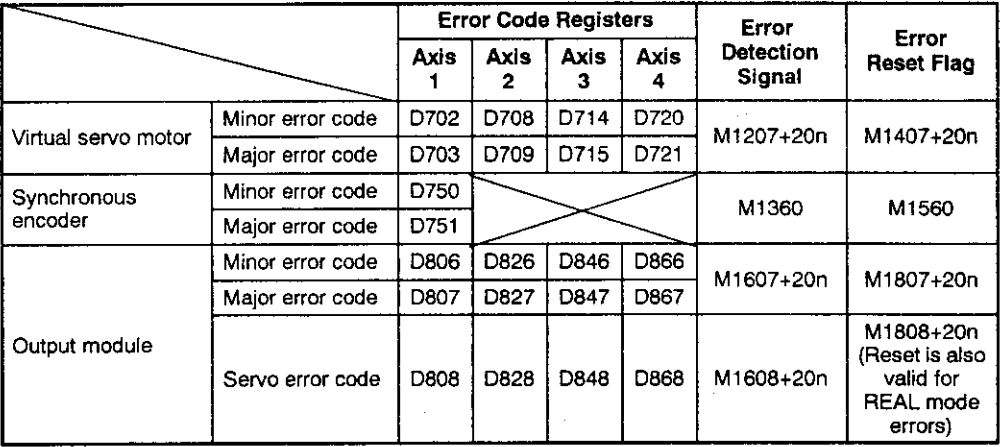

2) When A273UHCPU (8-axis specification) is used

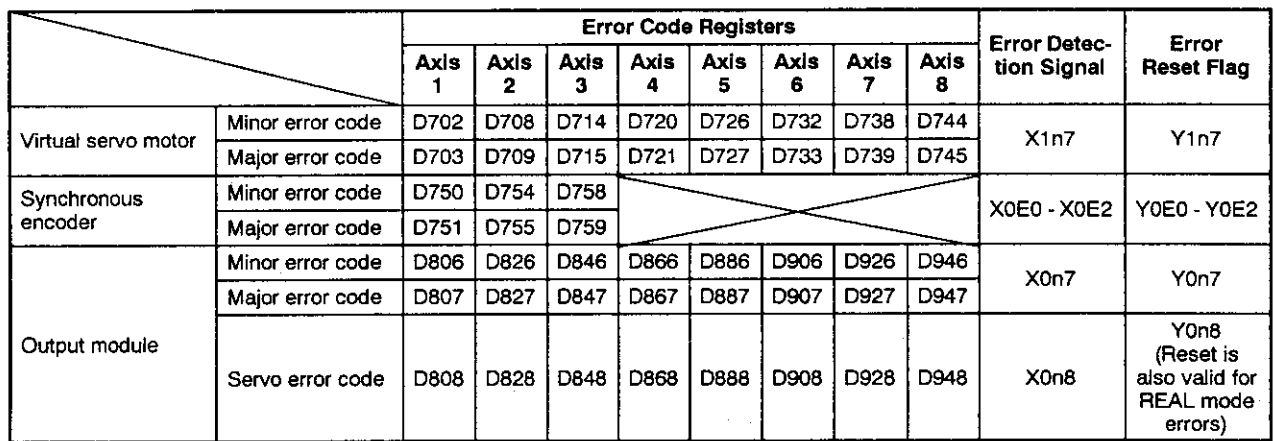

# 10. ERROR CODES STORED AT THE PCPU

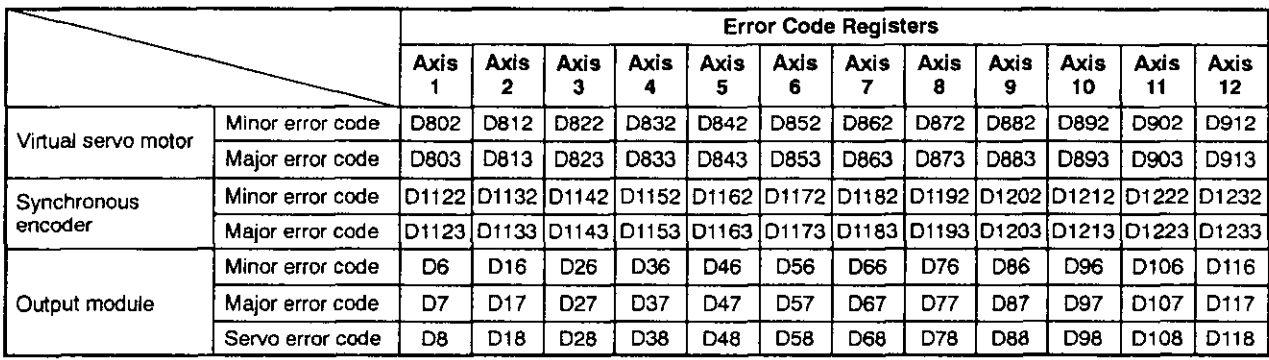

# 3) When A273UHCPU (32-axis specification) is used

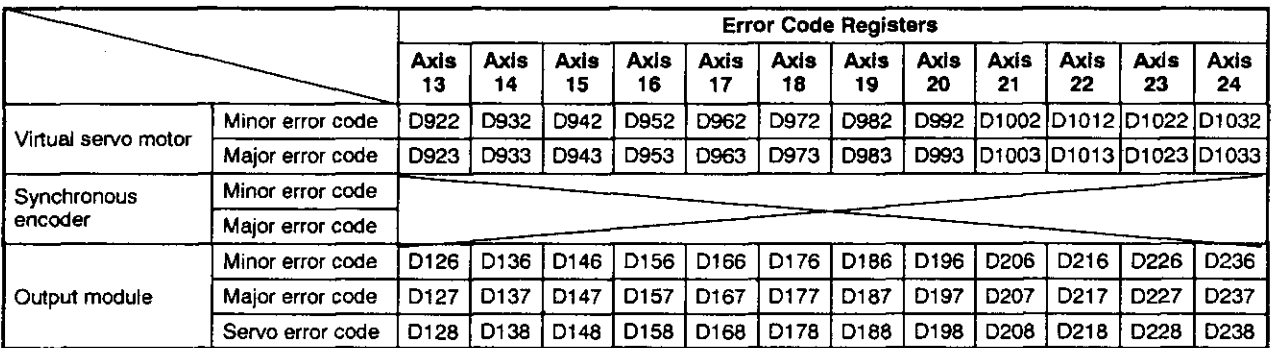

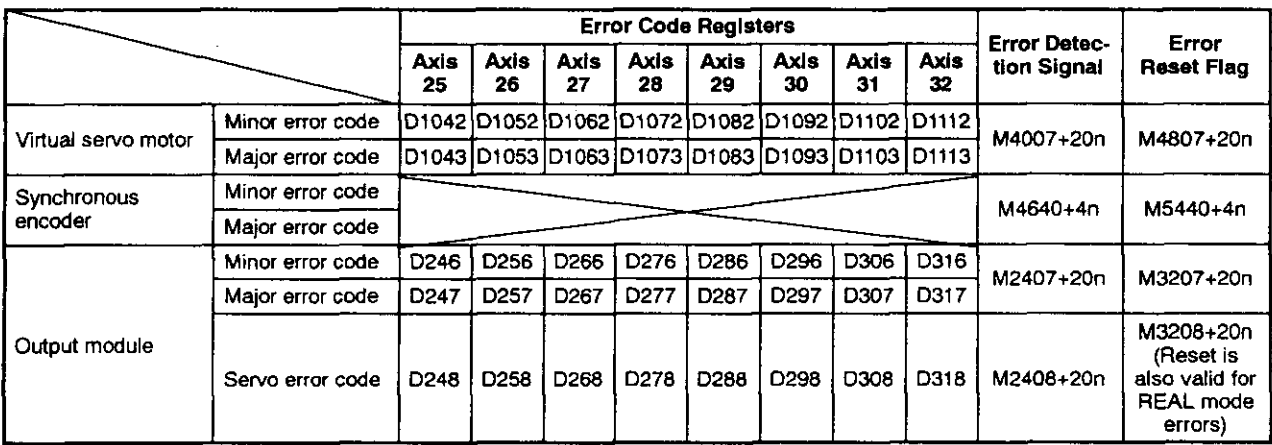

- (c) Each time an error occurs, the previously stored error code will be replaced (deleted) by the new error code. However, a log of errors can be recorded for reference purposes at a peripheral device (IBM PC running the SW2SRX-GSV22PE software).
- (d) The error detection flag and error code are saved until the error reset signal or the servo error reset signal is switched ON.

## **POINTS**

- (1) When a servo error occurs, there are cases where the same servo error code will be stored again even after a servo error reset (M1808+20n/ Yn8/M3208+20n: ON) is executed.
- (2) When a servo error occurs, eliminate the error cause, then execute a servo error reset.

(3) REAL/VIRTUAL mode switching errors

A check for REAL/VIRTUAL mode switching errors occurs when the REAL/VIRTU-AL mode switching request flag (M2043) switches from OFF to ON, and from ON to OFF. (See Sections 9.1 and 9.2 for the check content.) If an error is found, the following occur:

- REAL/VIRTUAL mode switching will not occur, and the present mode will be maintained.
- The REAL/VIRTUAL mode switching request flag (M2045) switches ON.
- The corresponding error code will be stored in the REAL/VIRTUAL mode switching error information register (D9195/D9195/D9193 - D9195).

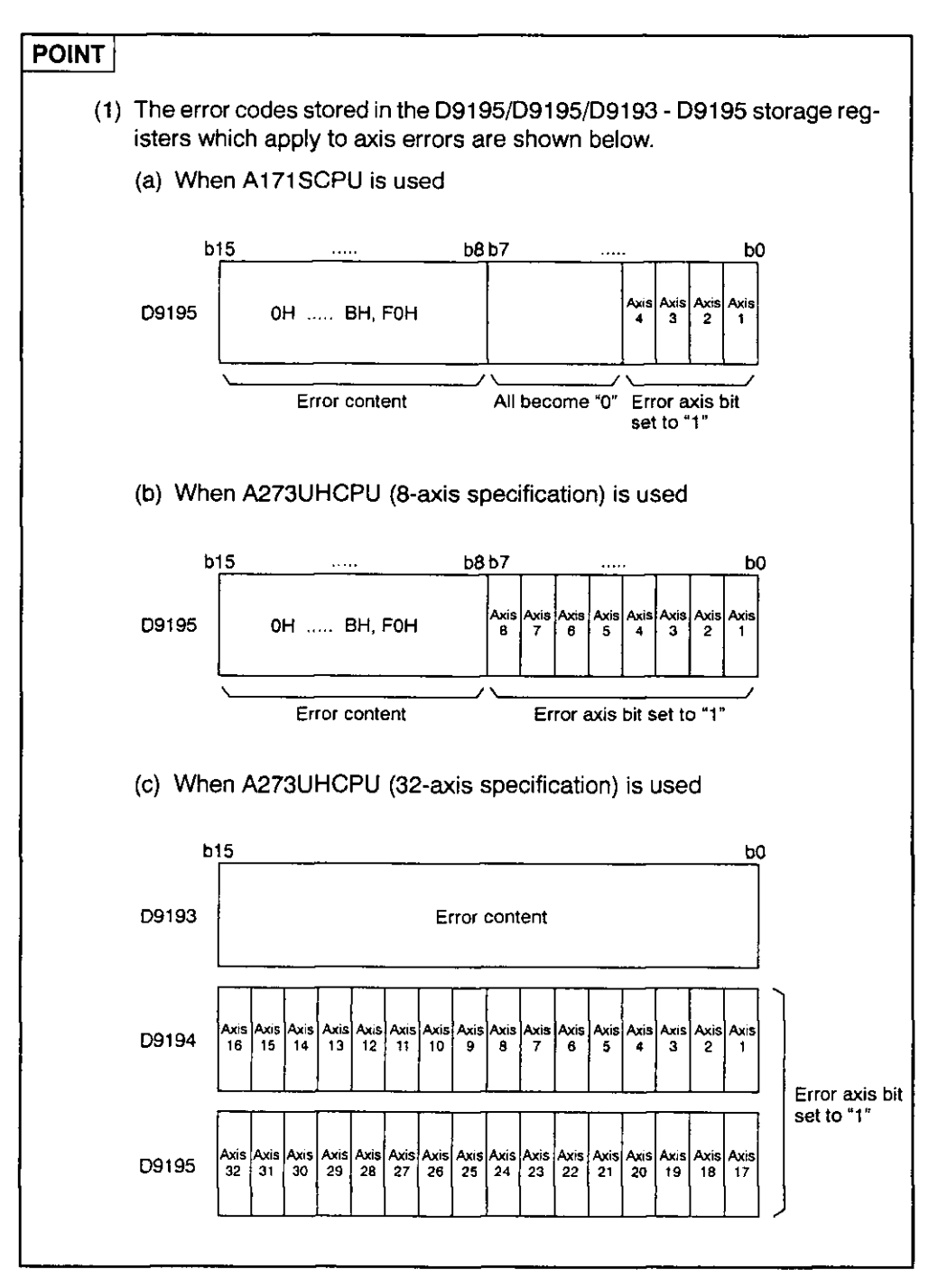

#### **Related Systems & Error Processing**  $10.1$

The following 2 types of related systems exist in the VIRTUAL mode.

- (1) System consisting of a drive module and output module.
- (2) Multiple systems using the same drive module.

The following occurs when an error is detected at an output module.

(1) If an error is detected at any output module, a drive module

START will be impossible, and that system will be disabled.

The auxiliary input shaft operation for that output module will also be disabled.

(2) Other systems which use the drive module which was disabled by the output module error will also be disabled.

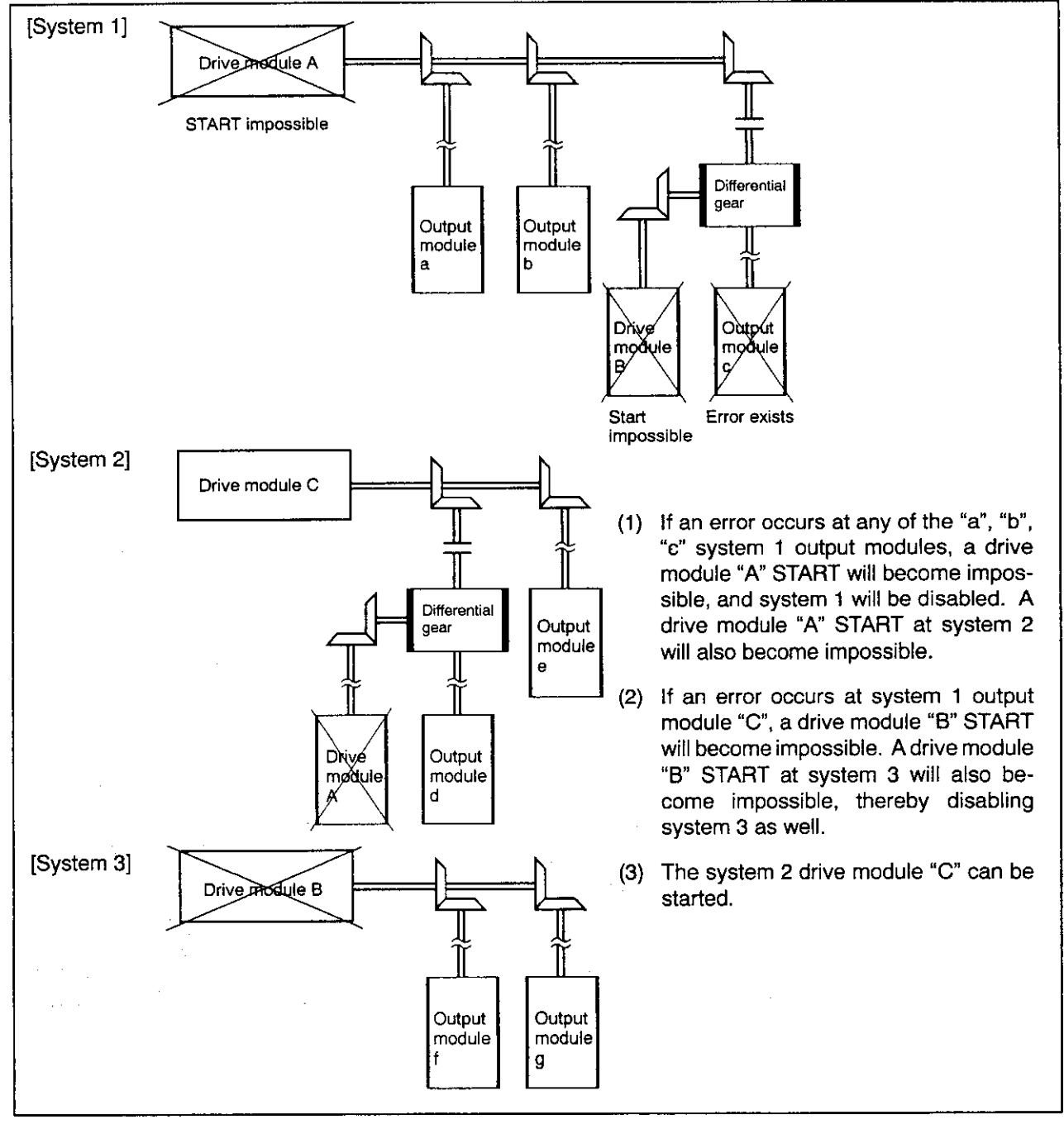

## 10.2 Servo Program Setting Errors

The error codes, error descriptions, and corrective actions for servo program setting errors are shown in Table 10.1 below. The "n" in the asterisked error codes in Table 10.1 indicates the axis number  $(1 - 4/1 - 8/1 - 32)$ .

| Error<br>Codes<br><b>Stored</b><br>at<br>D9190 | <b>Error Name</b>                                                                                                    | Description                                                                                                    | <b>Error Processing</b>                                                                                                    | <b>Corrective Action</b>                                                                                                    |
|------------------------------------------------|----------------------------------------------------------------------------------------------------|----------------------------------------------------------------------------------------------------|----------------------------------------------------------------------------------------------------|----------------------------------------------------------------------------------------------------|
| 1                                              | Parameter<br>block No. set-<br>ting error                                                                                                    | The parameter block No. setting is outside<br>the 1 - 16 (1 - 64 range for A273UHCPU<br>(32-axis specification)) range.                                                                                                    | The default parameter block<br>No. of "1" will be adopted for<br>servo program operation.                                                                                                    | Designate a parameter block<br>No. within the 1 - 16 (1 - 64)<br>range.                                                                                                    |
| n03*                                           | Address/travel<br>value setting<br>error (exclud-<br>ing speed con-<br>trol)                                                                                                    | (1) Address outside the setting range was<br>designated at absolute method posi-<br>tioning control.<br>System-<br>Address setting range<br>of-units<br>$\times 10^{-5}$ degree<br>$0 - 35999999$<br>degree<br>(2) At incremental method positioning con-<br>trol, the travel value setting is as fol-<br>lows: -2147483648 (H80000000)                                                                     | (1) START is disabled. (at all<br>interpolation axes during<br>interpolation control.)<br>(2) If an error is detected dur-<br>ing speed switching con-<br>trol or constant speed<br>control, a deceleration to<br>stop will occur.<br>(3) When a simultaneous<br>START is in effect, an er-<br>ror at any servo program<br>will disable all servo pro-<br>grams. | (1) When "degrees" is desig-<br>nated as the system-of-<br>units, the address setting<br>should be within a 0 -<br>35999999 range.<br>(2) The travel value setting<br>should be designated with<br>a 0 - ±2147483647<br>range.                                  |
| 4                                              | Commanded<br>speed error                                                                                                    | (1) The commanded speed violated the "1<br>to speed limit" range.<br>(2) The commanded speed violated the<br>setting range.<br>System-<br>Address setting range<br>of-units<br>1 - 600000000<br>$\times$ 10 <sup>-2</sup> mm/min<br>mm<br>$\times$ 10 <sup>-3</sup> inch/min<br>1 - 600000000<br>inch<br>$\times$ 10 <sup>-3</sup> degree/min<br>1 - 600000000<br>degree<br>1 - 1000000<br>PLS/sec<br>pulse | (1) START will be disabled if<br>a setting of 0 or less is<br>designated.<br>(2) When the setting exceeds<br>the speed limit, the speed<br>limit value will be<br>adopted.                                                                                                    | (1) Designate the comman-<br>ded speed with the "1 to<br>speed limit" range.                                                                                                    |
| 5                                              | Dwell time set-<br>ting error                                                                                                    | The dwell time setting violated the 0 to<br>5000 range.                                                                                                    | The default value of "0" will be<br>adopted.                                                                                                    | Designate the dwell time set-<br>ting within the 0 to 5000<br>range.                                                                                                    |
| 6                                              | M code setting<br>error                                                                                                    | The M code setting violated the 0 to 255<br>range.                                                                                                    | The default value of "0" will be<br>adopted.                                                                                                    | Designate the M code setting<br>within the 0 to 255 range.                                                                                                    |
| 7                                              | Torque limit<br>setting error                                                                                                    | The torque limit value violated the 1 to 500<br>range.                                                                                                    | The torque limit for the desig-<br>nated parameter block will be<br>adopted.                                                                                                    | Designate a torque limit value<br>within the 1 to 500 range.                                                                                                    |
| n08*                                           | (1) Address outside the setting range was<br>Auxiliary point<br>designated at absolute method posi-<br>setting error<br>tioning control.<br>(at auxiliary<br>point designa-<br>System-<br>Address setting range<br>tion at circular<br>of units<br>interpolation)<br>$\times$ 10 <sup>-5</sup> degree<br>0 - 35999999<br>degree<br>(2) In incremental method positioning con-<br>trol, the travel value setting is as fol-<br>lows: -2147483648 (H80000000)<br>(3) [START point] = [auxiliary point], or |                                                                                                    | START is disabled.                                                                                                    | (1) When "degrees" is desig-<br>nated as the system-of-<br>units, the address setting<br>should be within a<br>0-35999999 range.<br>(2) The travel value setting<br>should be designated<br>within the range 0 to<br>±2147483647.<br>(3) Set as follows: [START |
|                                                |                                                                                                    | [auxiliary point] = [END point].                                                                                                    |                                                                                                    | point] = [auxiliary point]<br>$\neq$ IEND pointl.                                                                                                    |

Table 10.1 Servo Program Setting Error List

| Error<br>Codes<br>Stored<br>at<br>D9190 | <b>Error Name</b>                                                                                         | <b>Description</b>                                                                                                    | <b>Error Processing</b>                              | <b>Corrective Action</b>                                                                                                    |
|-----------------------------------------|----------------------------------------------------------------------------------------------------|----------------------------------------------------------------------------------------------------|------------------------------------------------------|----------------------------------------------------------------------------------------------------|
| n08"                                    | Auxiliary point<br>setting error<br>(at auxiliary<br>point designa-<br>tion at circular<br>interpolation) | (4) The auxiliary point is located on the<br>straight line which connects the<br>START and END points.                                                                                                    | START is disabled.                                   | (4) Designate an auxiliary<br>point value which is not<br>located on the straight<br>line connecting the<br>START and END points.     |
|                                         | Radius setting<br>error (radius<br>setting for cir-<br>cular interpola-<br>tion)                          | (1) Address outside the setting range was<br>designated in absolute method posi-<br>tioning control.<br>System-<br>Address setting range<br>of-units<br>0-35999999<br>$\times$ 10 <sup>-5</sup> degree<br>degree | START is disabled.                                   | (1) When "degrees" is desig-<br>nated as the system-of-<br>units, the address setting<br>should be within the<br>range 0 to 35999999. |
| n09"                                    |                                                                                                    | (2) In incremental method positioning con-<br>trol, the travel value setting is as fol-<br>lows: -2147483648 (H80000000)                                                                                         |                                                      | (2) The travel value setting<br>should be designated<br>within the range 0 to<br>±2147483647                                          |
|                                         |                                                                                                    | $(3)$ [START point] = [END point]                                                                                                    |                                                      | (3) Set as follows: [START<br>$point$ = [END point].                                                                                  |
|                                         |                                                                                                    | (4) The distance between the START and<br>END points is larger than the diameter.                                                                                                    |                                                      | (4) Set so that the relation-<br>ship between the START<br>point to END point dis-<br>tance (L) and the radius<br>(R) is as follows:  |
|                                         |                                                                                                    | (1) Address outside the setting range was                                                                                                    | START is disabled.                                   | $\frac{L}{2R} \leq 1$<br>(1) When "degrees" is desig-                                                                                 |
|                                         | Center point<br>setting error<br>(center point<br>setting for cir-<br>cular interpola-                    | designated in absolute method posi-<br>tioning control.<br>System-<br>Address setting range<br>of-units                                                                                                    |                                                      | nated as the system-of-<br>units, the address setting<br>should be within the<br>range 0 to 35999999.                                 |
| n10*                                    | tion).                                                                                                    | 0 - 35999999<br>$\times 10^{-5}$ degree<br>eerpeo                                                                                                    |                                                      |                                                                                                    |
|                                         |                                                                                                    | (2) At incremental method positioning con-<br>trol, the travel value setting is as fol-<br>lows: -2147483648 (H80000000)                                                                                         |                                                      | (2) The travel value setting<br>should be designated<br>within the range 0 to<br>± 2147483647.                                        |
| 11                                      | Interpolation<br>control<br>system-of-<br>units error                                                     | The interpolation system-of-units was oth-<br>er than $0 - 3$ .                                                                                                    | The default value of "3" is<br>adopted.              | Designate a 0 - 3 interpolation<br>system-of-units setting.                                                                           |
| 12                                      | Speed limit<br>setting error                                                                              | The speed limit setting violates the setting<br>range.                                                                                                    | The default value of "200000<br>pulse/s" is adopted. | Designate a speed limit value<br>within the setting range.                                                                            |
| 13                                      | Acceleration<br>time setting er-<br><b>TOP</b>                                                            | The acceleration time is "0".                                                                                                    | The default value of "1000" is<br>adopted.           | Designate an acceleration<br>time within the range 1 to<br>65535                                                                      |
| 14                                      | Deceleration<br>time setting er-<br>ror                                                                   | The deceleration time is "0".                                                                                                    |                                                      | Designate a deceleration time<br>within the range 1 to 65535.                                                                         |
| 15                                      | Rapid stop de-<br>celeration time<br>setting error                                                        | The rapid stop deceleration time is "0".                                                                                                    |                                                      | Designate a rapid stop decel-<br>eration time setting within the<br>range 1 to 65535.                                                 |
| 16                                      | Torque limit<br>setting error                                                                             | The torque limit value violates the range 1<br>to 500.                                                                                                    | The default value of "300%" is<br>adopted.           | Designate a torque limit set-<br>ting within the range 1 to 500.                                                                      |

Table 10.1 Servo Program Setting Error List (Continued)

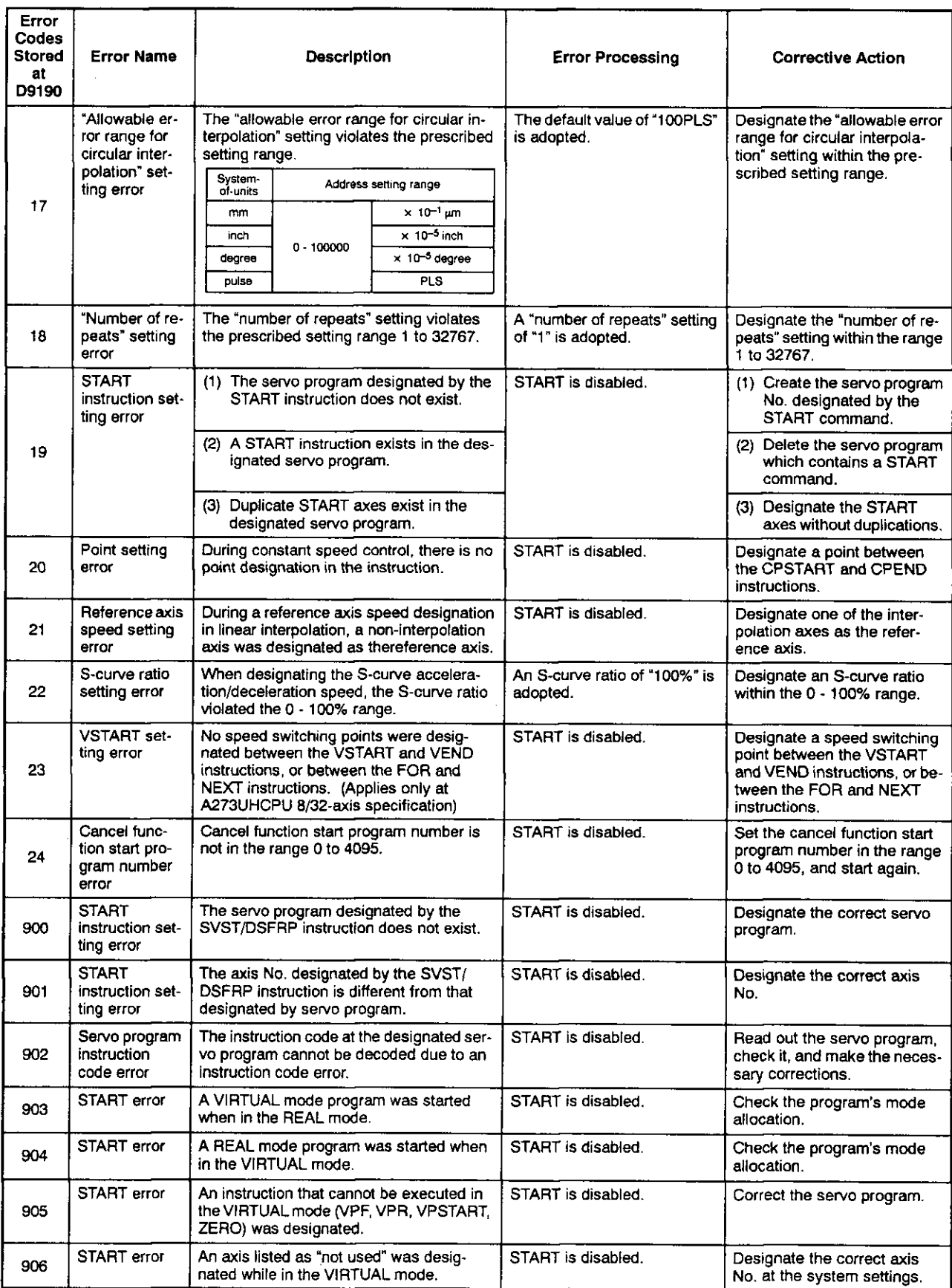

# Table 10.1 Servo Program Setting Error List (Continued)

| Error<br>Codes<br><b>Stored</b><br>at<br>D9190 | <b>Error Name</b> | <b>Description</b>                                                 | <b>Error Processing</b> | <b>Corrective Action</b>                                                      |  |
|------------------------------------------------|-------------------|--------------------------------------------------------------------|-------------------------|-------------------------------------------------------------------------------|--|
| 907                                            | START error       | A START occurred while switching from<br>the REAL to VIRTUAL mode. | START is disabled.      | Use the M2034 (REAL/<br>VIRTUAL mode switching re-<br>quest) and M2044 (REAL/ |  |
| 908                                            | START error       | A START occurred while switching from<br>the VIRTUAL to REAL mode. |                         | VIRTUAL mode status) sig-<br>nals to create a START inter-<br>lock condition. |  |

Table 10.1 Servo Program Setting Error List (Continued)

### 10.3 Drive Module Errors

![](_page_20_Picture_16.jpeg)

### Table 10.2 Drive Module Error List (100 - 1199)

During interpolation operations, this error code is stored at all relevant interpolation axis storage areas

![](_page_21_Picture_13.jpeg)

### Table 10.2 Drive Module Error List (100 - 1199) (Continued)

 $\hat{\mathcal{A}}$ 

# 10. ERROR CODES STORED AT THE PCPU

![](_page_22_Picture_13.jpeg)

# Table 10.2 Drive Module Error List (100 - 1199) (Continued)

 $\bar{z}$ 

### 10.4 Servo Errors

The servo errors consist of servo amplifier errors and servo power supply module errors (A273UHCPU (8-/32-specification) only).

[For A273UHCPU (32-specification)]

When the A273UHCPU (32-specification) is used, the error processing when a servo error is detected can be set independently for each system. (Settings are valid only for a servo error detected by the ADU.)

The error processing and the system are set in the peripheral device system settings.

![](_page_23_Picture_74.jpeg)

(1) Servo amplifier errors (2000 - 2799)

Servo amplifier errors (error codes 2000 - 2799) are detected by the servo amplifier.

Servo amplifier errors include ADU errors (for A273UHCPU 8/32-axis specification only), and MR-[ ]-B errors. ADU type servo amplifiers are abbreviated as  $(A)$ , and MR-[ ]-B type servo amplifiers are abbreviated as  $(M)$ . When a servo amplifier error occurs, the servo error detection signal (M1608+20n/Xn8/M2408+20n) switches ON. After eliminating the error cause, switch the servo error reset signal (M1808+20n/Yn8/M3208+20n) ON to execute a servo error reset, then re-start the operation. (However, as error codes 2100 - 2499 are only warnings, the servo error detection signal will not switch ON.)

- Note: (1) Even after the protective circuit operation is completed, the regenerative error protection (error code 2030) and overload protection 1 & 2 (error codes 2050 & 2051) functions save the status of the interrupted operation at the servo amplifier. The memory content will be cleared by an external power OFF, but not by the RESET signal.
	- (2) Error codes 2030, 2050, and 2051 are reset by an external power OFF. As repeated external power OFFs can cause failure of devices due to overheating, be sure to eliminate the error cause before restarting operation.

# 10. ERROR CODES STORED AT THE PCPU

Servo errors are described in Table 10.3 below.

# **CAUTION** Д A When motion controller or servo amplifier self-diagnosis errors occur, check the error content and restore operation in accordance with the instructions in this manual.

![](_page_24_Picture_22.jpeg)

## Table 10.3 Servo Amplifier Error List (2000 - 2799)

| Error | Ampli-                    |                                                          | <b>Error Cause</b>                                                                                                    |                                                                                                    |                                                                                                    |                                                                                                    |
|-------|---------------------------|----------------------------------------------------------|----------------------------------------------------------------------------------------------------|----------------------------------------------------------------------------------------------------|----------------------------------------------------------------------------------------------------|----------------------------------------------------------------------------------------------------|
| Code  | tier<br>Type              | Name                                                     | <b>Description</b>                                                                                                    | <b>Error Check Timing</b>                                                                                                    | Processing                                                                                                    | <b>Corrective Action</b>                                                                                                    |
| 2016  | $\circledcirc$            |                                                          | . Abnormal communication with<br>encoder when initializing is<br>executed.<br>• Connected encoder type<br>(ABS/INC) is different from<br>that designated at the system<br>settings. | • Checked at servo<br>amplifier power ON.<br>• Checked at servo<br>error reset.                                                                                                    |                                                                                                    | • Reset the servo system<br>CPU, then re-check.<br>. Replace the servo motor<br>(encoder).<br>• Check/correct the sys-<br>tem settings.                                |
|       | ⓪                         | Position sen-<br>sor error 1                             | • Abnormal communication with<br>encoder                                                                                                    | • Checked at servo<br>amplifier power ON.<br>· Checked at leading<br>edge of PC READY<br>(M2000) signal.<br>· Checked at servo<br>error reset.<br>• Checked at servo<br>system CPU power<br>ON. |                                                                                                    | • Check for disconnected<br>position sensor cable.<br>. Replace the servo motor.<br>· Replace the position sen-<br>sor cable.                                          |
|       | $\circledcirc$            |                                                          | · Error at ADU's A/D converter.                                                                                                    | • Checked at servo<br>amplifier power ON.<br>• Checked at servo<br>error reset.                                                                                                    | Immediate<br>stop                                                                                                    | • Reset the servo system<br>CPU, then re-check.<br>• Replace the ADU.                                                                                                  |
| 2017  | $^\text{\textregistered}$ | PCB error                                                | • Error at servo amplifier PCB<br>element.                                                                                                    | • Checked at servo<br>amplifier power ON.<br>• Checked at leading<br>edge of PC READY<br>(M2000) signal.<br>• Checked at servo<br>error reset.<br>• Checked at servo<br>system CPU power<br>ON. |                                                                                                    | . Replace the servo ampli-<br>fier.                                                                                                    |
| 2019  | (M)                       | Memory error<br>з                                        | • Check sum error at servo am-<br>plifier's flash ROM.                                                                                                    | • Checked at servo<br>amplifier power ON.<br>• Checked at leading<br>edge of PC READY<br>(M2000) signal.<br>• Checked at servo<br>error reset.<br>• Checked at servo<br>system CPU power<br>ON. |                                                                                                    | • Replace the servo ampli-<br>fier.                                                                                                    |
| 2020  | $\bigcirc$                | Position sen-                                            | • Abnormal communication with<br>encoder occurred during op-<br>eration.                                                                                                    |                                                                                                    |                                                                                                    | • Check the encoder and<br>ADU connection.<br>• Replace the servo motor<br>(encoder).                                                                                  |
|       | $^\copyright$             | • Abnormal communication with<br>sor error 2<br>encoder. | Constant check                                                                                                    |                                                                                                    | • Check for disconnected<br>position sensor cable.<br>• Replace the servo motor.<br>· Replace the position sen-<br>sor cable. |                                                                                                    |
| 2024  | $\circledR$               | Output side<br>is grounded                               | • Servo amplifier's U.V.W are<br>grounded.                                                                                                    |                                                                                                    |                                                                                                    | • Check with a multimeter<br>between terminal U.V.W<br>phases and grounds.<br>• Check with a multimeter<br>and megger between ter-<br>minal U,V,W phases and<br>cores. |

Table 10.3 Servo Amplifier Error List (2000 - 2799) (Continued)

| Error | Ampli-        | <b>Error Cause</b>          |                                                                                                    |                                                                                                    |                   |                                                                                                    |
|-------|---------------|-----------------------------|----------------------------------------------------------------------------------------------------|----------------------------------------------------------------------------------------------------|-------------------|----------------------------------------------------------------------------------------------------|
| Code  | fier<br>Type  | Name                        | <b>Description</b>                                                                                                    | <b>Error Check Timing</b>                                                                                                    | Processing        | <b>Corrective Action</b>                                                                                                    |
| 2025  |               | Absolute<br>position lost   | • A voltage level of 2.5 $\pm$ 0.2V<br>or less occurred at the abso-<br>lute type encoder's internal su-<br>per capacitor.                     | • Check occurs at<br>servo amplifier ON.<br>• Check occurs at<br>servo error reset.                                                                                                    |                   | • Replace the battery (MR-<br>JBAT-□).<br>• Check the encoder and<br>ADU connection.                                                                                                    |
|       | $\circledA$   |                             | • Rotation of 500 rpm or higher<br>occurred at the absolute type<br>encoder during a power inter-<br>ruption.                                  |                                                                                                    |                   |                                                                                                    |
|       | (W)           | Battery error               | • A low voltage condition oc-<br>curred at the absolute position<br>sensor's internal super capaci-<br>tor.                                    | • Checked at servo<br>amplifier power ON.<br>· Checked at leading<br>edge of PC READY<br>(M2000) signal.<br>• Checked at servo<br>error reset.<br>• Checked at servo<br>system CPU power<br>ON. |                   | • Switch the power ON for<br>2 - 3 minutes to charge<br>the super capacitor, then<br>switch the power OFF<br>and back ON again, and<br>execute a home position<br>return.                                                     |
|       |               |                             | • Low battery voltage.                                                                                                    |                                                                                                    |                   | • After switching the servo<br>amplifier power OFF.<br>measure the battery volt-<br>age.                                                                                                    |
|       |               |                             | • Battery cable or battery failure.<br>(Another home position return<br>is required after canceling the<br>error.)                             |                                                                                                    |                   | · Replace the servo ampli-<br>fier battery.                                                                                                    |
| 2026  | $^\copyright$ | Unit mis-<br>match          | • A mismatch exists between<br>the servo parameter (system<br>settings) setting and the servo<br>amplifier being used.                         | • Checked at servo<br>amplifier power ON.<br>• Checked at servo<br>error reset.                                                                                                    | Immediate<br>stop | • Check/correct the sys-<br>tem settings.                                                                                                    |
|       |               |                             | . ON/OFF switching of the re-<br>generating power transistor is<br>occurring too frequently. (Re-<br>generative resistor could over-<br>heat.) |                                                                                                    |                   | • Check the servo motor's<br>regenerating level (%),<br>and decrease the number<br>of accelerations/decel-<br>erations, or reduce the<br>feed speed accordingly.<br>• Reduce the load.<br>• Increase the motor ca-<br>pacity. |
| 2030  | ⑩             | Excessive re-<br>generation | • Incorrect servo parameter<br>(system settings) setting.                                                                                      | Constant check                                                                                                    |                   | . Check the servo parame-<br>ter settings ("regenera-<br>tive resistor", and "motor<br>type" items in the system<br>settings).                                                                                                |
|       |               |                             | • Regenerative resistor wiring<br>error.                                                                                                    |                                                                                                    |                   | • Connect the regenerative<br>resistor correctly.                                                                                                    |
|       |               |                             | • Regenerative resistor failure.                                                                                                    |                                                                                                    |                   | • Replace the regenerative<br>resistor.                                                                                                    |
|       |               |                             | • Regenerating power transistor<br>was shorted and damaged.                                                                                    |                                                                                                    |                   | • Replace the servo ampli-<br>fier.                                                                                                    |

Table 10.3 Servo Amplifier Error List (2000 - 2799) (Continued)

| Error | Ampli-       | <b>Error Cause</b> |                                                                                                    | <b>Error Check Timing</b> | Processing        | <b>Corrective Action</b>                                                                                                    |
|-------|--------------|--------------------|----------------------------------------------------------------------------------------------------|---------------------------|-------------------|----------------------------------------------------------------------------------------------------|
| Code  | fier<br>Type | Name               | Description                                                                                                    |                           |                   |                                                                                                    |
|       |              |                    | • Commanded speed is too fast.                                                                                 | Constant check            |                   | • Check/correct the com-<br>manded speed.                                                                                                    |
|       | ⊛            |                    | • Overshooting occurred during<br>acceleration.                                                                |                           |                   | • Check/correct the servo<br>parameter setting.                                                                                                    |
|       |              |                    | · Encoder failure.                                                                                             |                           |                   | • Replace the encoder.                                                                                                    |
|       |              |                    | · Encoder cable failure, or incor-<br>rect wiring.                                                             |                           | Immediate<br>stop | • Check the encoder and<br>ADU connection.                                                                                                    |
| 2031  | ∞            | Excessive<br>speed | . Motor rpm exceeded the rated<br>speed by 115% or more.                                                       |                           |                   | . Check the "motor rpm"<br>servo parameter setting.<br>• Check the "number of<br>pulses per revolution"<br>and "travel value per rev-<br>olution" fixed parameter<br>settings to see if they<br>conform to the machine<br>specifications.    |
|       |              |                    | · Overshooting occurred at ac-<br>celeration/deceleration be-<br>cause the time constant value<br>was too low. |                           |                   | . If overshooting occurs at<br>acceleration/deceleration,<br>check the "acceleration"<br>time" and "deceleration<br>time" fixed parameter set-<br>tings.                                                                                     |
|       |              |                    | · Overshooting occurred due to<br>servo system instability.                                                    |                           |                   | • If overshooting occurs,<br>adjust the "position loop<br>gain/position control gain<br>1 & 2" and the "speed<br>loop gain/speed control<br>gain 1 & 2" servo param-<br>eter settings, and in-<br>crease the speed integral<br>compensation. |
|       |              |                    | · Position sensor error.                                                                                       |                           |                   | • Check for a disconnected<br>position sensor cable.<br>• Replace the servo motor.                                                                                                    |

Table 10.3 Servo Amplifier Error List (2000 - 2799) (Continued)

| Error | Ampli-<br>fier           | <b>Error Cause</b> |                                                                                        |                                                                                 |                   |                                                                                                    |
|-------|--------------------------|--------------------|----------------------------------------------------------------------------------------|---------------------------------------------------------------------------------|-------------------|----------------------------------------------------------------------------------------------------|
| Code  | Type                     | Name               | <b>Description</b>                                                                     | <b>Error Check Timing</b>                                                       | Processing        | <b>Corrective Action</b>                                                                                                    |
|       | $\circledS$              | Overcurrent        | • A servo motor different from<br>that specified by the setting<br>has been connected. | • Checked at servo<br>amplifier power ON.<br>• Checked at servo<br>error reset. |                   | . Check/correct the sys-<br>tem settings.                                                                                                    |
|       |                          |                    | • The ADU output's U.V.W<br>phases have mutually shorted<br>or grounded.               |                                                                                 |                   | • Check the servomotor<br>cable.                                                                                                    |
|       |                          |                    | . Incorrect ADU output U,V,W<br>phase wiring.                                          |                                                                                 |                   | • Correct the servomotor<br>wiring.                                                                                                    |
|       |                          |                    | • Damaged ADU transistor mod-<br>ule.<br>∙ ADU failure.                                |                                                                                 |                   | • Replace the ADU.                                                                                                    |
|       |                          |                    | · Servomotor and encoder cou-<br>pling failure.                                        |                                                                                 |                   | • Replace the servomotor.                                                                                                    |
|       |                          |                    | · Servomotor oscillation oc-<br>curred.                                                |                                                                                 |                   | • Check/correct the servo<br>parameter settings.                                                                                                    |
| 2032  | $(\widehat{\mathsf{M}})$ |                    | . The servo amplifier output's<br>U.V.W phases have mutually<br>shorted.               | Constant check                                                                  | Immediate<br>stop | • Check the servo amplifier<br>output's U,V,W terminals<br>for mutual shorting.                                                                                                    |
|       |                          |                    | . The servo amplifier output's U.<br>V. W phases have been<br>grounded.                |                                                                                 |                   | • Check for grounding at<br>the servo amplifier U.V.W<br>terminals, and at the<br>ground. Check for<br>grounding at the servo-<br>motor U V, W terminals. If<br>grounded, replace the<br>servo amplifier and ser-<br>vomotor. |
|       |                          |                    | · Incorrect servo amplifier out-<br>put U.V.W phase wiring.                            |                                                                                 |                   | • Correct the wiring.                                                                                                    |
|       |                          |                    | • Damaged servo amplifier tran-<br>sistor.                                             |                                                                                 |                   | . Replace the servo ampli-<br>fier.                                                                                                    |
|       |                          |                    | · Servo motor and encoder cou-<br>pling failure.                                       |                                                                                 |                   | • Replace the servomotor.                                                                                                    |
|       |                          |                    | · Damaged encoder cable.                                                               |                                                                                 |                   | • Replace the encoder<br>cable.                                                                                                    |
|       |                          |                    | • A servo motor different from<br>that specified by the setting<br>has been connected. |                                                                                 |                   | • Check the "connected<br>motor" item in the system<br>settings.                                                                                                    |
|       |                          |                    | • Servo motor oscillation oc-<br>curred.                                               |                                                                                 |                   | • Check the "gain" servo<br>parameter setting, and<br>adjust it.                                                                                                    |
|       |                          |                    | • Noise entered the overcurrent<br>detection circuit.                                  |                                                                                 |                   | • Check for relays, valves,<br>etc., which may be oper-<br>ating nearby.                                                                                                    |

Table 10.3 Servo Amplifier Error List (2000 - 2799) (Continued)

![](_page_29_Picture_10.jpeg)

![](_page_30_Picture_11.jpeg)

![](_page_31_Picture_11.jpeg)

![](_page_32_Picture_13.jpeg)

 $\sim 10^6$ 

![](_page_33_Picture_10.jpeg)

![](_page_34_Picture_10.jpeg)

![](_page_35_Picture_10.jpeg)
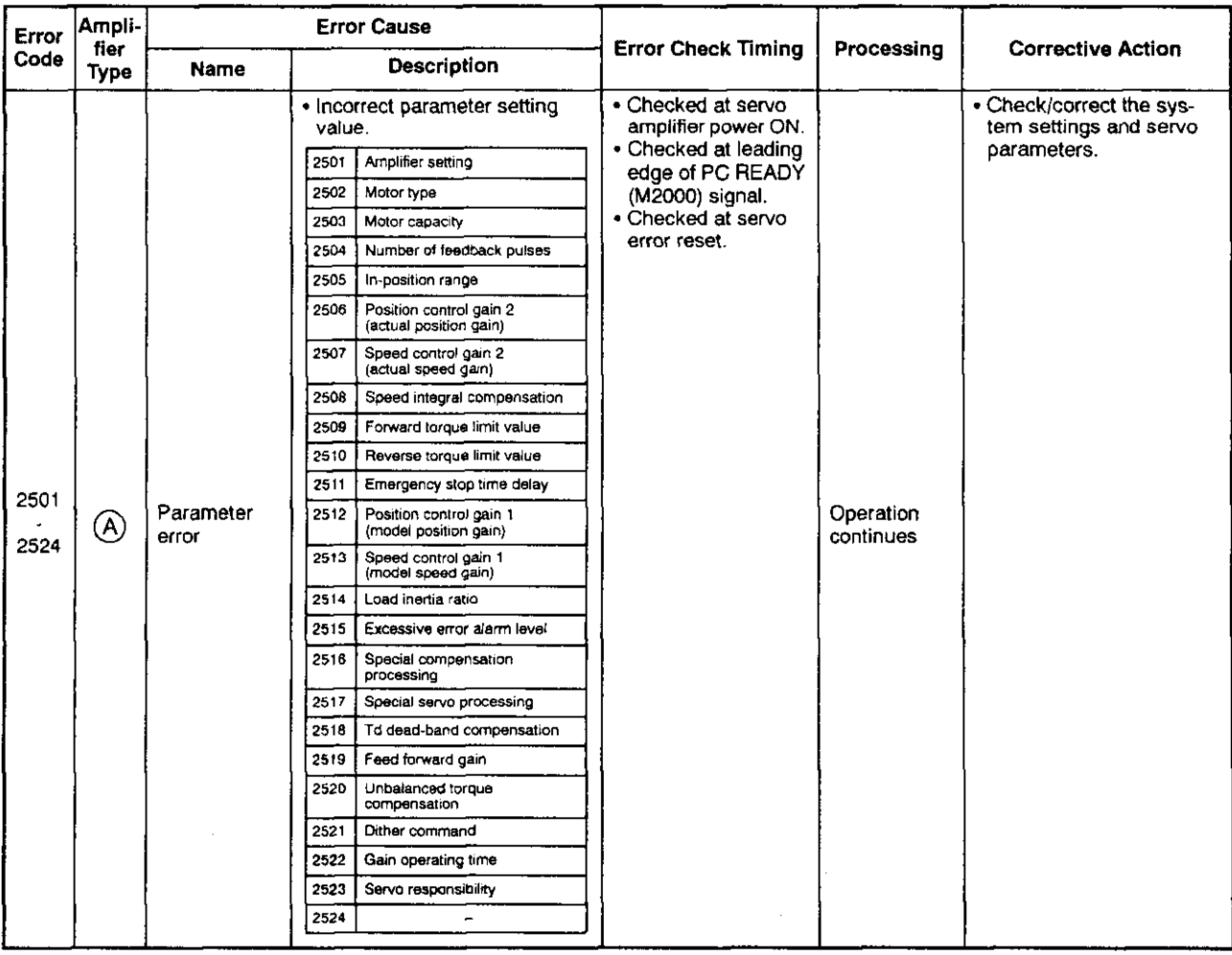

# Table 10.3 Servo Amplifier Error List (2000 - 2799) (Continued)

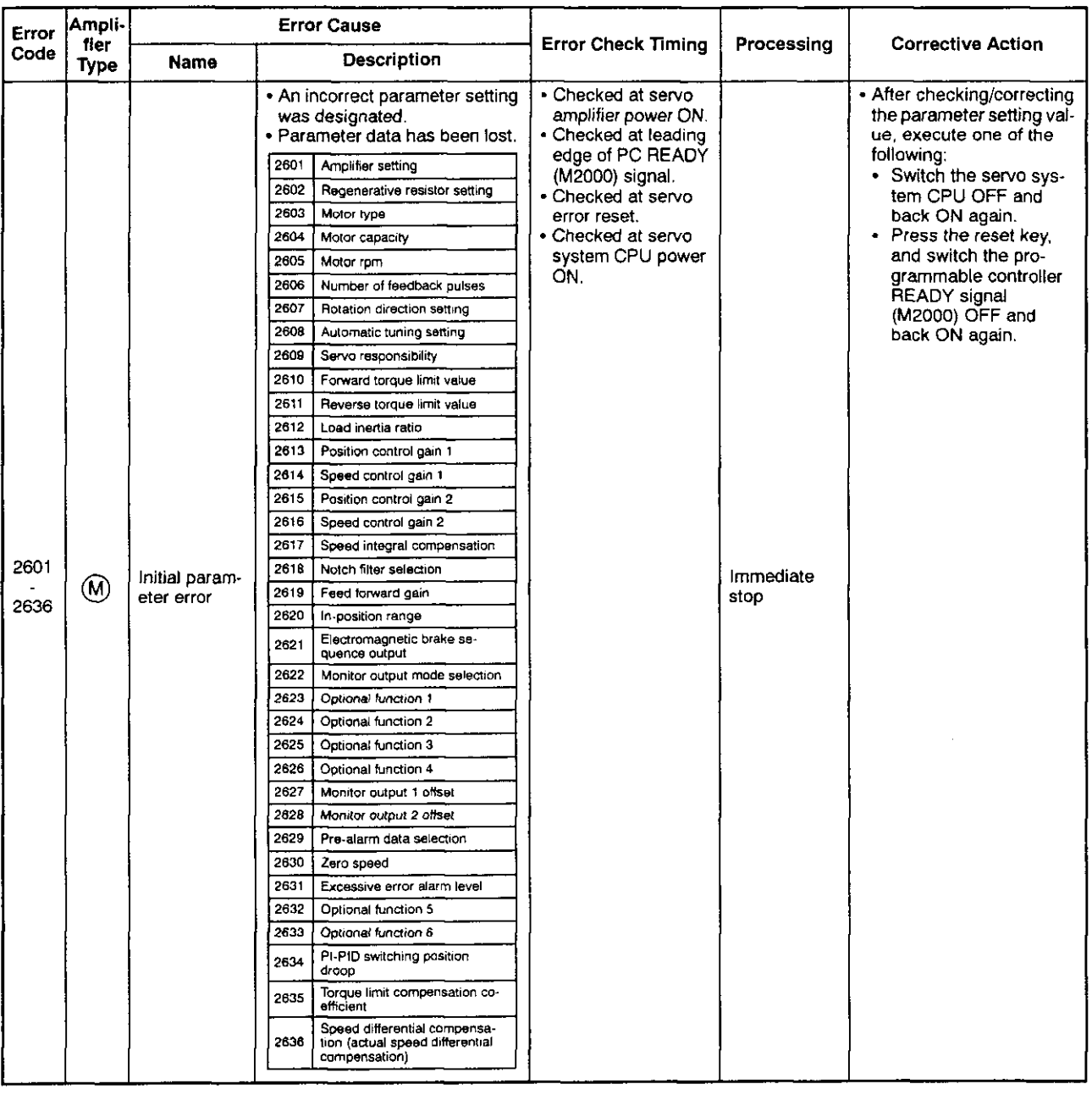

# Table 10.3 Servo Amplifier Error List (2000 - 2799) (Continued)

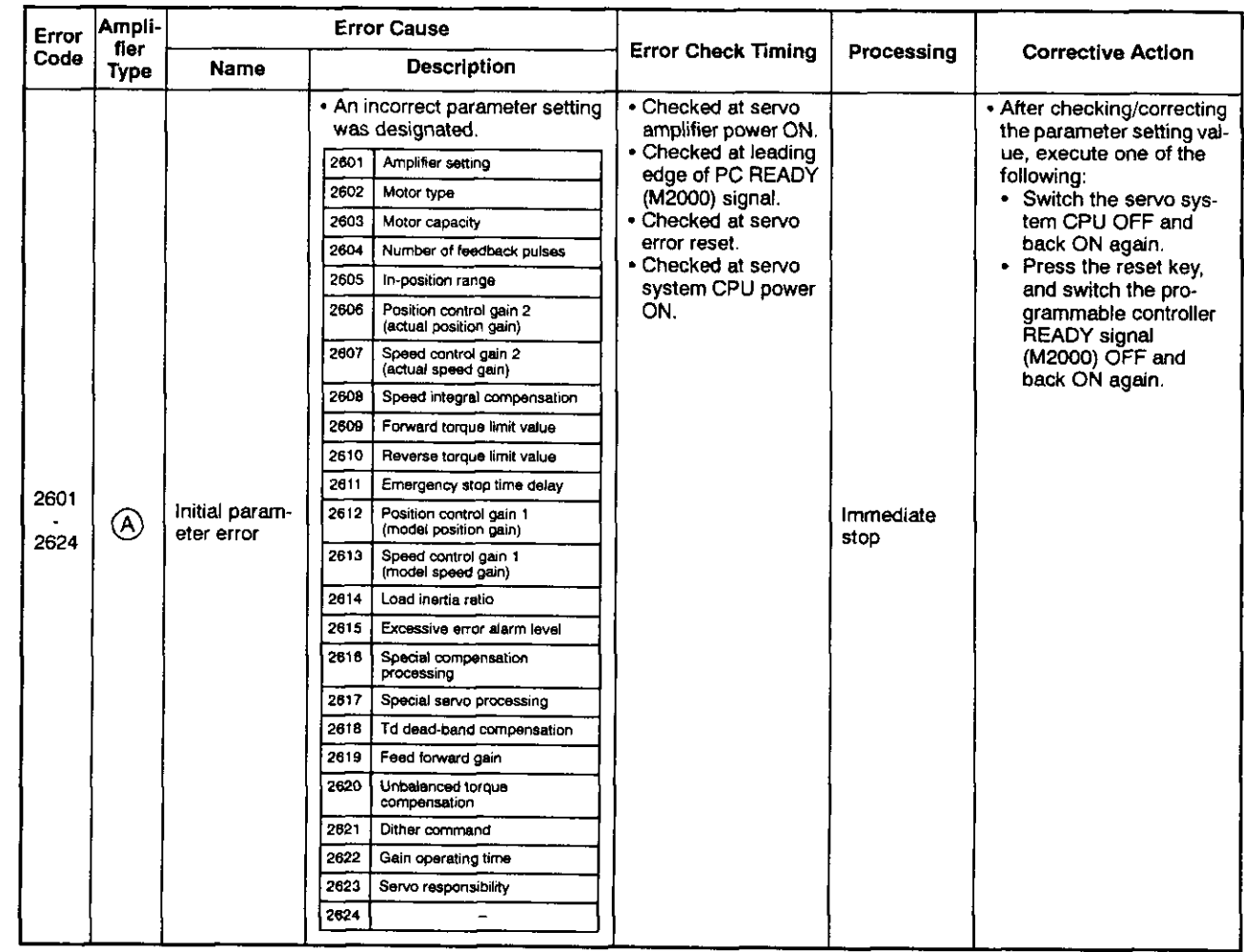

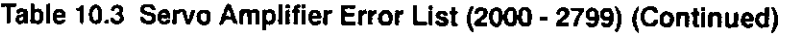

(2) Servo power supply module errors (2800 - 2999: For A273UHCPU 8/32-axis specification only)

Servo power supply module errors (2800 - 2999) are detected by the servo amplifier.

When a servo error occurs, the servo error detection signal (M1608+20n/ Xn8/M2408+20n) switches ON. After eliminating the error cause, switch the servo error reset signal (M1808+20n/Yn8/M3208+20n) ON to execute a servo error reset, then re-start the operation. (However, as error codes 2900 - 2999 are only warnings, the servo error detection signal will not switch ON.)

Note: (1) Even after the protective circuit operation is completed, the regenerative error protection (error code 2830) function saves the status of the interrupted operation at the servo amplifier.

The memory content will be cleared by an external power OFF, but not by the RESET signal.

(2) Error code 2830 is reset by an external power OFF. As repeated external power OFFs can cause failure of devices due to overheating, be sure to eliminate the error cause before restarting operation.

Servo power supply module errors are described in Table 10.4 below.

# **CAUTION**

A When motion controller or servo amplifier self-diagnosis errors occur, check the error content and restore operation in accordance with the instructions in this manual.

#### Table 10.4 Servo Power Supply Module Error List (2800 - 2999)

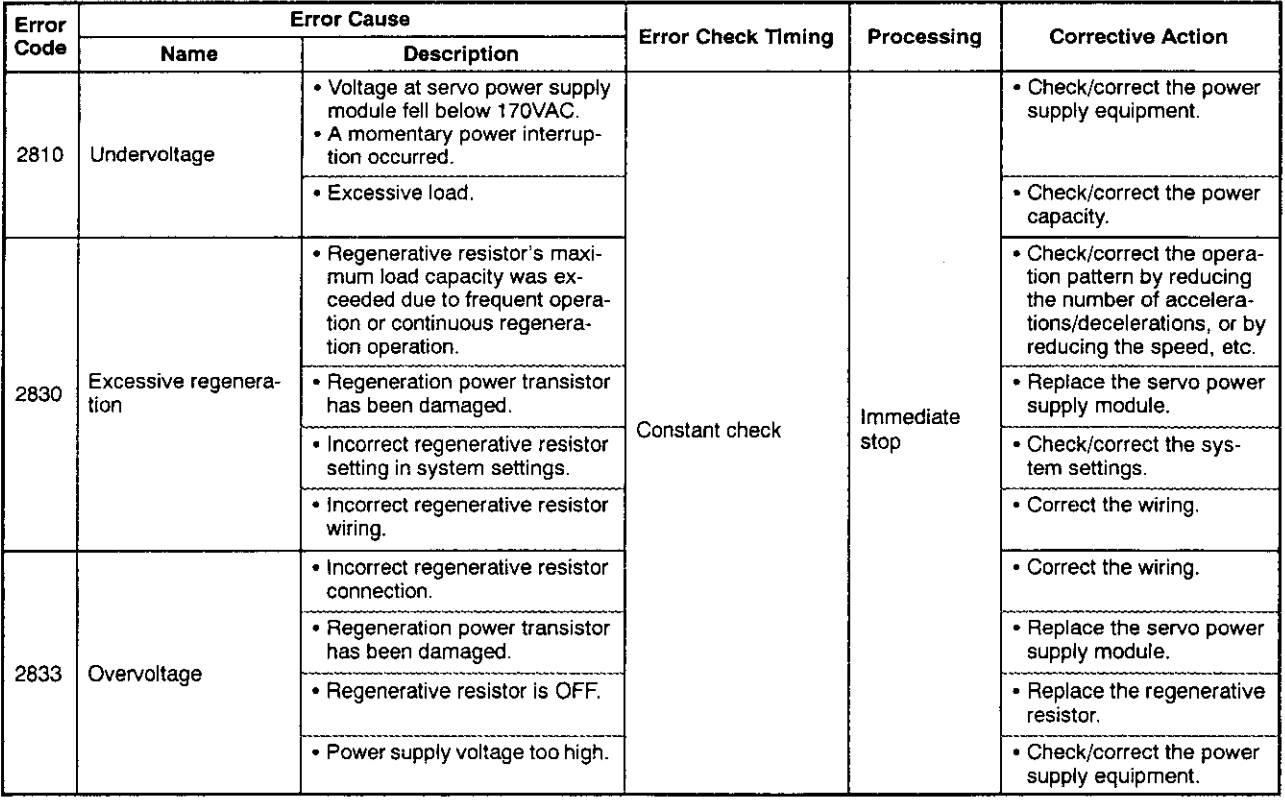

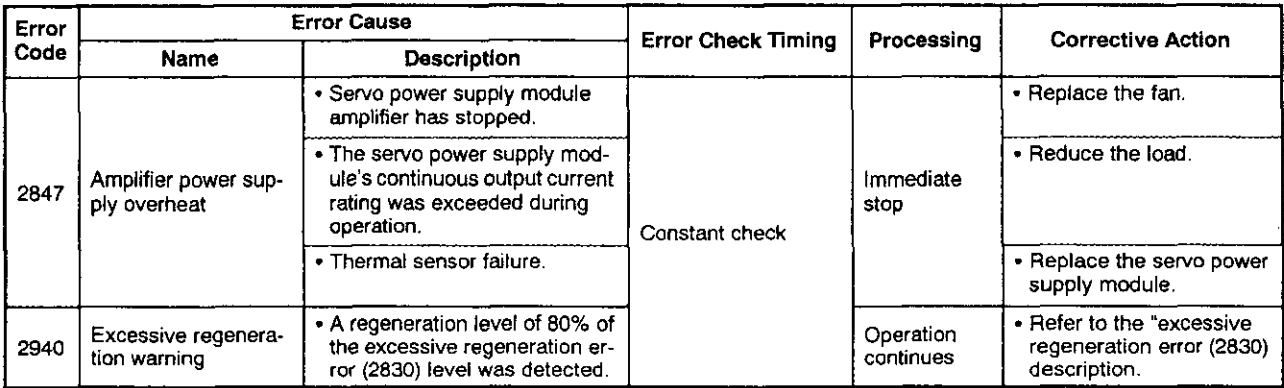

#### Table 10.4 Servo Power Supply Module Error List (2800 - 2999) (Continued)

### 10.5 Output Module Errors

(1) Output module errors at REAL → VIRTUAL mode switching (4000 - 5990)

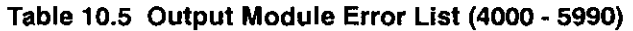

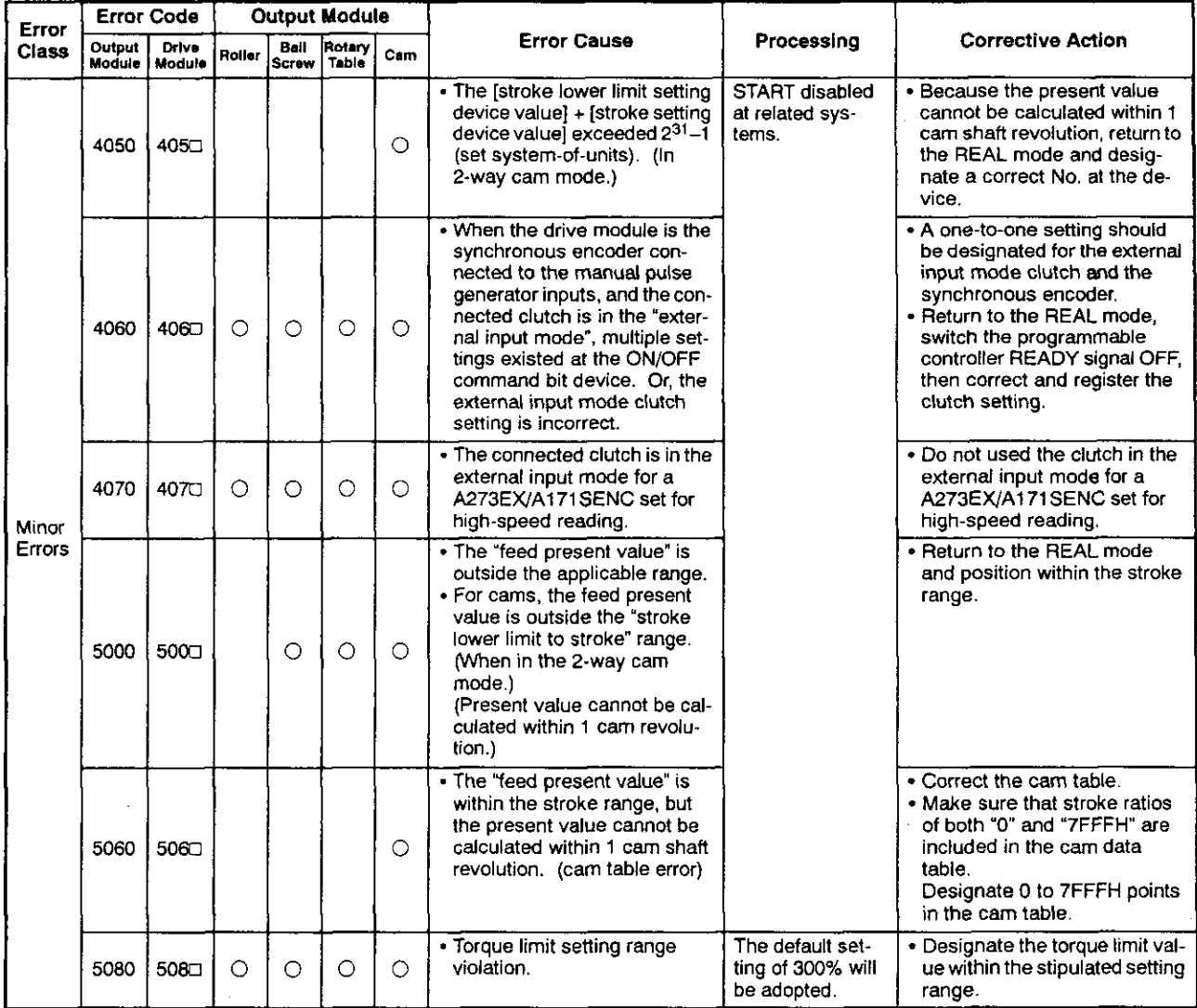

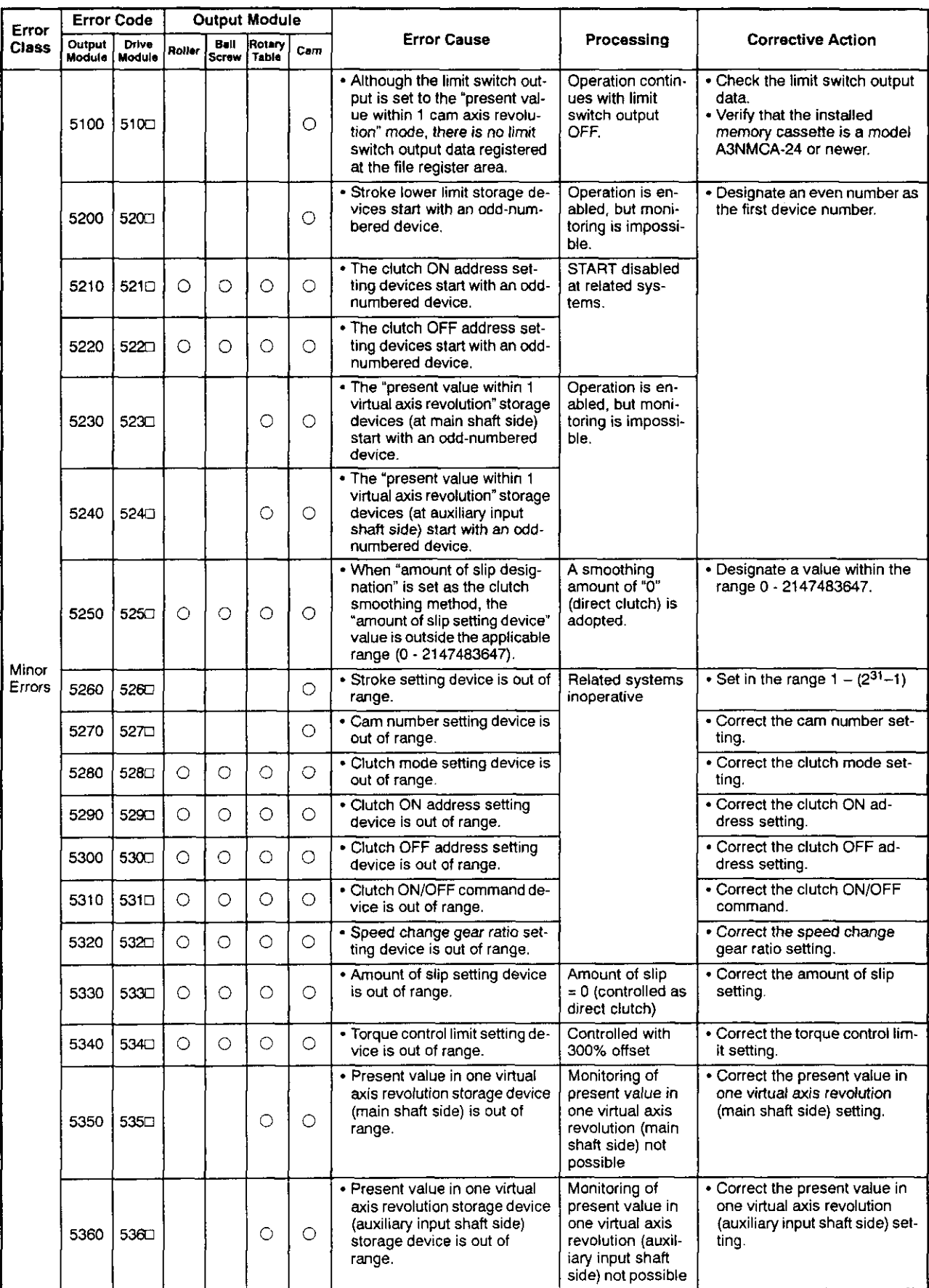

# Table 10.5 Output Module Error List (4000 - 5990) (Continued)

j,

 $\overline{\phantom{a}}$ 

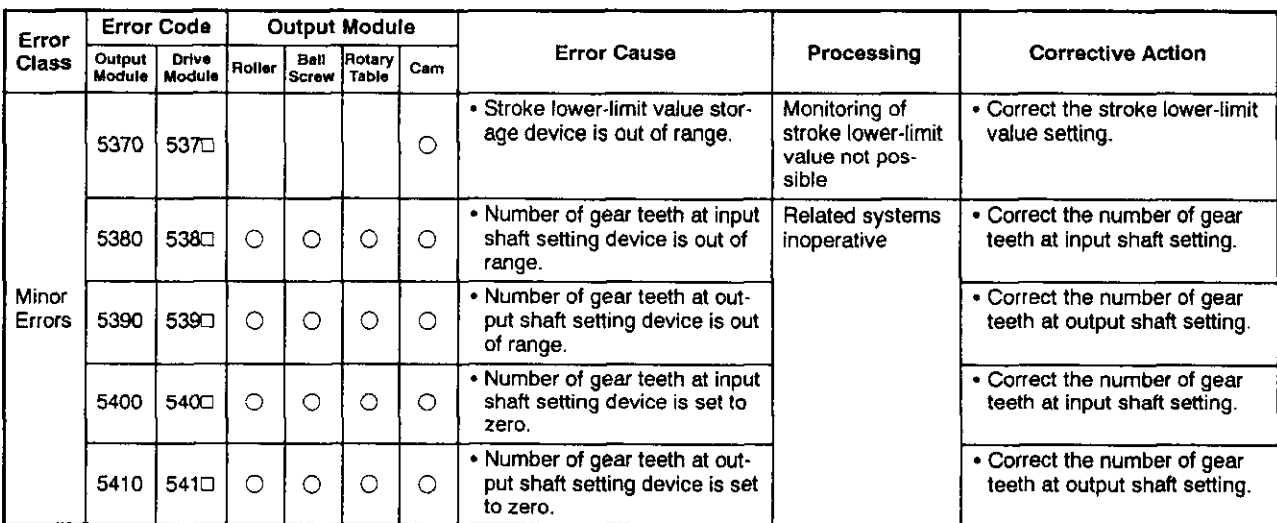

# Table 10.5 Output Module Error List (4000 - 5990) (Continued)

(2) "No-clutch/clutch ON/clutch status ON" output module errors (6000 - 6990)

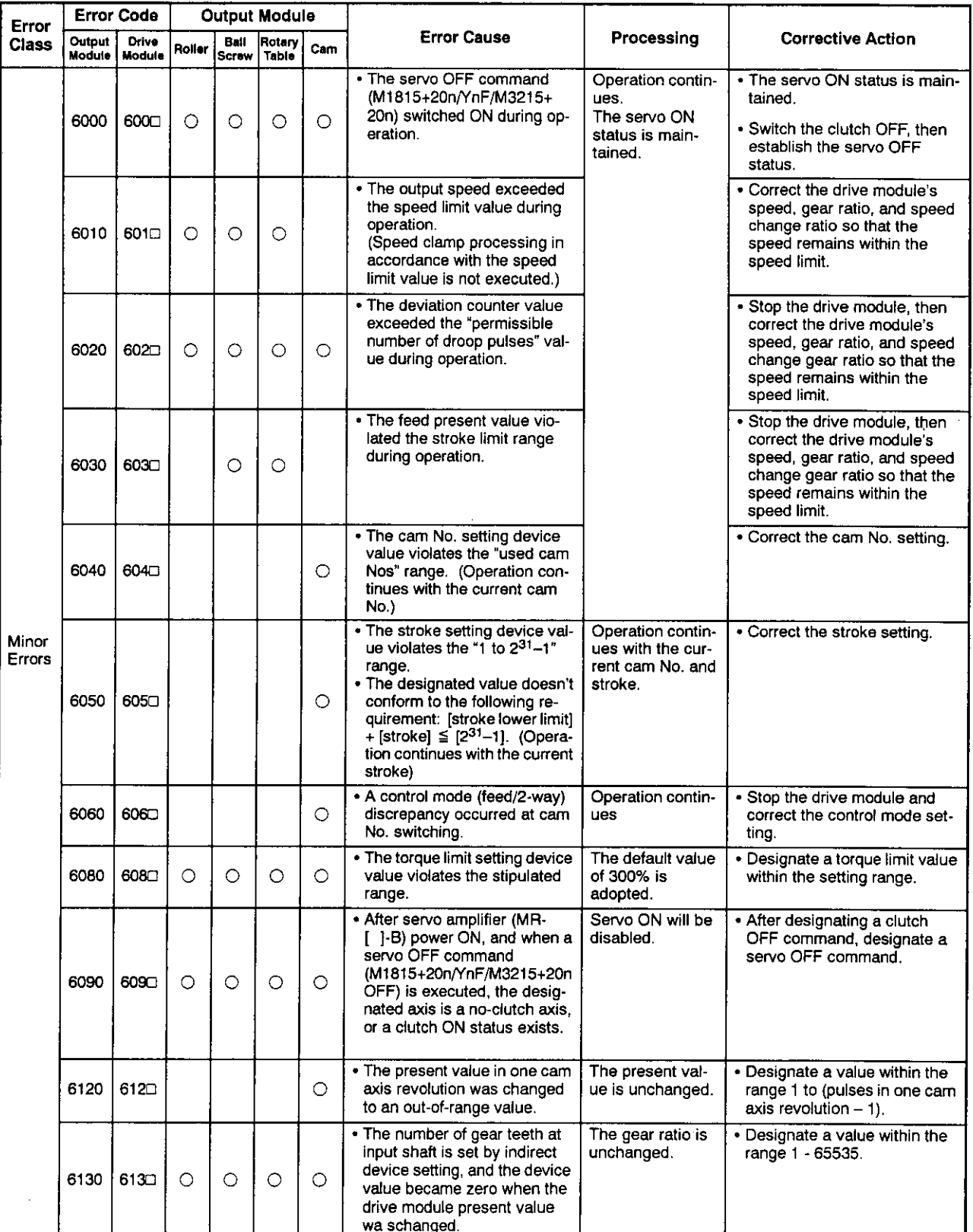

## Table 10.5 Output Module Error List (6000 - 6990)

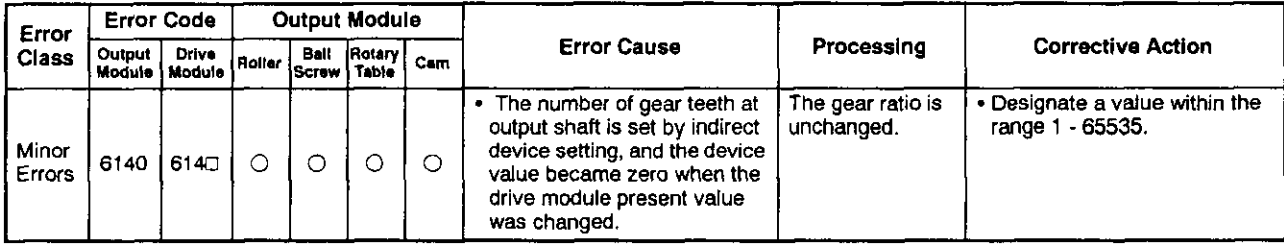

#### Table 10.5 Output Module Error List (6000 - 6990)

(3) Output module errors when clutch OFF and clutch OFF command issued  $(6500 - 6990)$ 

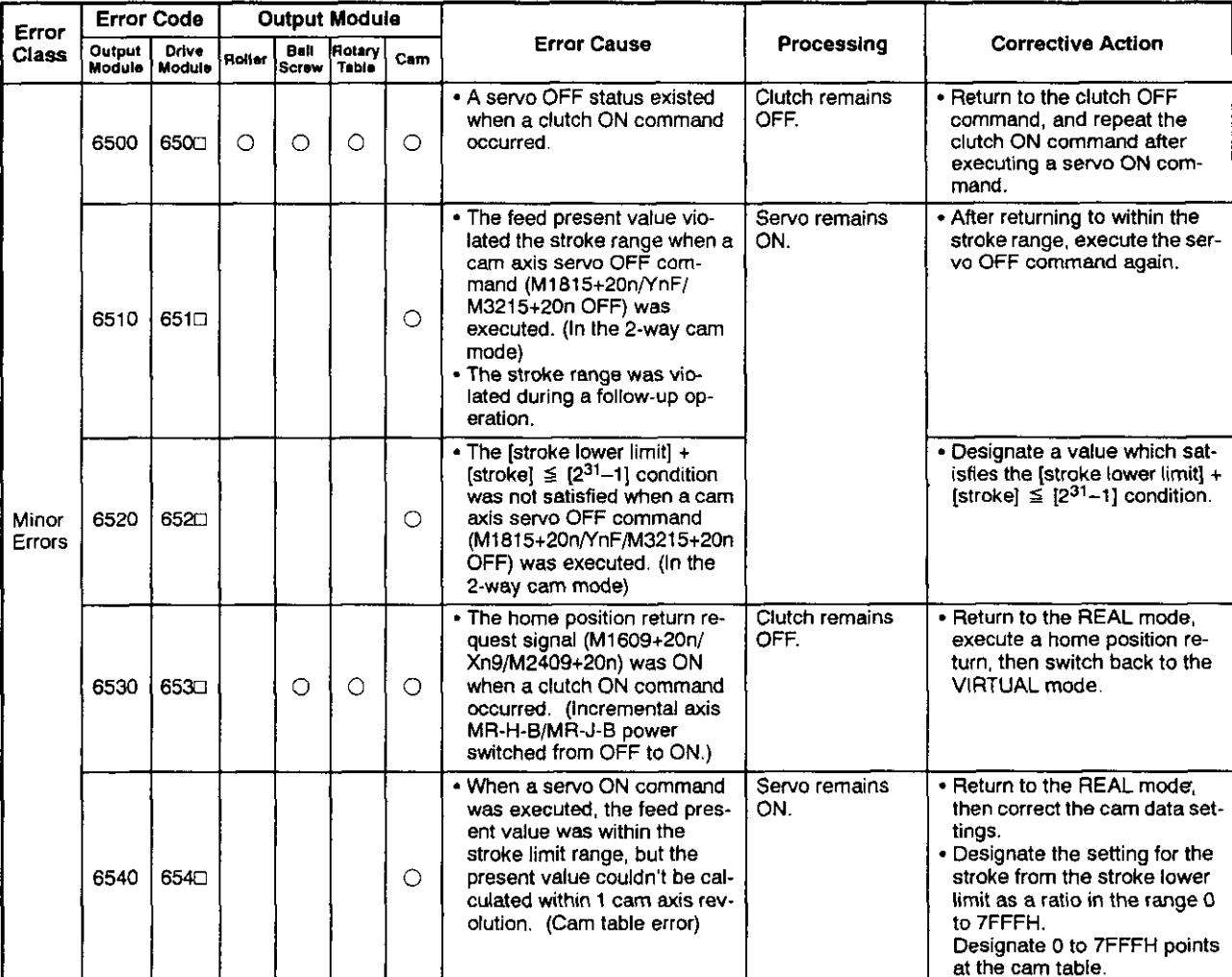

#### Table 10.5 Output Module Error List (6500 - 6990) (Continued)

(4) System error (9000 - 9990)

#### Table 10.5 Output Module Error List (9000 - 9990) (Continued)

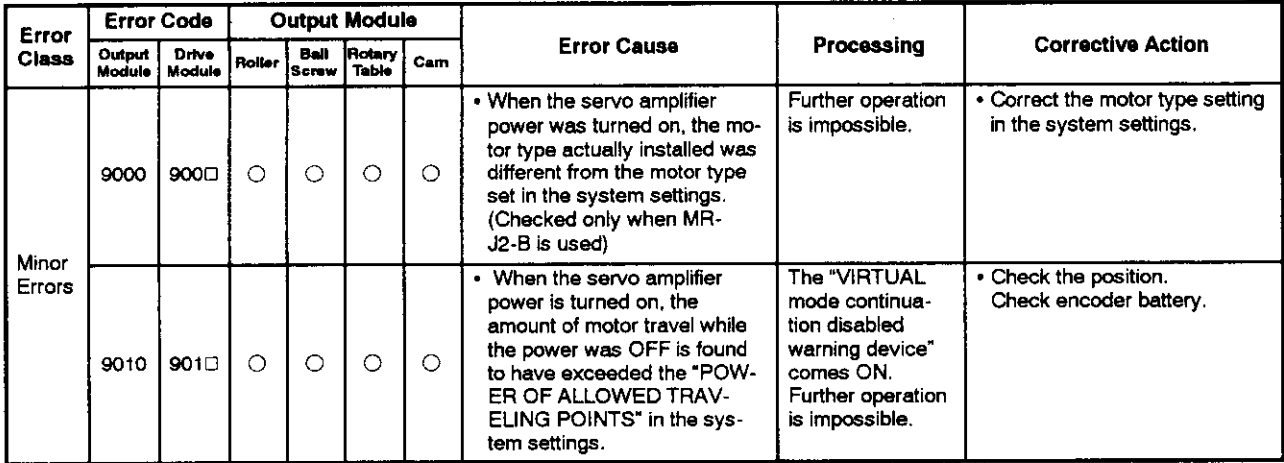

(5) Output module errors at VIRTUAL servo mode axis START (10000 - 10990)

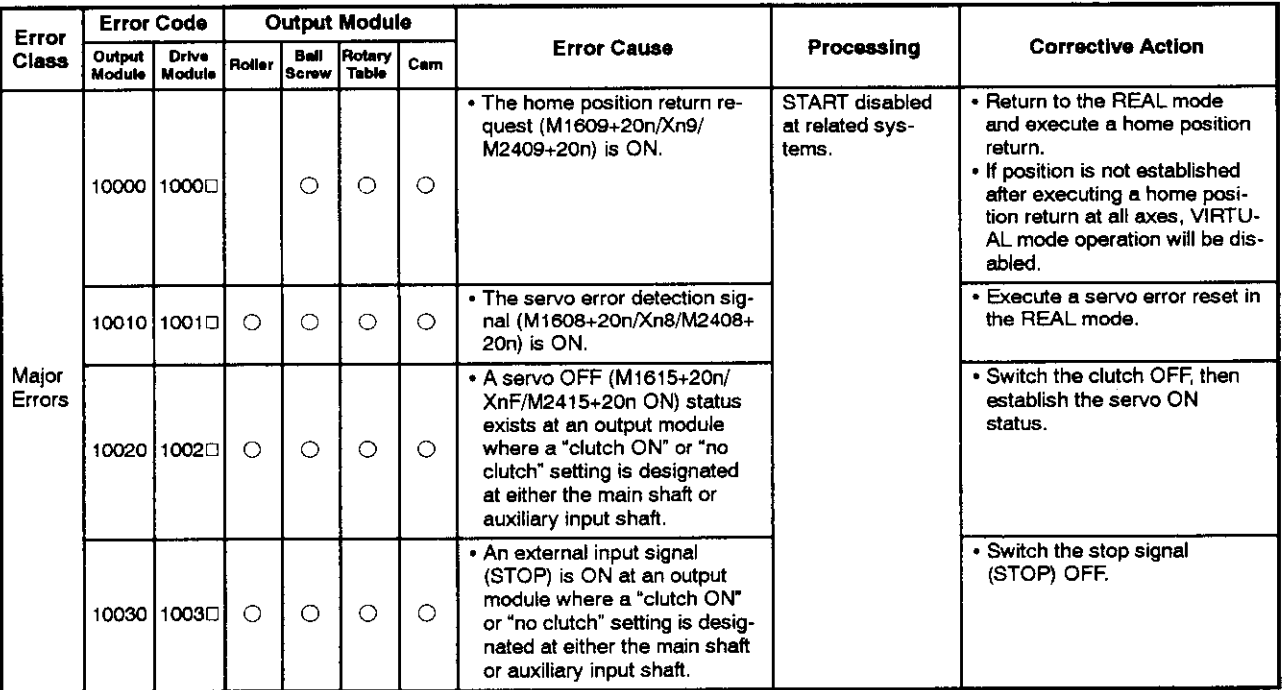

Table 10.5 Output Module Error List (10000 - 10990) (Continued)

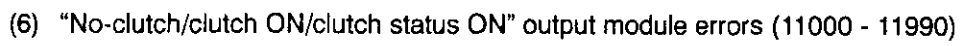

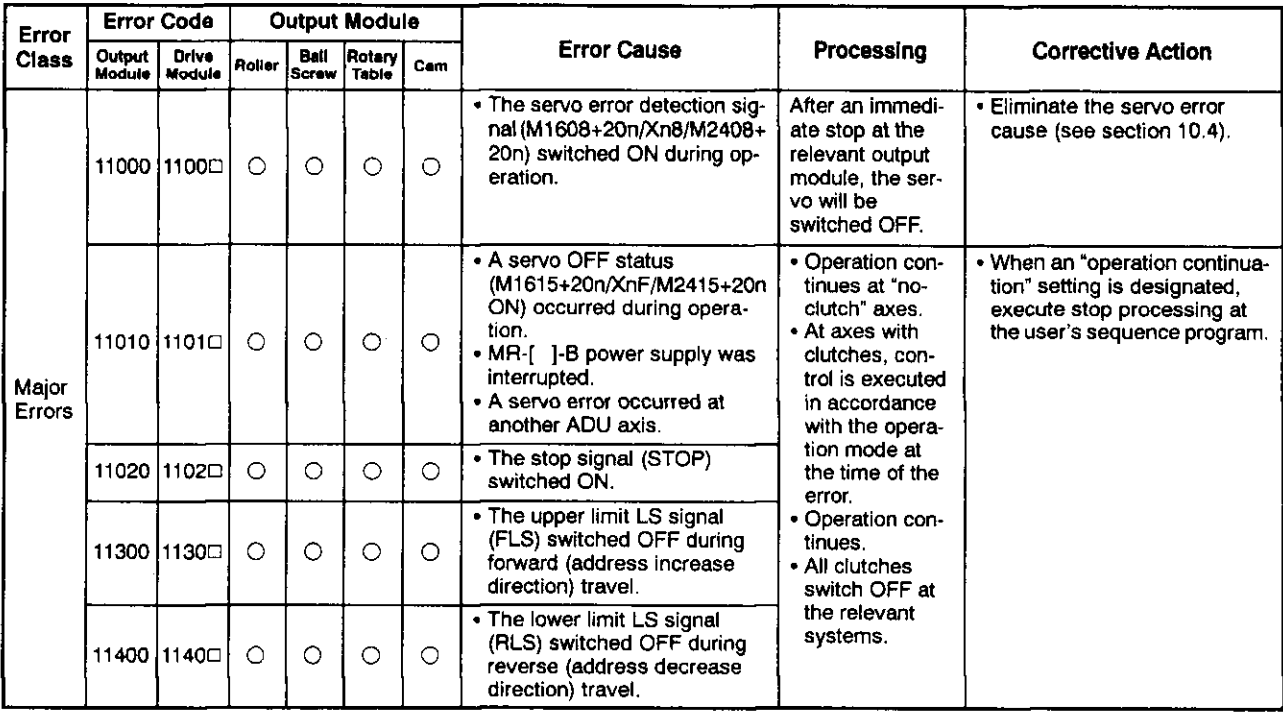

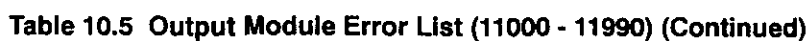

(7) Errors when using an absolute position system (12000 - 12990)

# Table 10.5 Output Module Error List (12000 - 12990) (Continued)

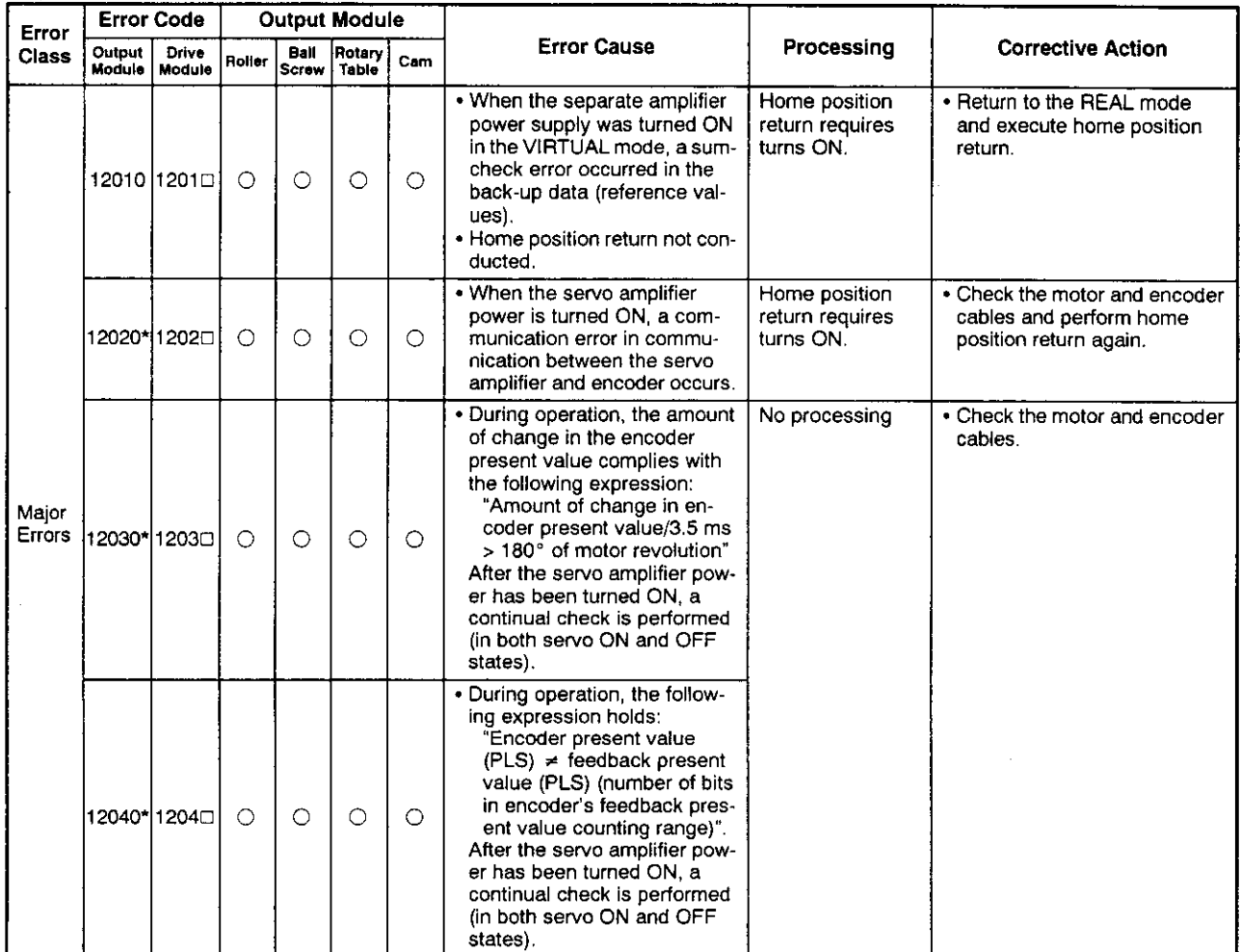

These errors occur only when using MR-H-B and MR-J2-B servo amplifiers.

(8) System errors at all-axes servo ON (15000 - 15990)

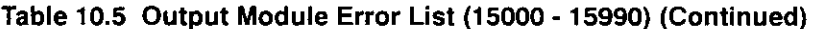

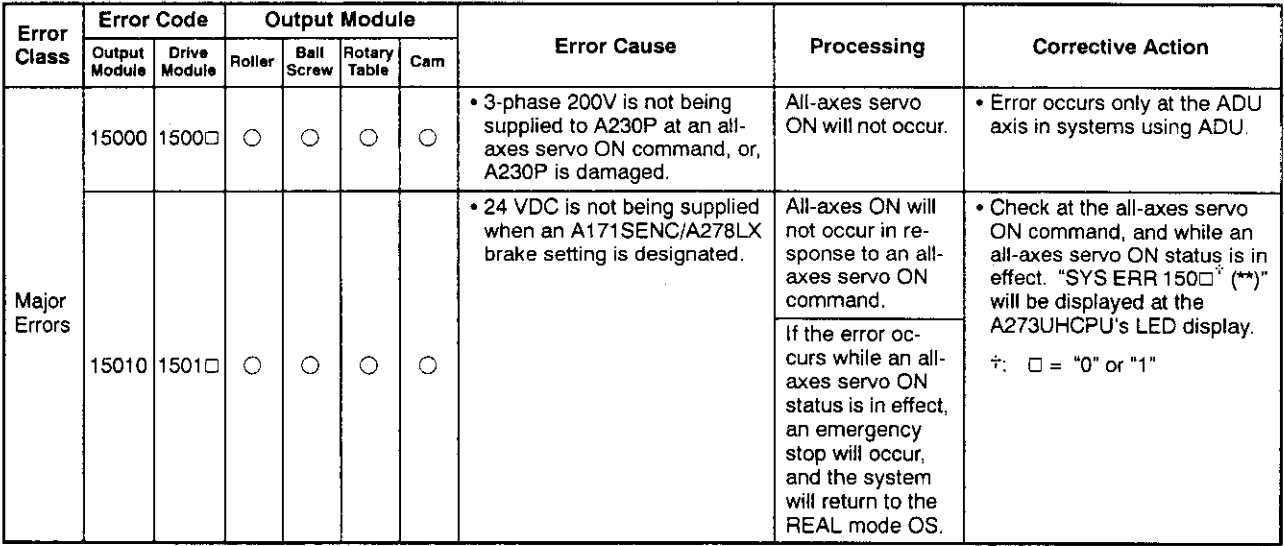

#### 10.6 Errors At REAL ↔ VIRTUAL Mode Switching

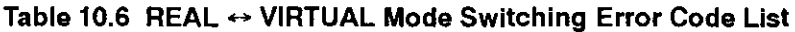

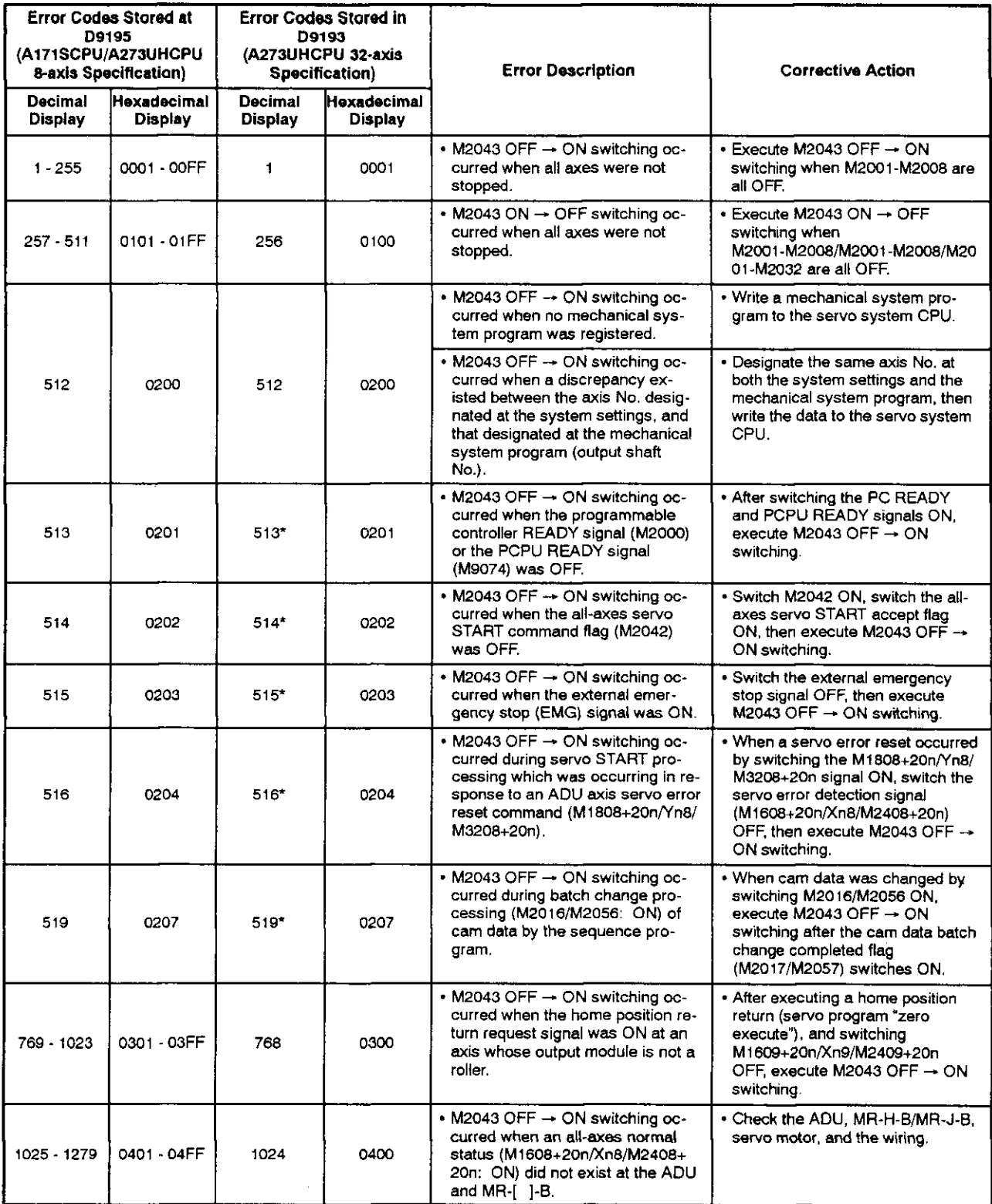

Error axis No. information will not be stored at D9194/D9195 for error codes indicated by an asterisk.

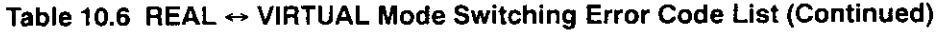

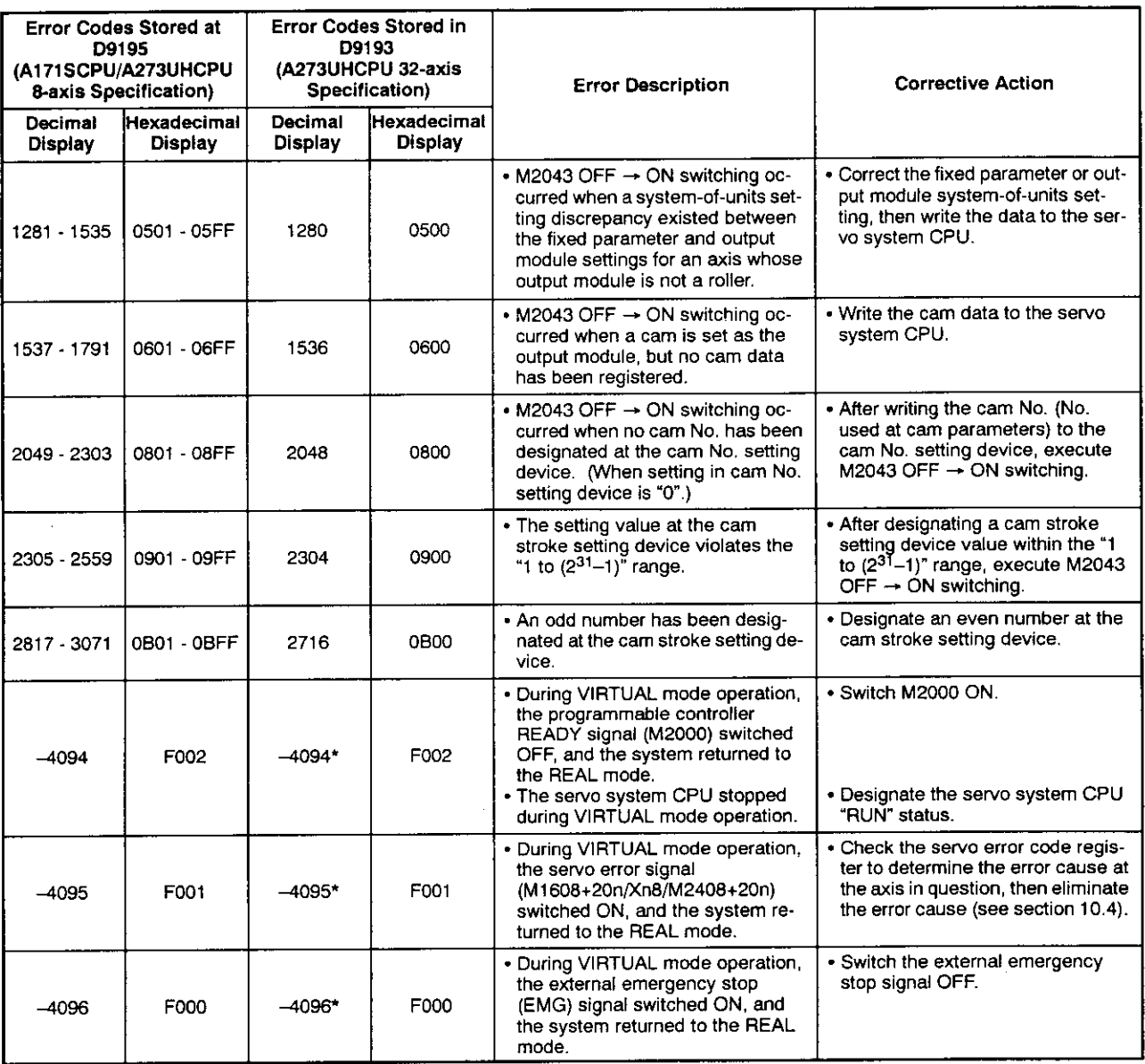

Error axis No. information will not be stored at D9194/D9195 for error codes indicated by an asterisk.

 $\bar{\star}$ 

 $\hat{\mathcal{A}}$ 

### **APPENDICES**

### **APPENDIX 1 CAM CURVES**

The cam acceleration curve formulas used in the VIRTUAL mode are shown below.

(1) Acceleration curve formula

<Symbols used>

- $\bullet$  A : Dimensionless acceleration
- $\cdot$  Am : Dimensionless maximum acceleration
- $\cdot$  T : Dimensionless time
- Ta, Tb, Tc: T borderlines when section divisions are used
- (a) Discontinuous curve
	- 1) Constant speed curve

$$
A = CO
$$

2) Uniform acceleration curve

Section I (0 
$$
\leq T \leq 0.5
$$
)  
A = 4 + C0  
Section II (0.5  $< T \leq 1$ )  
A = -4 + C0

- (b) Both-side stationary symmetrical curve
	- 1) 5th curve

 $A = 120T^3 - 180T^2 + 60T + C0$ 

2) Cycloid curve

$$
Am = 2\pi
$$

$$
A = 2\pi sin 2\pi T + CO
$$

3) Distorted trapezoid curve

$$
Ta = \frac{1}{8}
$$
  
\n
$$
Am = \frac{1}{\frac{1}{4} - Ta + \frac{2}{\pi}Ta}
$$
  
\nSection I (0 ≤ T ≤ Ta)  
\nA = Amsin  $\frac{\pi}{2Ta}T + CO$   
\nSection II (Ta < T ≤ 0.5 - Ta)  
\nA = Am + CO  
\nSection III (0.5 - Ta < T ≤ 0.5 + Ta)  
\nA = Amc $\overline{os} \frac{\pi(T - 0.5 + Ta)}{2Ta} + CO$   
\nSection IV (0.5 - Ta < T ≤ 1 - Ta)  
\nA = - Am + CO  
\nSection V (1 - Ta < T ≤ 1)  
\nA = -Amc $\overline{os} \frac{\pi(T - 1 + Ta)}{2Ta} + CO$ 

4) Distorted sine curve

$$
Ta = \frac{1}{8}
$$
  
\nAm =  $\frac{1}{\frac{27a}{\pi} + \frac{2-8Ta}{\pi 2}}$   
\nSection I (0 ≤ T ≤ Ta)  
\nA = Amsin $\frac{\pi T}{2Ta}$  + CO  
\nSection II (Ta < T ≤ 1 - Ta)  
\nA = Amcōs $\frac{\pi(T-Ta)}{1-2Ta}$  + CO  
\nSection III (1 - Ta < T ≤ 1)  
\nA = -Amcōs $\frac{\pi(T-1+Ta)}{2Ta}$  + CO

5) Distorted constant speed curve

$$
Ta = \frac{1}{16}
$$
  
\n
$$
Tb = \frac{1}{4}
$$
  
\n
$$
Am = \frac{1}{\frac{2}{\pi} \{(2-\frac{8}{n})TaTb + (\frac{4}{n}-2)Tb^2 + Tb\}}
$$
  
\nSection I (0 ≤ T ≤ Ta)  
\n
$$
A = \text{Amsin} \frac{\pi T}{2Ta} + CO
$$
  
\nSection II (Ta < T ≤ Tb)  
\n
$$
A = \text{Amc\overline{os}} \frac{\pi(T-Ta)}{2(Tb-Ta)} + CO
$$
  
\nSection III (Tb < T ≤ Tb)  
\n
$$
A = 0 + A0
$$
  
\nSection IV (1 – Tb < T ≤ 1 – Ta)  
\n
$$
A = -\text{Amsin} \frac{\pi(T-1 + Tb)}{2(Tb - Ta)} + CO
$$
  
\nSection V (1 – Ta < T ≤ 1)  
\n
$$
A = -\text{Amc\overline{os}} \frac{\pi(T-1 + Ta)}{2Ta} + CO
$$

 $\hat{\mathcal{A}}$ 

 $\mathcal{A}^{\mathcal{A}}$ 

 $\sim$   $\sigma$  .

 $\overline{\phantom{m}}$ 

- (c) Both-side stationary asymmetrical curve
	- 1) Trapecloid curve

$$
Ta = \frac{1}{8}
$$
\n
$$
Tb = \frac{2 - 6Ta + \pi Ta}{2 + \pi}
$$
\n
$$
Tc = \frac{2 - 2Ta + 3\pi Ta}{2 + \pi}
$$
\n
$$
Am = \frac{1}{\left(-\frac{3}{2} + \frac{4}{\pi} + \frac{4}{\pi^{2}}\right)T^{2}a + \left(1 + \frac{2}{\pi}\right)TATb + \frac{1}{2}T^{2}b + \left(\frac{2}{\pi} - \frac{4}{\pi^{2}}\right)(1 - Tc)^{2}}
$$
\nSection I (0  $\leq T \leq Ta$ )\n
$$
A = \text{Amsin } \frac{\pi T}{2Ta} + \text{CO}
$$
\nSection II (Ta  $\lt T \leq Tb$ )\n
$$
A = Am + CO
$$
\nSection III (Tb  $\lt T \leq Tc$ )\n
$$
A = \text{Amc}\overline{os} \frac{\pi(T - T6)}{2Ta} + \text{CO}
$$
\nSection IV (Tc  $\lt T \leq 1$ )\n
$$
A = -\text{Amc}\overline{os} \frac{\pi(T - Tc)}{2(1 - Tc)} + \text{CO}
$$

2) Reverse trapecioid curve

Ta = 
$$
\frac{1}{8}
$$
  
\nTb =  $\frac{2-6Ta + πTa}{2 + π}$   
\nTc =  $\frac{2-2Ta + 3πTa}{2 + π}$   
\nAm =  $\frac{1}{(-\frac{3}{2} + \frac{4}{\pi} + \frac{4}{\pi^2})T^2a + (1 + \frac{2}{\pi})TaTb + \frac{1}{2}T^2b + (\frac{2}{\pi} - \frac{4}{\pi^2})(1-Tc)^2}$   
\nVa =  $\frac{2TAAm}{\pi}$   
\nVb = Am(Tb - Ta) + Va  
\nSa =  $\frac{2T^2aAm}{\pi} - \frac{4T^2aAm}{\pi^2}$   
\nSb =  $\frac{Am}{2}(Tb - Ta)^2 + Va(Tb - Ta) + Sa$   
\nSc =  $\frac{8T^2aAm}{\pi^2} + 2VbTa + Sb$   
\nSection I (0 ≤ T ≤ 1 - Tc)  
\nA = -Amc~~os~~  $\frac{\pi(1 - Tc - T)}{2(1 - Tc)} + CO$   
\nSection II (1 - Tc < T ≤ 1 - Tb)  
\nA = Amsin  $\frac{\pi}{2Ta}$  + CO  
\nSection III (1 - Tb  $T \le 1 - Ta$ )  
\nA = Am + CO  
\nSection IV (1 - Ta < T ≤ 1)  
\nA = Am sin  $\frac{\pi(1 - T)}{2Ta}$  + CO

# **APPENDICES**

(d) One-side stationary curve 1) Multiple hypotenuse curve  $A = \frac{\pi^2}{2}$ (cosπT-cos2πT) + C0 (e) Non-stationary curve 1) Single hypotenuse curve  $A = \frac{\pi^2}{2} \cos \pi T + C0$ (2) Cam curve coefficient Distorted trapezoid Section I  $0 <$  Section I  $<$  0.25 (1/4) Default value: 0.125 (1/8) Distorted sine Section I  $0 <$  Section I  $<$  0.5 (1/2) Default value: 0.125 (1/8) Distorted constant speed Section I  $0 <$  Section I  $<$  0.125 (1/4) Default value: 0.0625 (1/16) Section II  $0 <$  Section II  $< 0.5$  (1/2) Default value: 0.25 (1/4) Trapecloid Section I  $0 <$  Section I  $<$  0.25 (1/4) Default value: 0.125 (1/8) Reverse trapecloid Section I  $0 <$  Section I  $<$  0.25 (1/4) Default value: 0.125 (1/8)

### APPENDIX 2 PRESENT VALUE CHANGE & SPEED CHANGE

The procedures for changing the virtual servomotor's present value and speed, and for changing the synchronous encoder's present value are discussed in this section. The CHGA instruction is used for present value changes, and the CHGV instruction is used for speed changes. Moreover, when the A171SCPU/A273UHCPU (8-axis specification) is used, present value and speed changes can also be executed using the DSFLP instruction. For details regarding the CHGA, CHGV, and DSFLP instructions, refer to the Motion Controller (SV13/22) Programming Manual (REAL Mode).

#### Present Value Change by CHGA Instruction and Speed Change by CHGV Instruction  $2.1$

Program examples are shown below.

(1) Virtual servomotor present value change program (axis 1, A273UHCPU 8-axis specification):

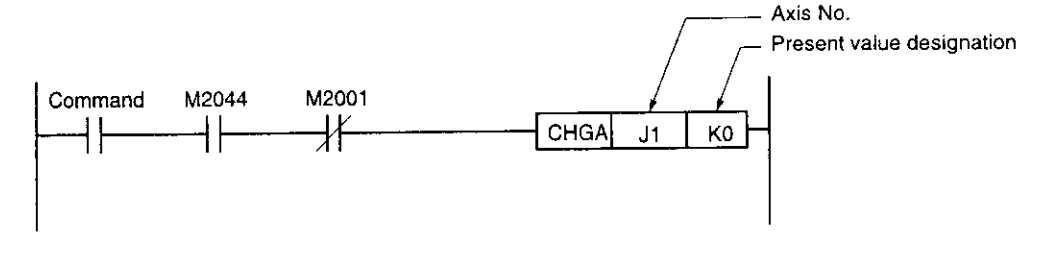

(2) Virtual servomotor speed change program (axis 1. A273UHCPU 8-axis specification):

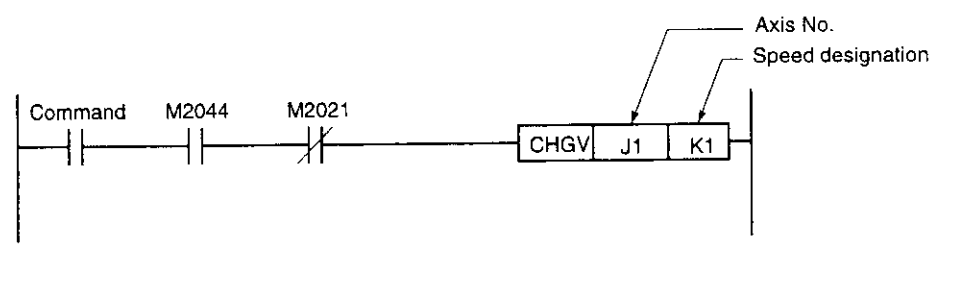

# **REMARKS**

- 1. M2001: Start accept flag (see Section 4.2.2).
- 2. M2044: REAL/VIRTUAL mode status flag (see Section 4.2.20).
- 3. M2021: Speed change in progress flag (see Section 4.2.13).

(3) Synchronous encoder present value change program (encoder No. 1, A273UHCPU 8-axis specification):

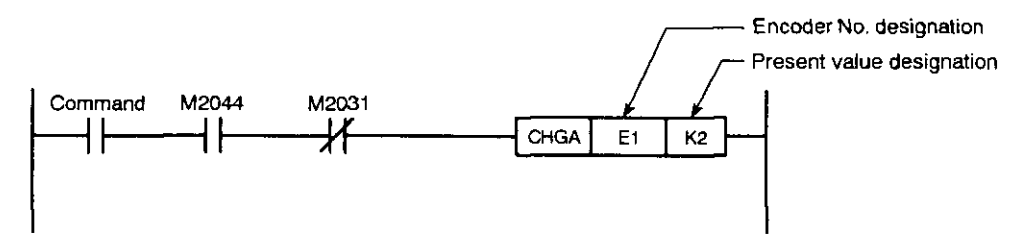

- (a) The present value and speed to be change are set in the following devices.
	- Indirect designation ....... Data register (D) Link register (W) Double-word File register (R)
	- Direct designation ........ Decimal constant (K)
- (b) The encoder No. setting ranges are as shown below.
	- For A171SCPU ................................ E1
	- For A273UHCPU (8-axis specification) ........ E1 to E3
	- For A273UHCPU (32-axis specification) ........ E1 to E12
- (c) Cautions
	- . If a synchronous encoder present value change is attempted while in the REAL mode, an error will occur, and the change will not be executed.
	- · Synchronous encoder present value changes can also be executed during VIRTUAL mode operation (during pulse input from synchronous encoder). When a present value change occurs, the synchronous encoder's present value will be continued from the new value.
	- Present value changes at the synchronous encoder do not affect the output module's present value.

### **REMARKS**

- 1. M2044: REAL/VIRTUAL mode status flag (see Section 4.2.20).
- 2. M2031: Synchronous encoder (P1) axis present value change in progress flag (see Section 4.2.13).

(4) Present value in one cam axis revolution change program (for cam 1)

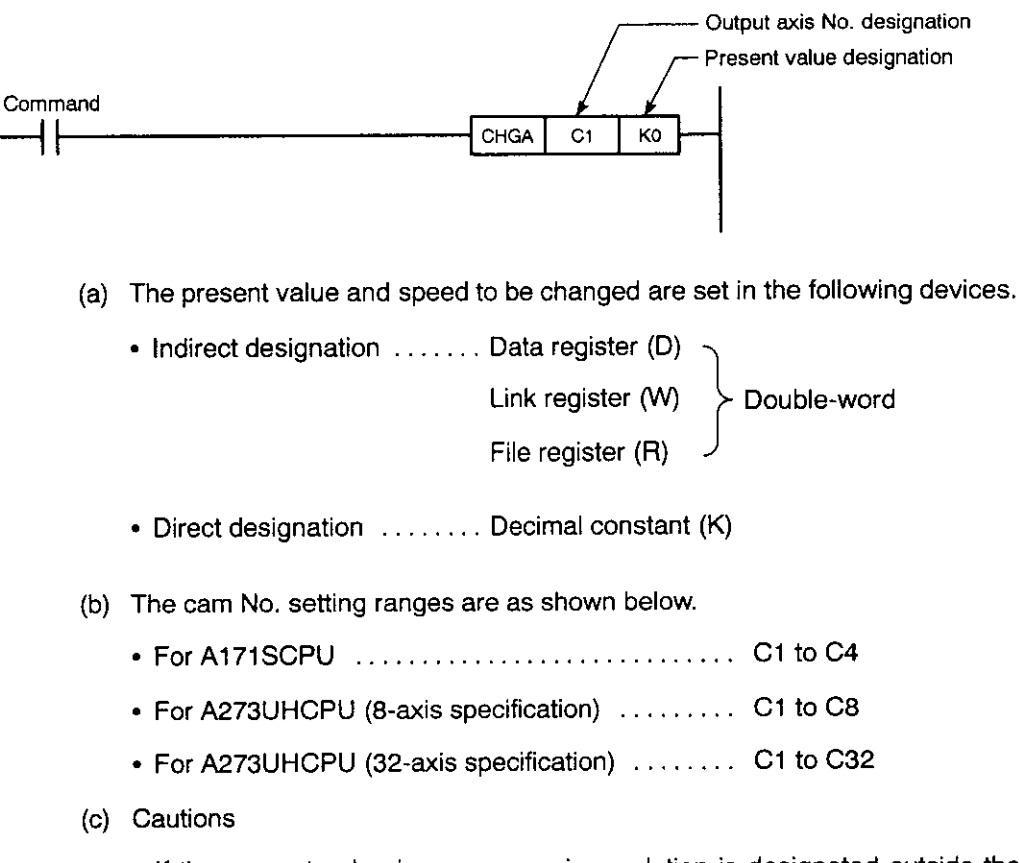

. If the present value in one cam axis revolution is designated outside the range 0 to (pulses in one cam axis revolution -- 1), an error (error code: 6120) occurs and the present value remains unchanged.

# **APPENDICES**

#### Present Value & Speed Changes by DSFLP Instruction  $2.2$

Program examples are shown below.

(1) Virtual servomotor present value change program (axis 1, A273UHCPU 8-axis specification):

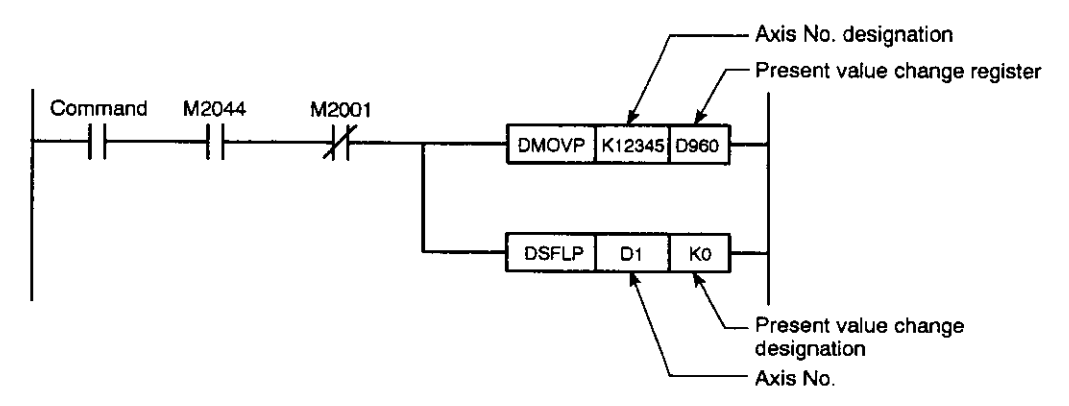

(2) Virtual servomotor speed change program (axis 1, A273UHCPU 8-axis specification):

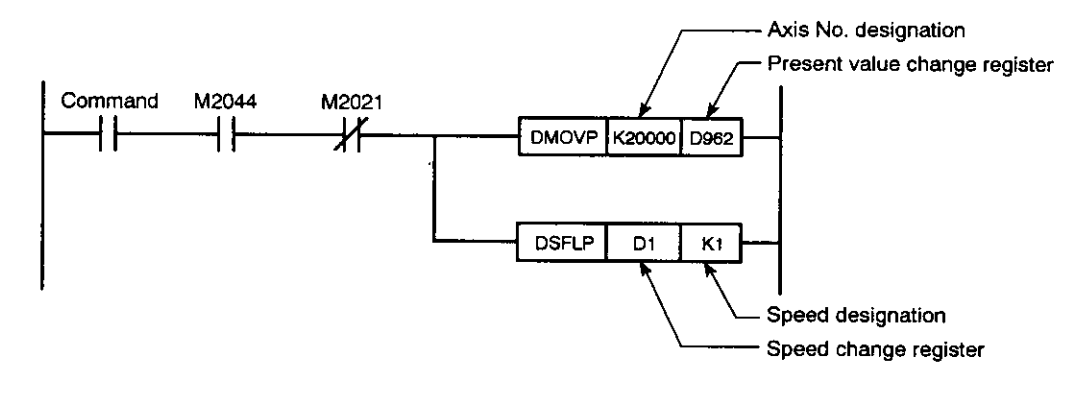

### **REMARKS**

- 1. M2001: Start accept flag (see Section 4.2.2).
- 2. M2044: REAL/VIRTUAL mode status flag (see Section 4.2.20).
- 3. M2021: Speed change in progress flag (see Section 4.2.13).

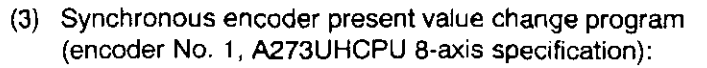

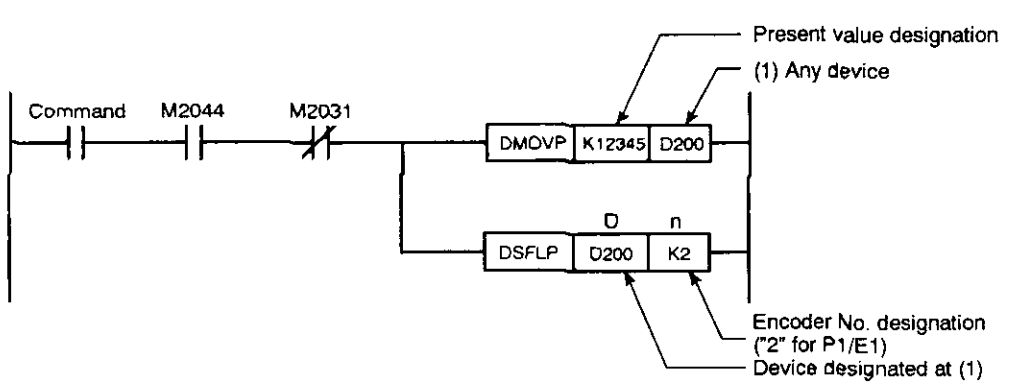

- (a) The devices which can be used at "D" and "n" in the above program are as follows:
	- D.. Data register (D)

Link register (W)

File register (R)

Timer (T)

Counter (C)

• n . . Decimal constant (K)

Hexadecimal constant (H)

- (b) The encoder No. is designated as follows:
	- Encoder No. 1...K2/H2
	- · Encoder No. 2...K3/H3
	- · Encoder No. 3...K4/H4
- (c) Cautions
	- If the synchronous encoder present value change is attempted while in the REAL mode, an error will occur, and the change will not be executed.
	- · Synchronous encoder present value changes can also be executed during VIRTUAL mode operation (during pulse input from synchronous encoder). When a present value change occurs, the synchronous encoder's present value will be continued from the new value.
	- Present value changes at the synchronous encoder do not affect the output module's present value.

#### **REMARKS**

- 1. M2044: REAL/VIRTUAL mode status flag (see Section 4.2.20).
- 2. M2031: Synchronous encoder (P1) axis present value change in progress flag (see Section 4.2.13).

### APPENDIX 3 NUMBER OF CONNECTABLE MECHANICAL MODULES

The number of mechanical modules which can be connected is not restricted by the processing time.

## APPENDIX 4 POSITIONING SIGNAL LIST

#### $4.1$ **Common Devices**

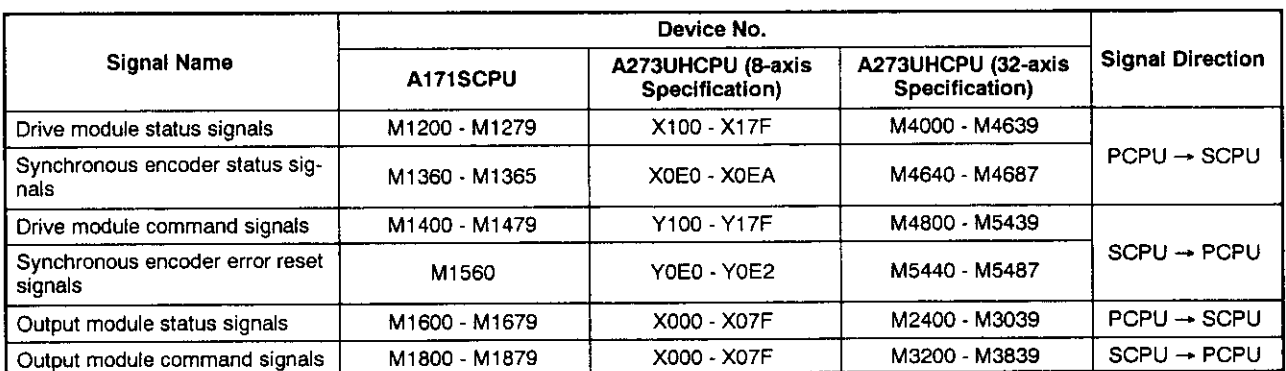

# Table APP.1 Axis Input/Output Signal List

 $\frac{1}{2}$ 

# Table APP.2 Internal Relay List

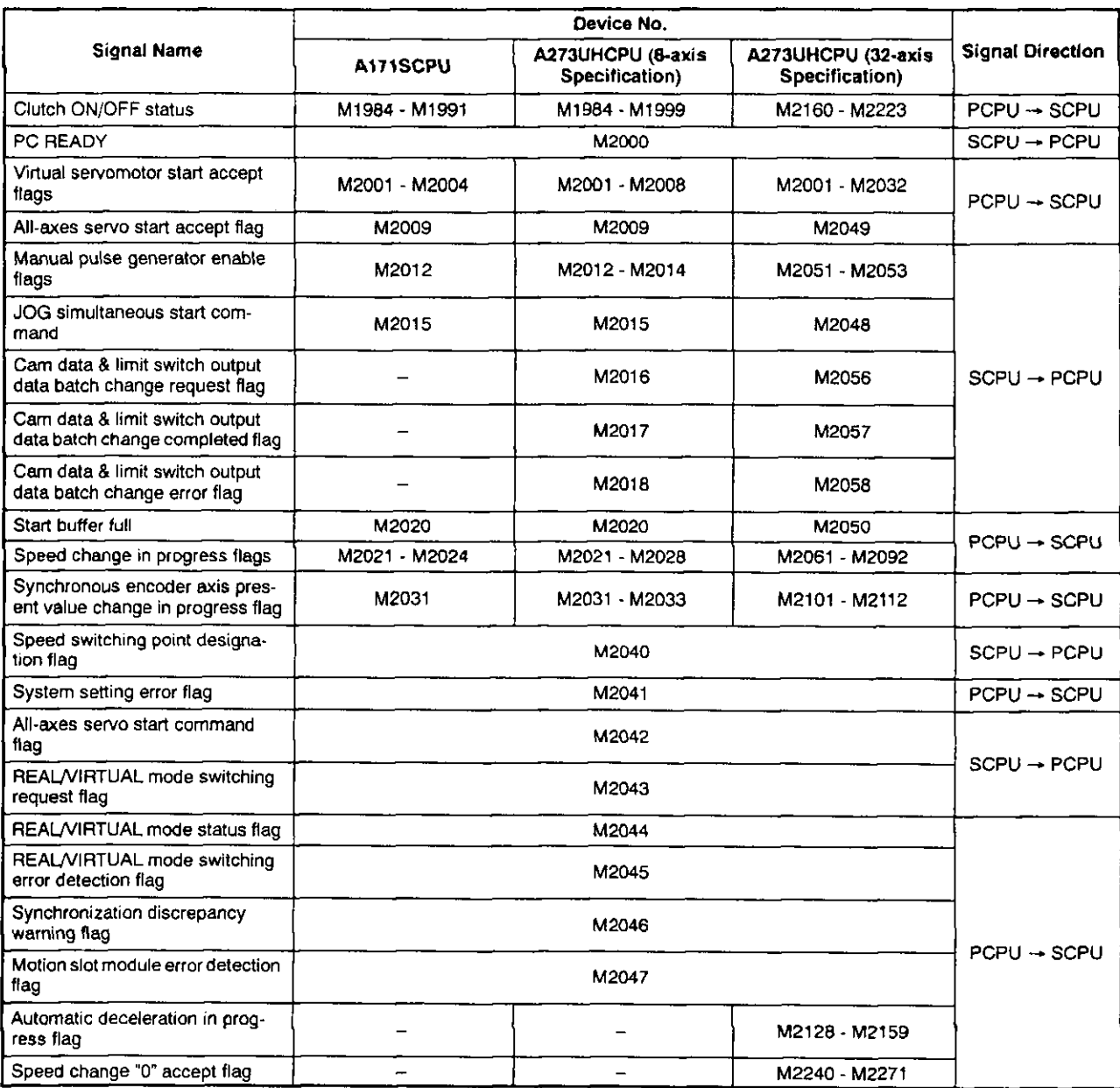

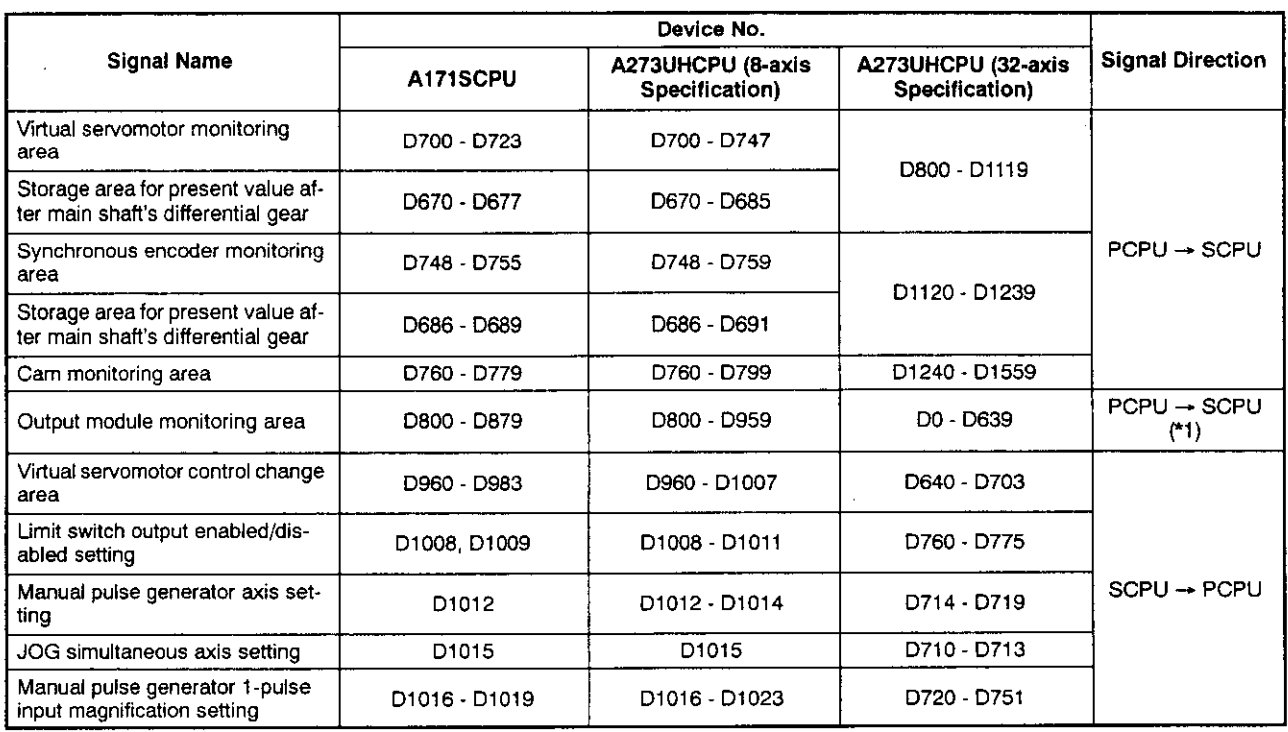

#### Table APP.3 Data Register List

\*1: Signal direction is "SCPU -> PCPU" for the travel value setting register only.

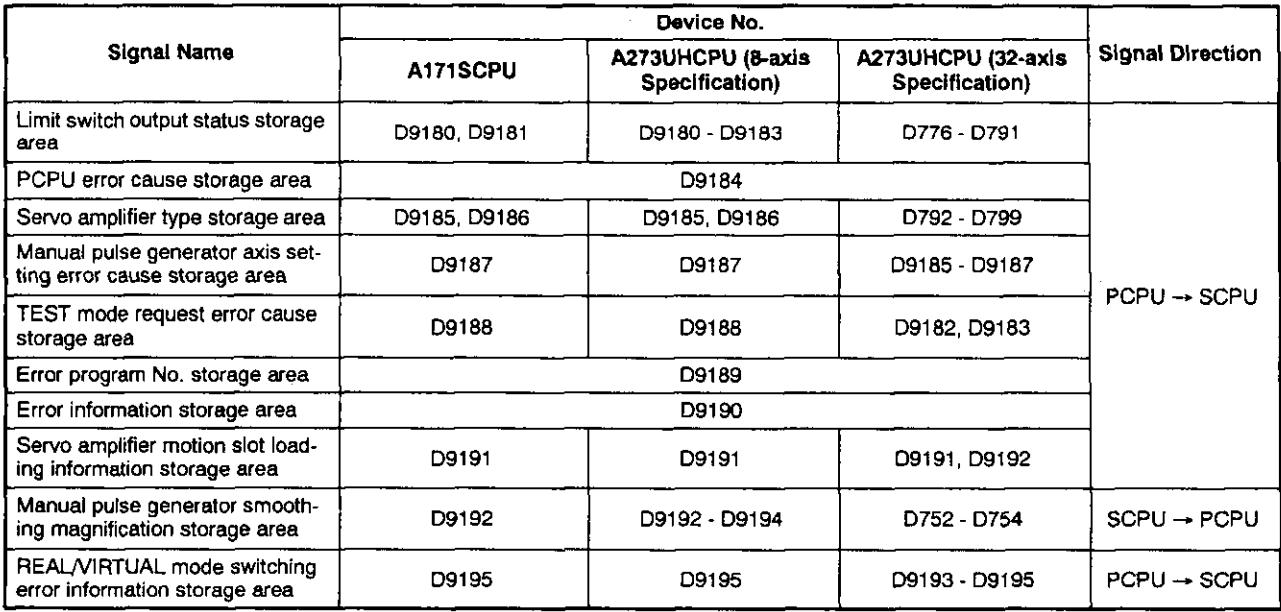

# Table APP.4 Special Register List

#### Internal Relays (M)  $4.2$

- (1) Drive module
	- (a) When A171SCPU is used

# Table APP.5 Internal Relay List (for A171SCPU)

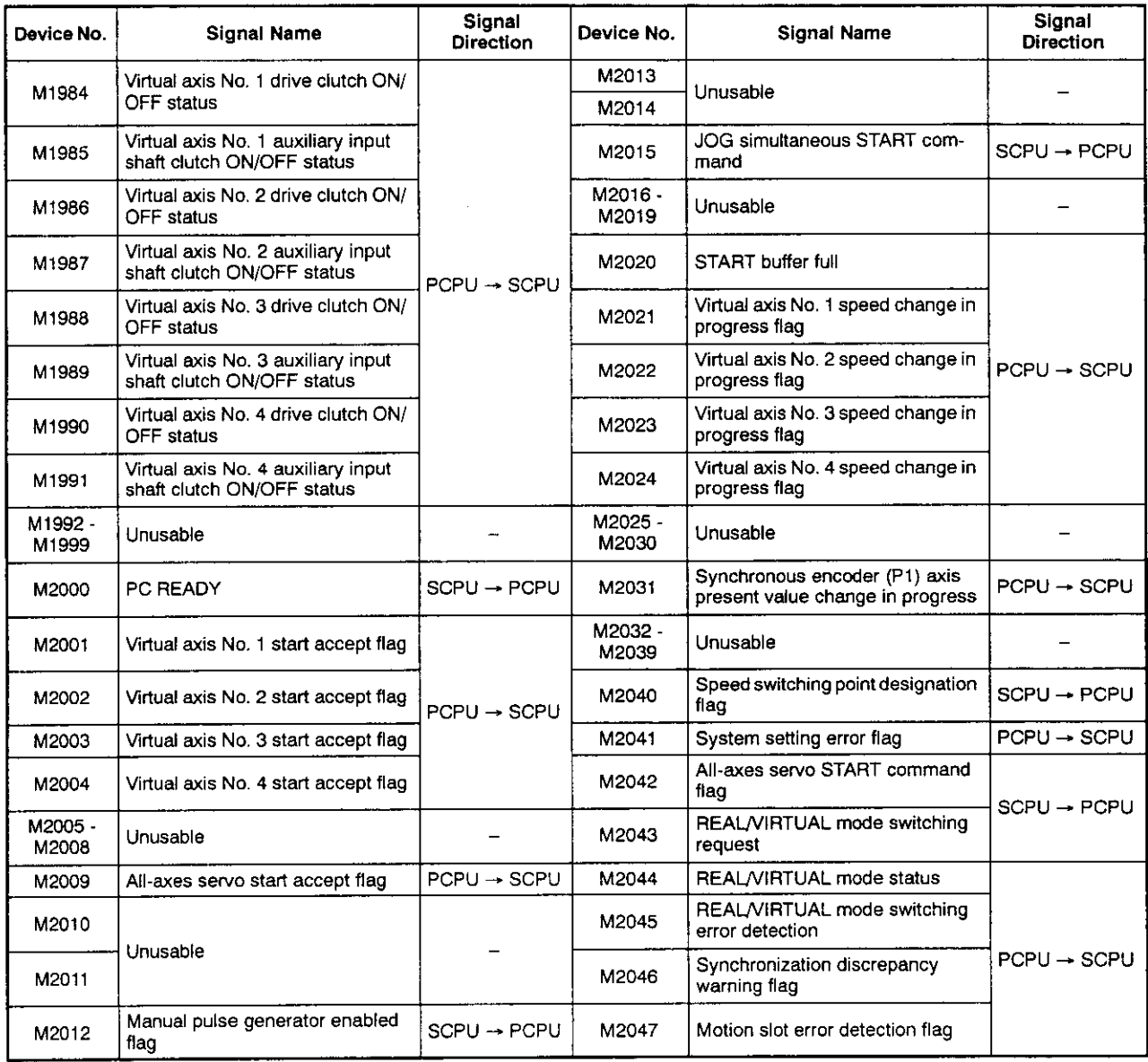

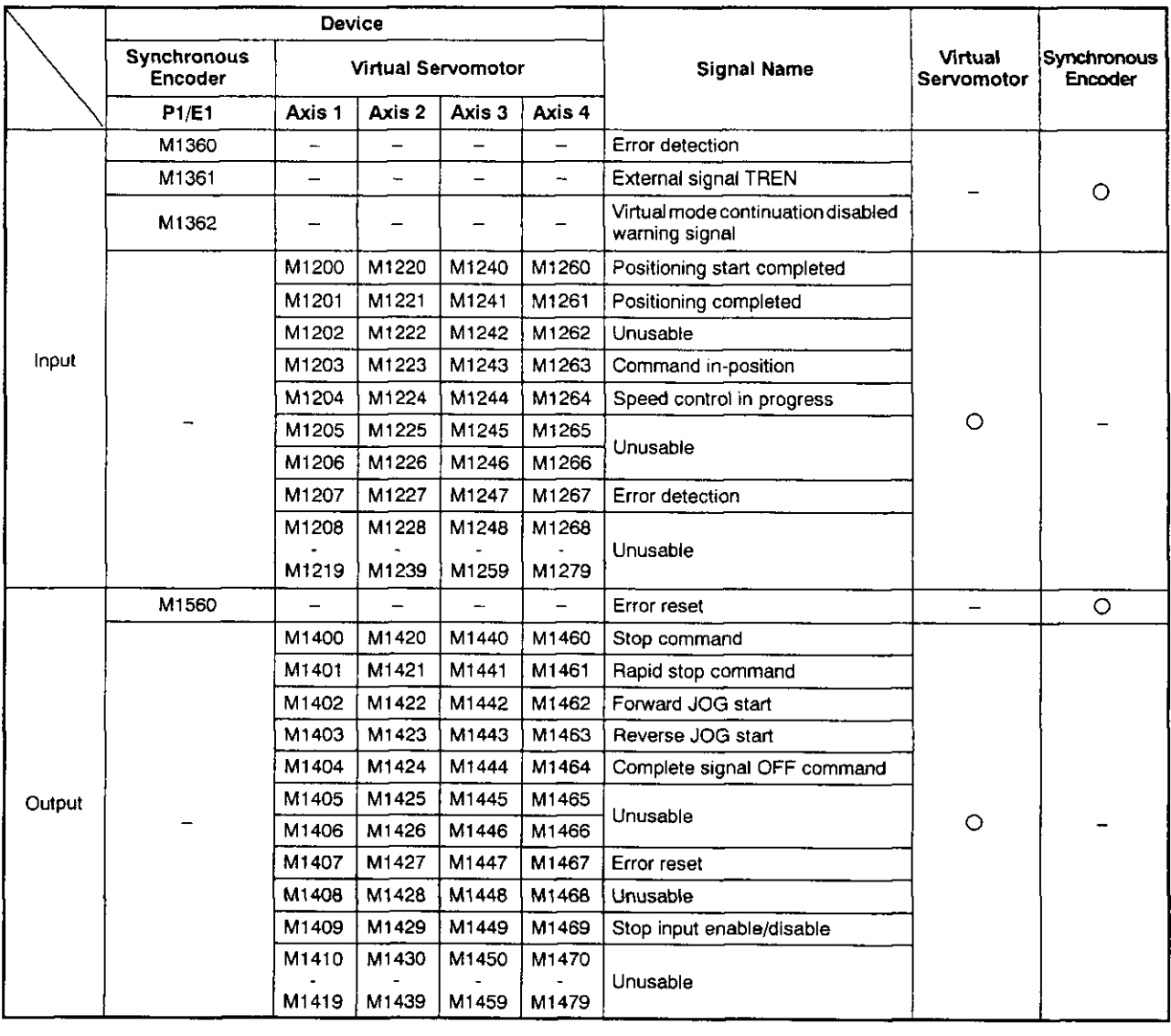

# Table APP.6 Internal Relay (I/O) List (for A171SCPU)

#### (b) When A273UHCPU (8-axis specification) is used

# Table APP.7 Internal Relay List (for A273UHCPU 8-axis Specification)

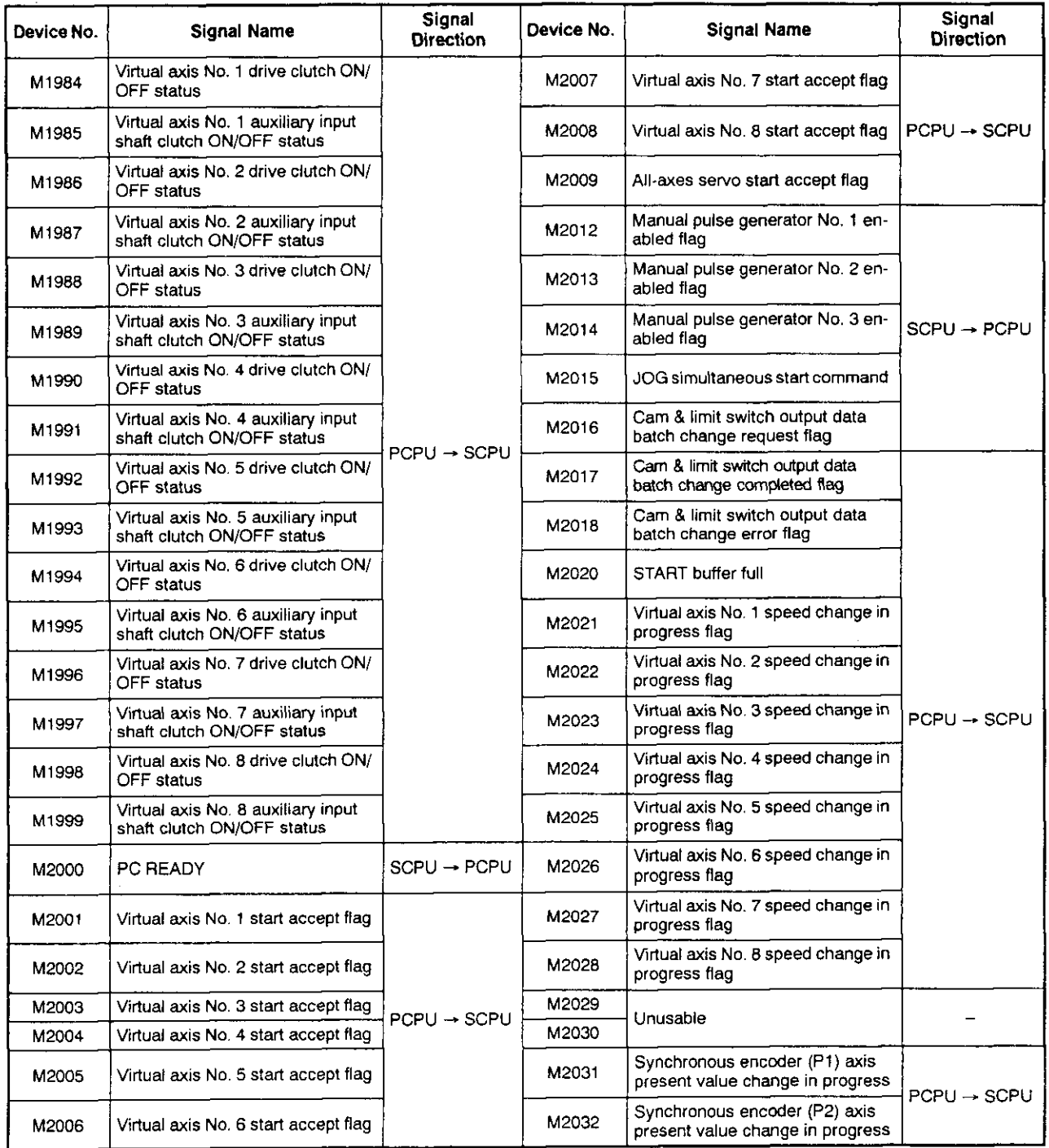

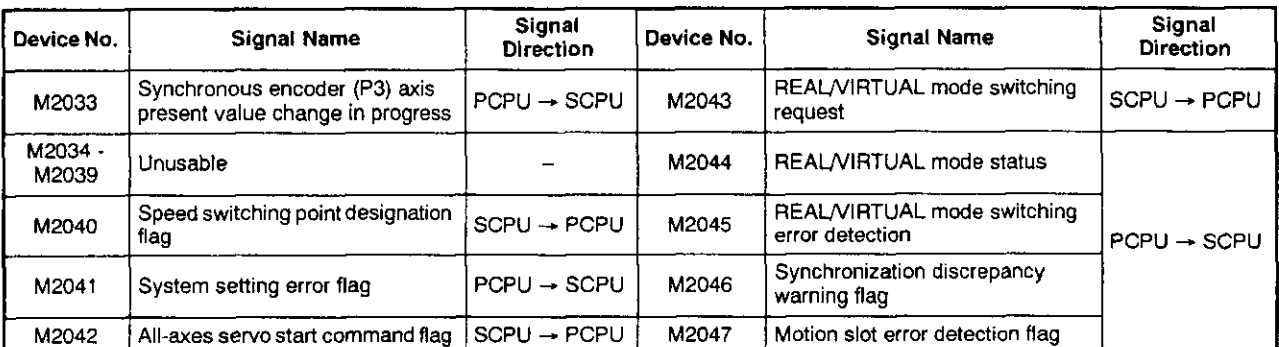

# Table APP.7 Internal Relay List (for A273UHCPU 8-axis Specification) (Continued)

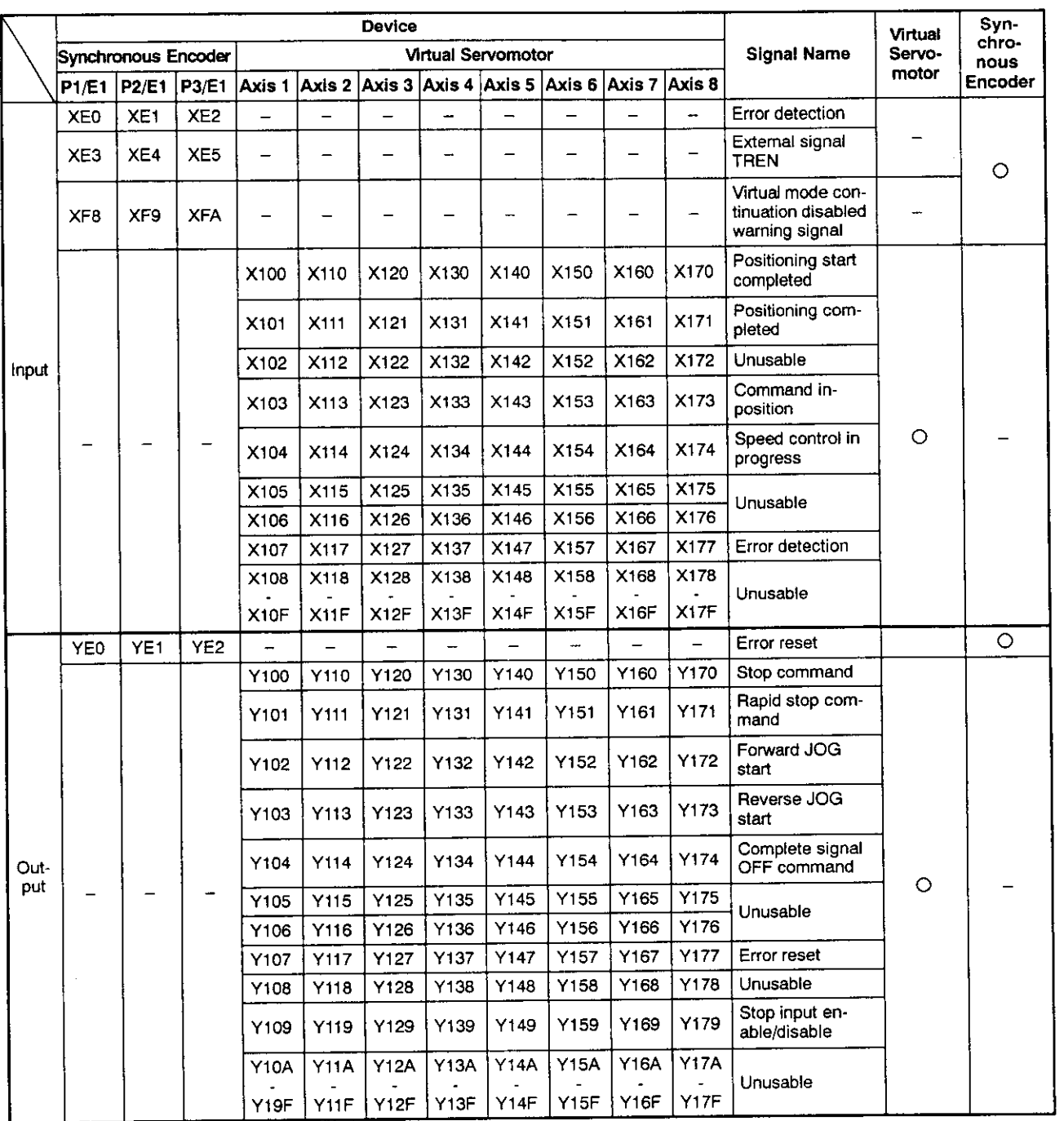

# Table APP.8 I/O Relay List (for A273UHCPU 8-axis Specification)

(c) When A273UHCPU (32-axis specification) is used

# Table APP.9 Internal Relay List (for A273UHCPU 32-axis Specification)

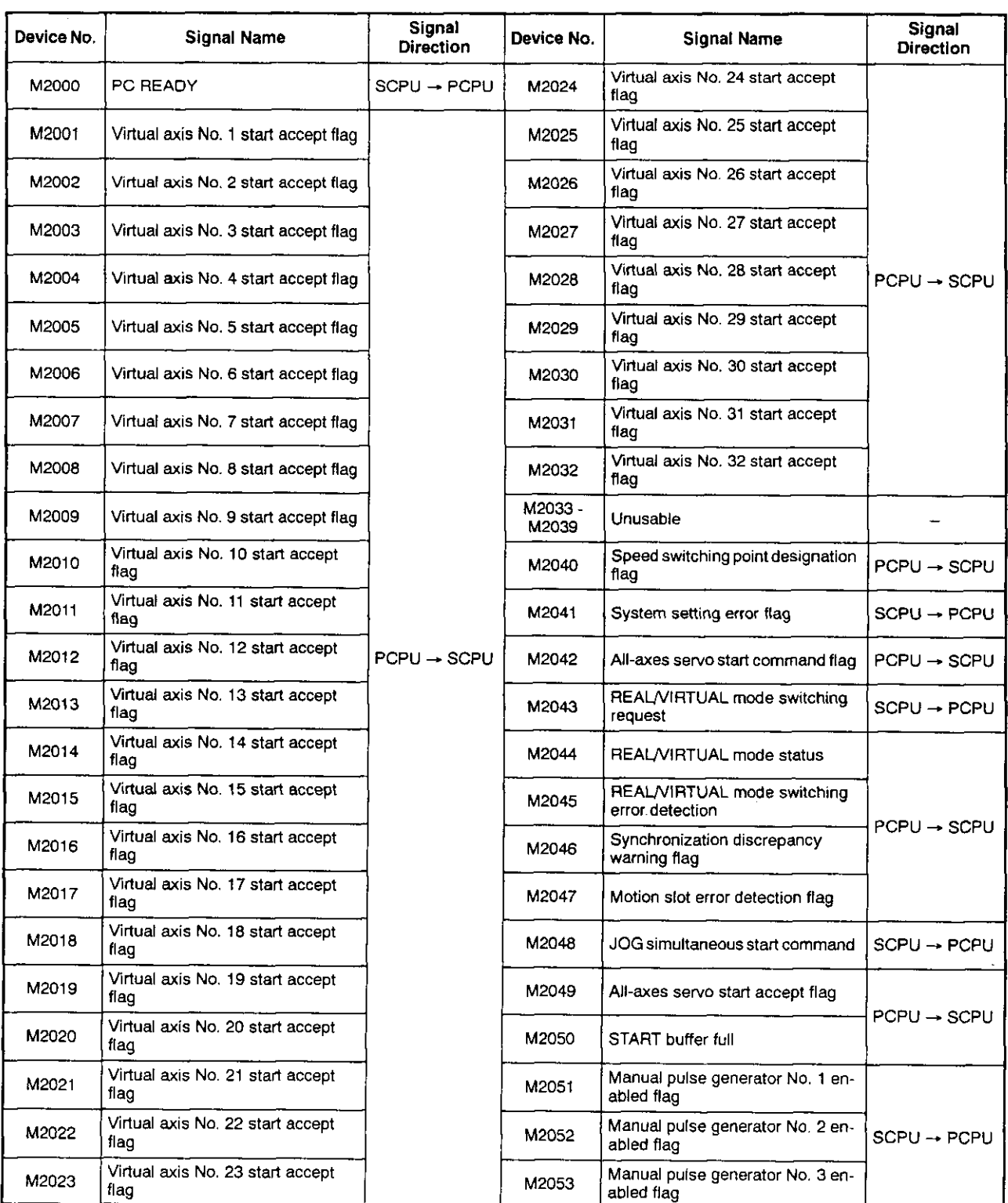

# Table APP.9 Internal Relay List (for A273UHCPU 32-axis Specification) (Continued)

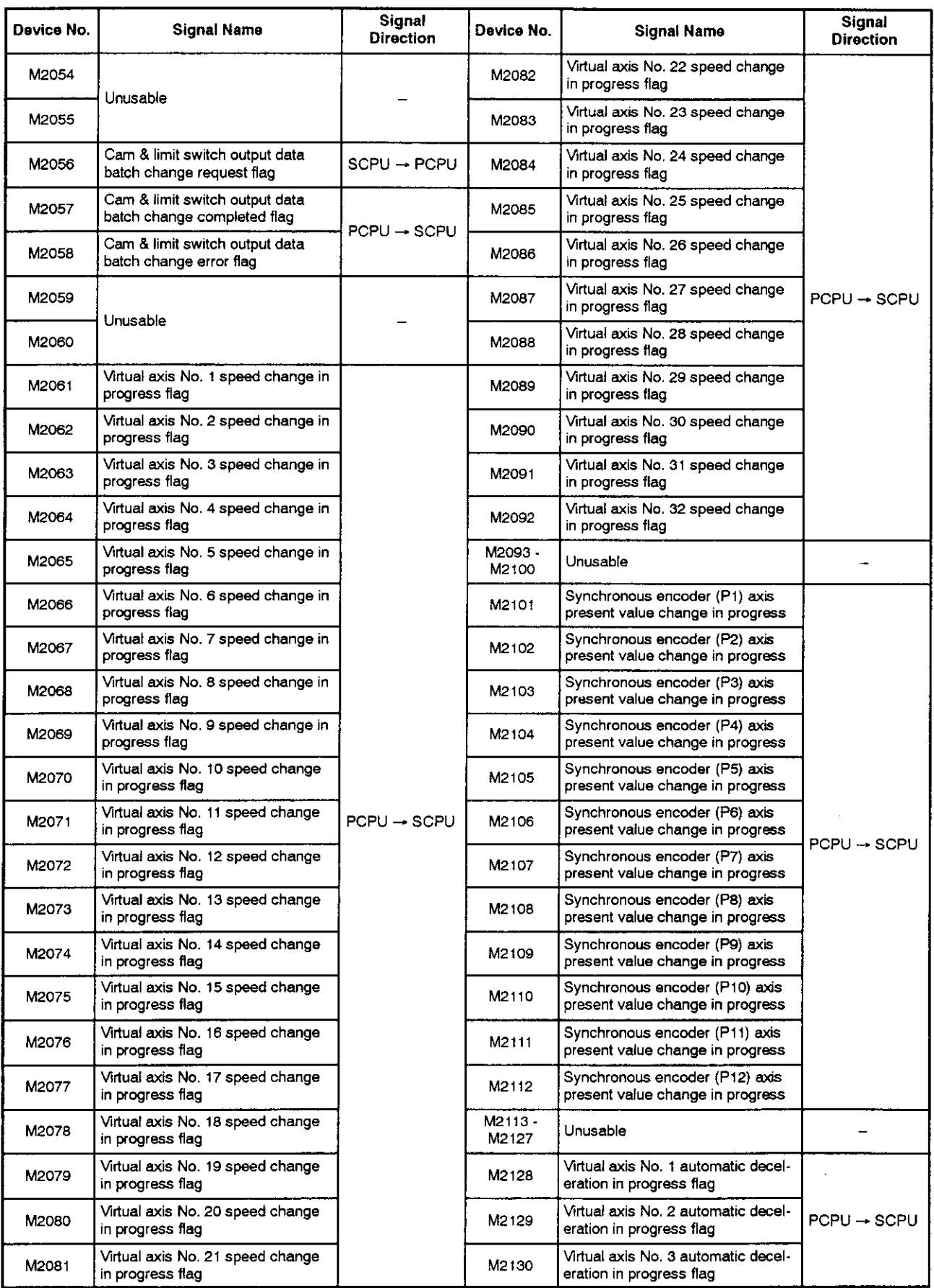

# Table APP.9 Internal Relay List (for A273UHCPU 32-axis Specification) (Continued)

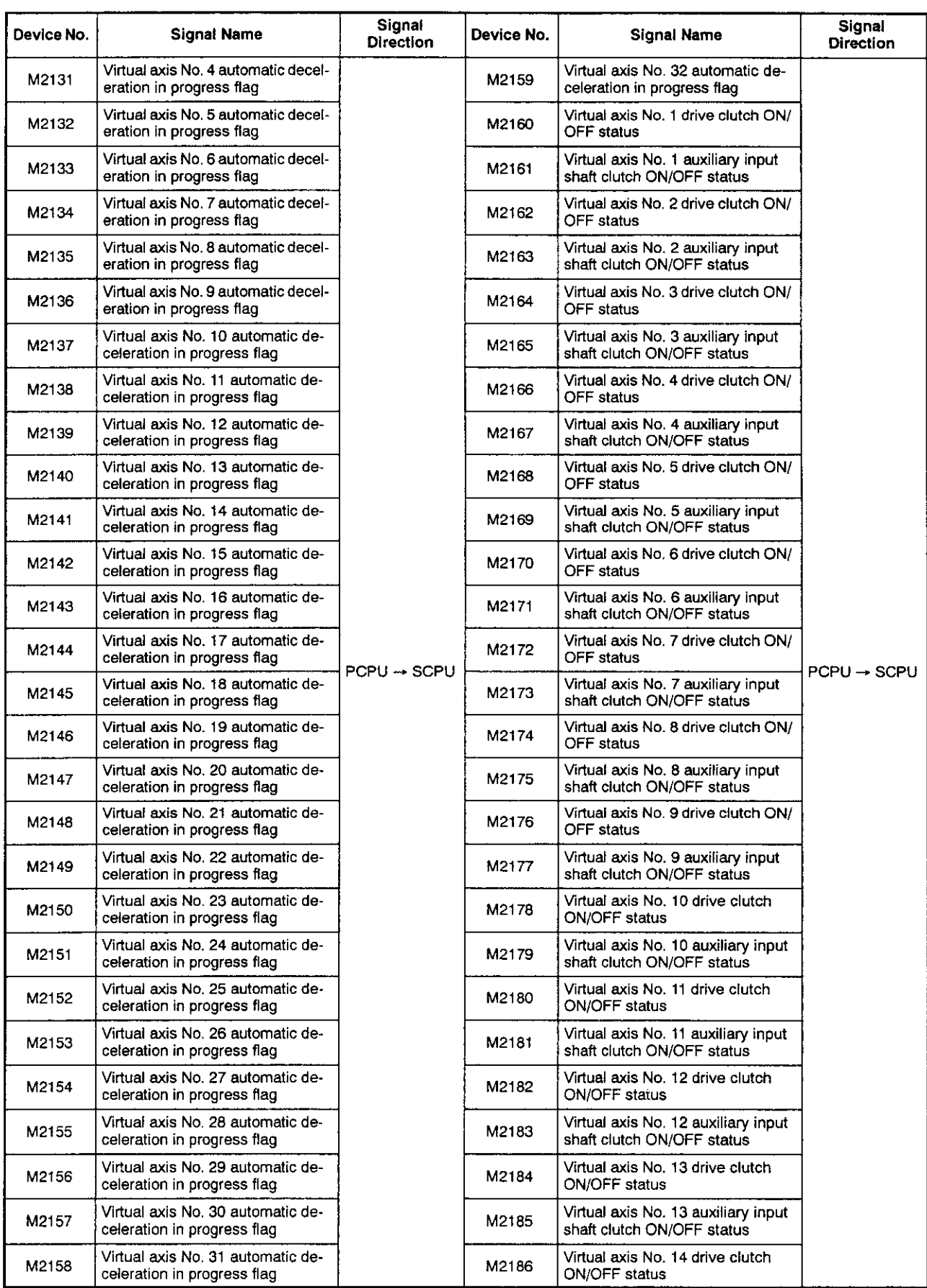
$\overline{1}$ 

 $\overline{1}$ 

#### Table APP.9 Internal Relay List (for A273UHCPU 32-axis Specification) (Continued)

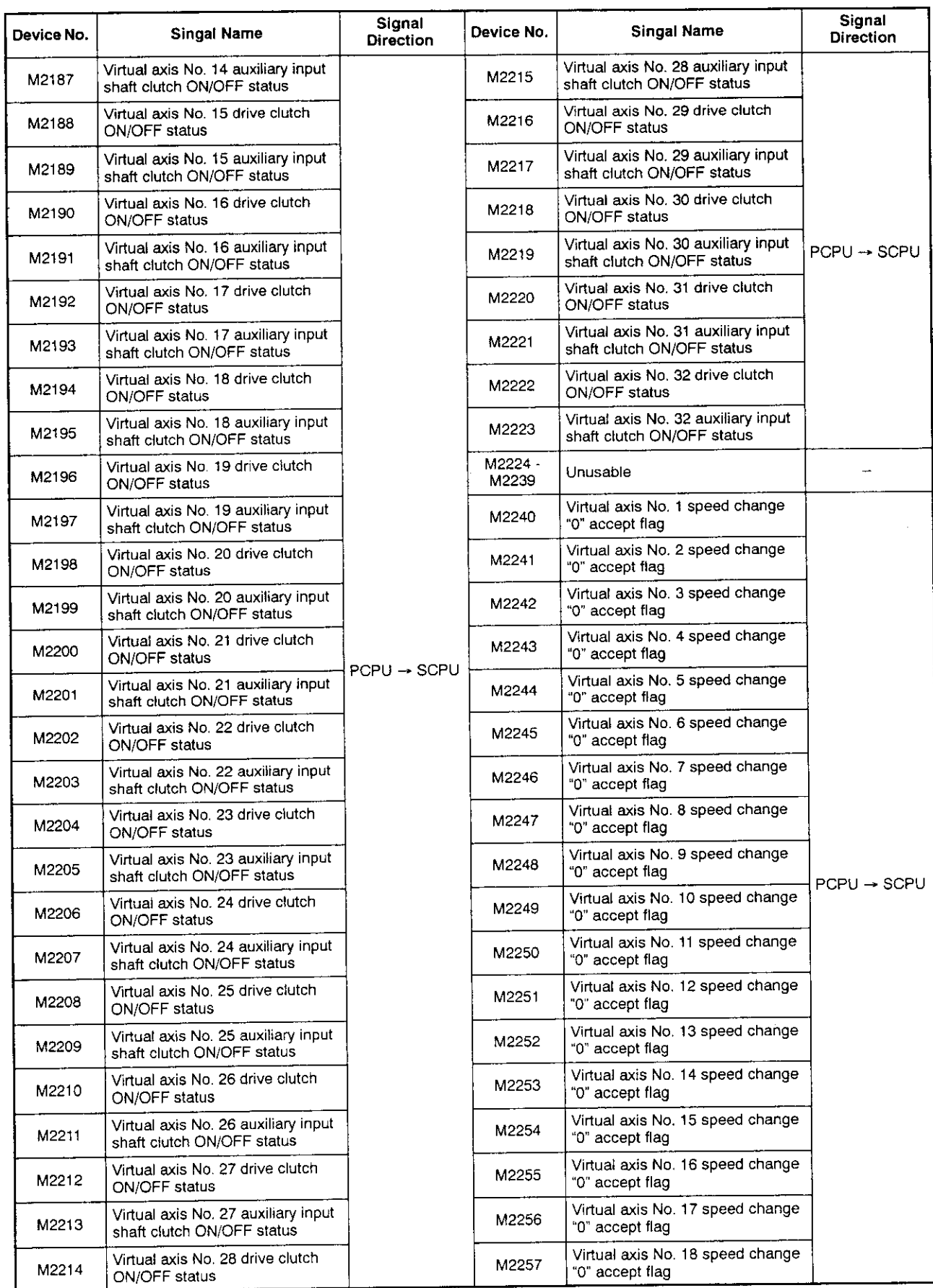

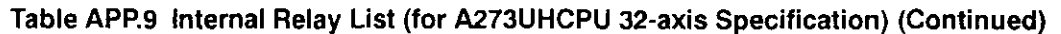

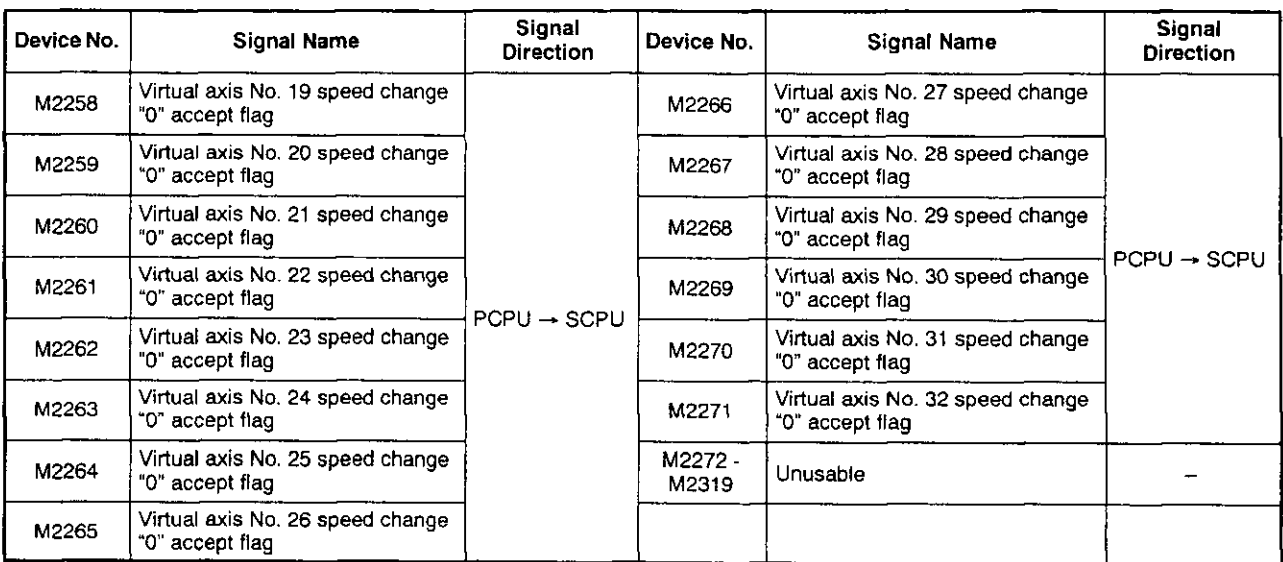

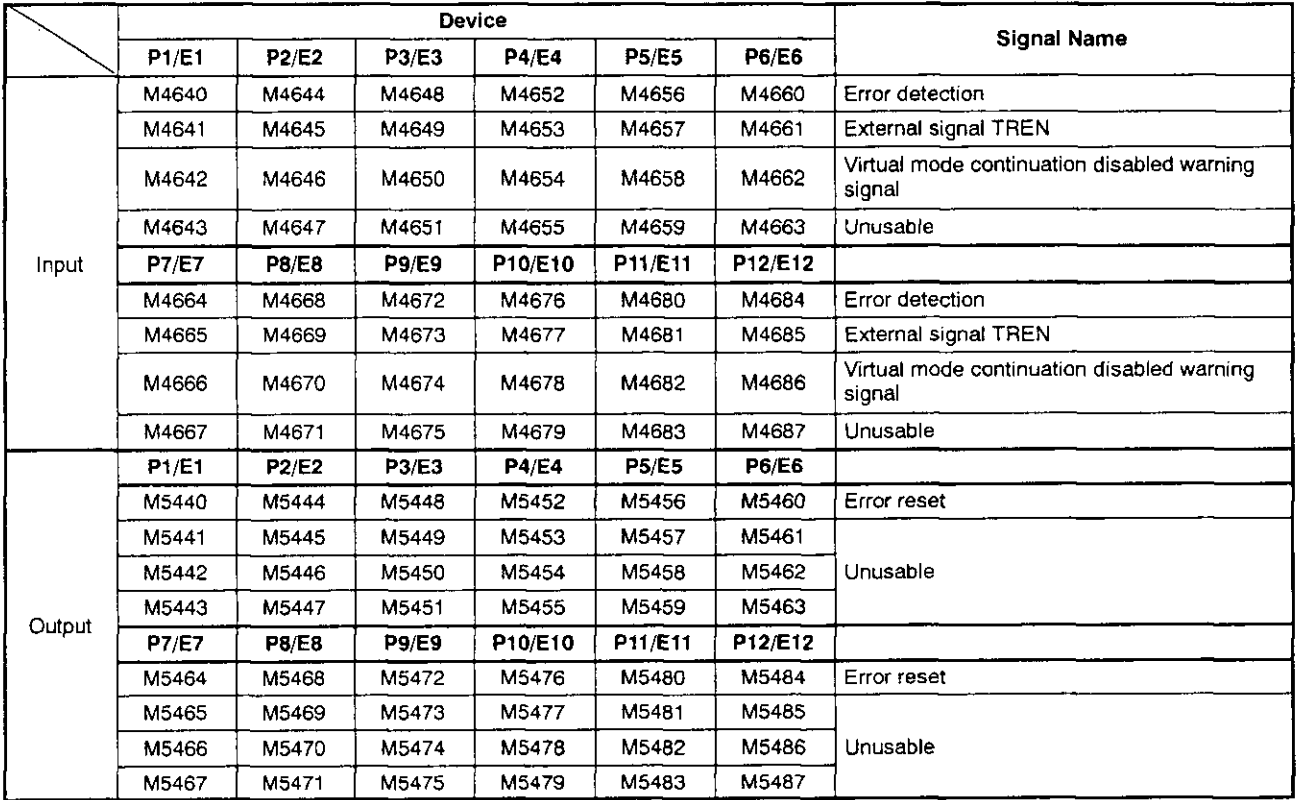

# Table APP.10 Internal Relay List (Synchronous Encoder)<br>(for A273UHCPU (32-axis Specification))

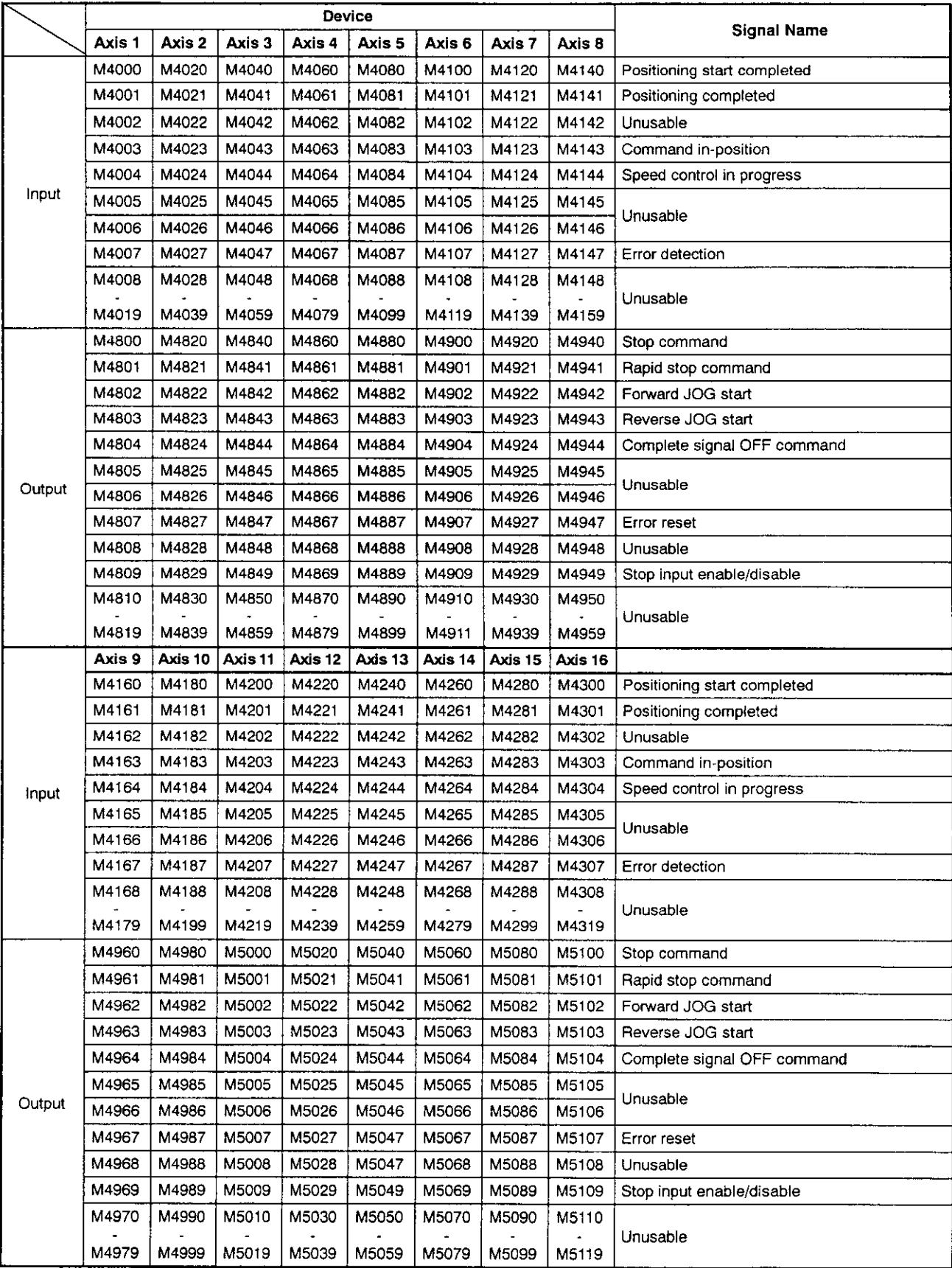

# Table APP.10 Internal Relay List (Virtual Servomotor)<br>(for A273UHCPU (32-axis Specification))

# Table APP.10 Internal Relay List (Virtual Servomotor)<br>(for A273UHCPU (32-axis Specification)) (Continued)

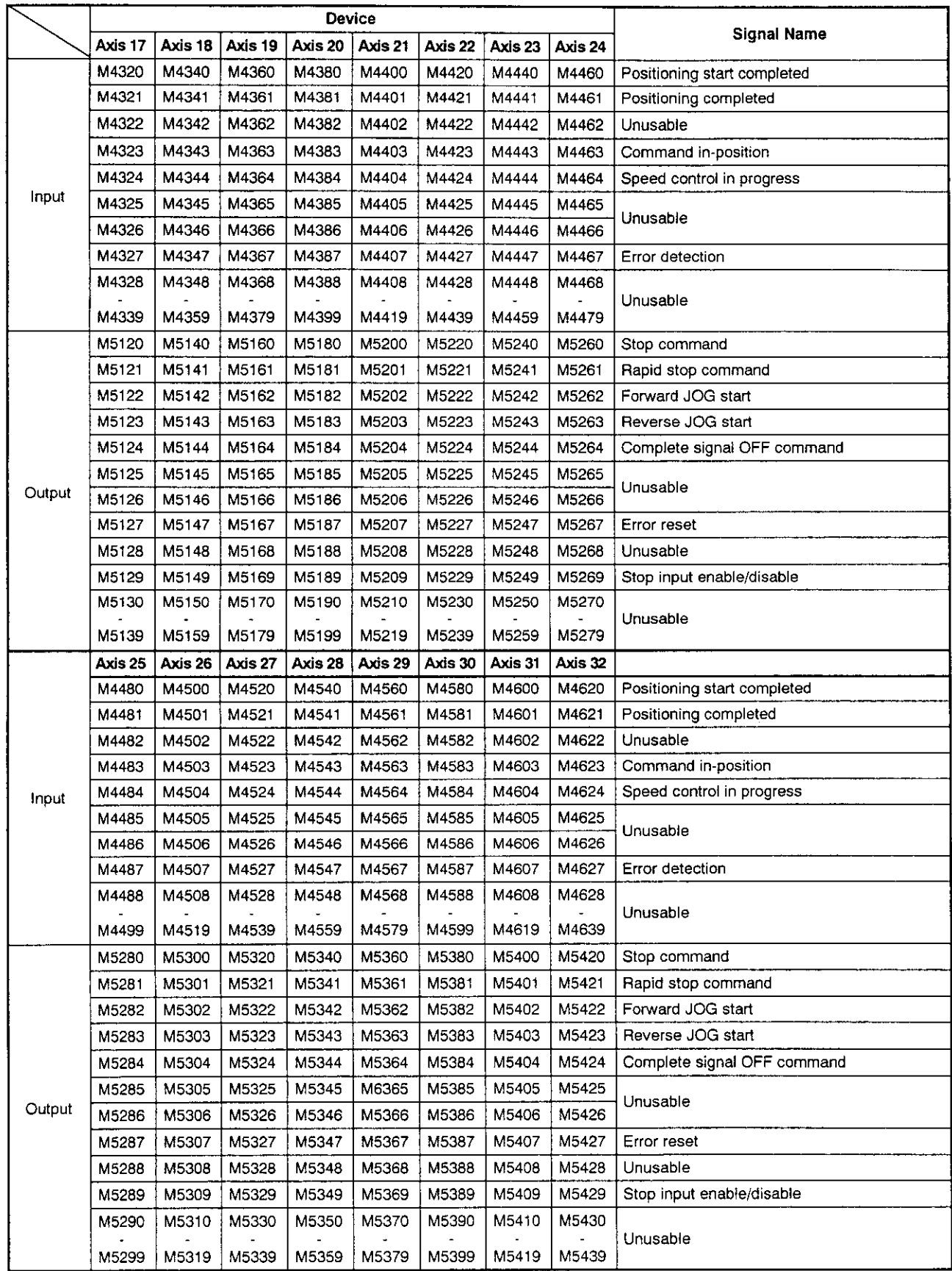

- (2) Output module
	- (a) When A171SCPU is used

# Table APP.11 Internal Relay (I/O) List (for A171SCPU)

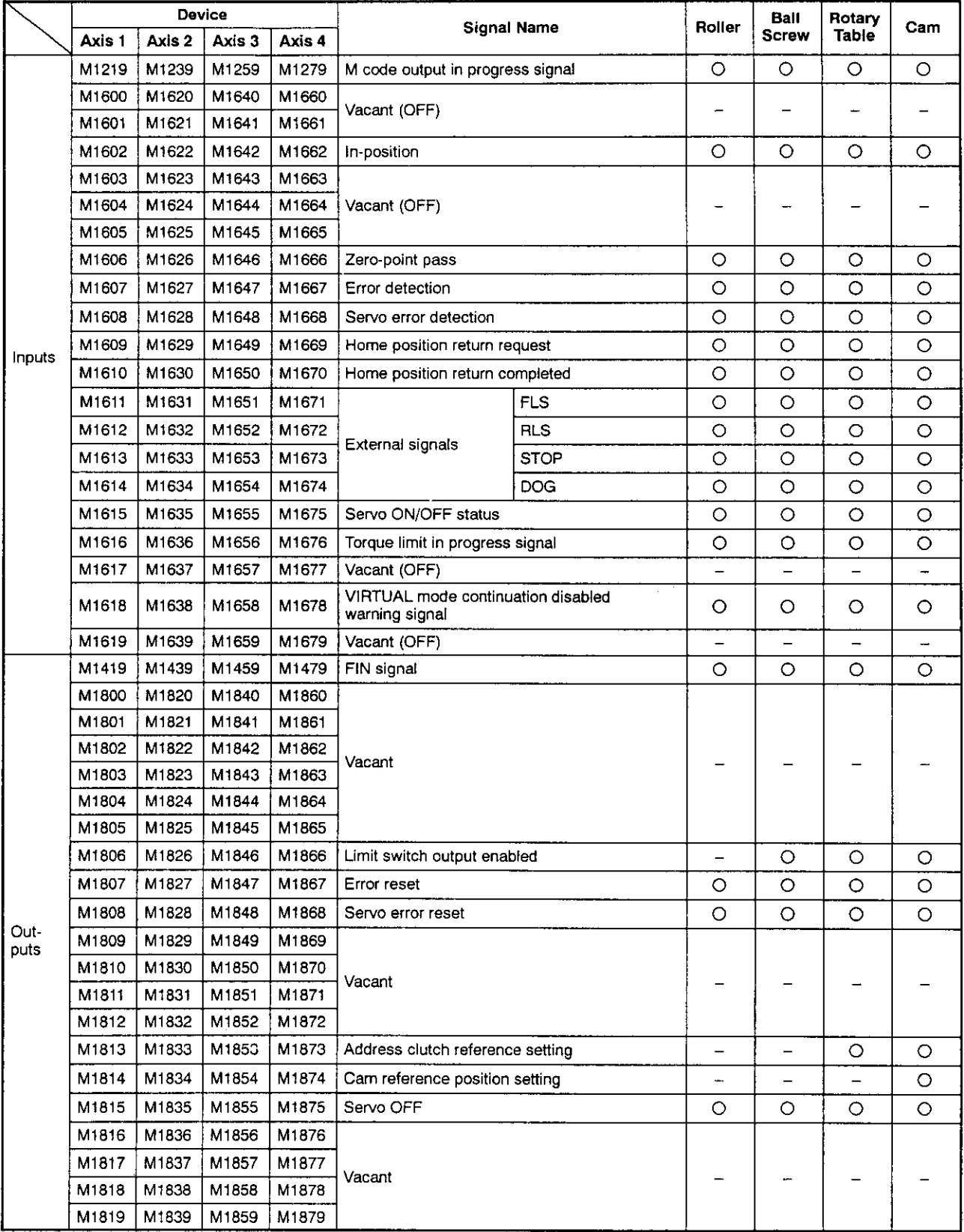

#### (b) When A273UHCPU (8-axis specification) is used

### Table APP.12 Input/Output List (for A273UHCPU 8-axis Specification)

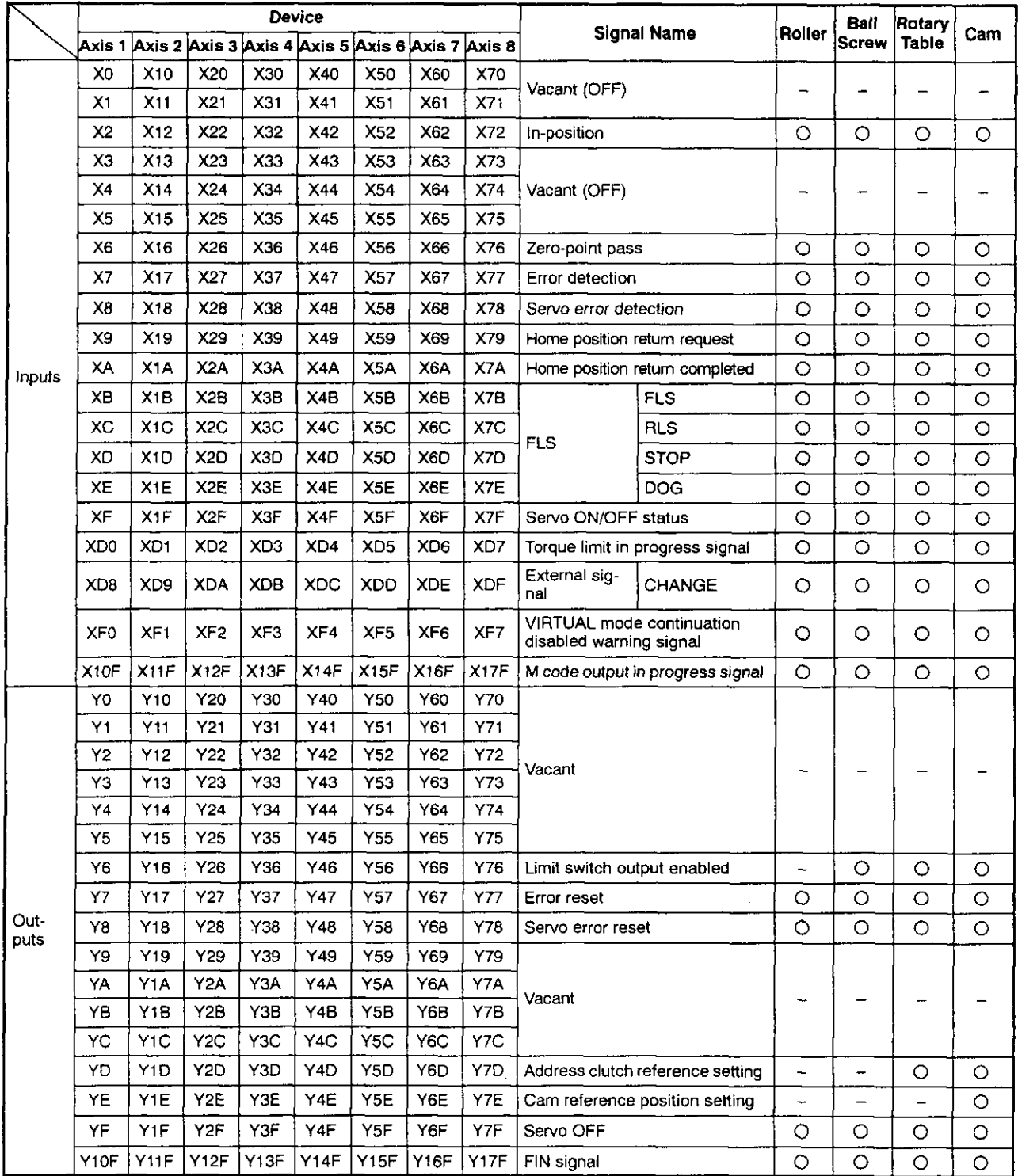

 $\bar{z}$ 

(c) When A273UHCPU (32-axis specification) is used

#### Table APP.13 Internal Relay (I/O) List (for A273UHCPU 32-axis Specification)

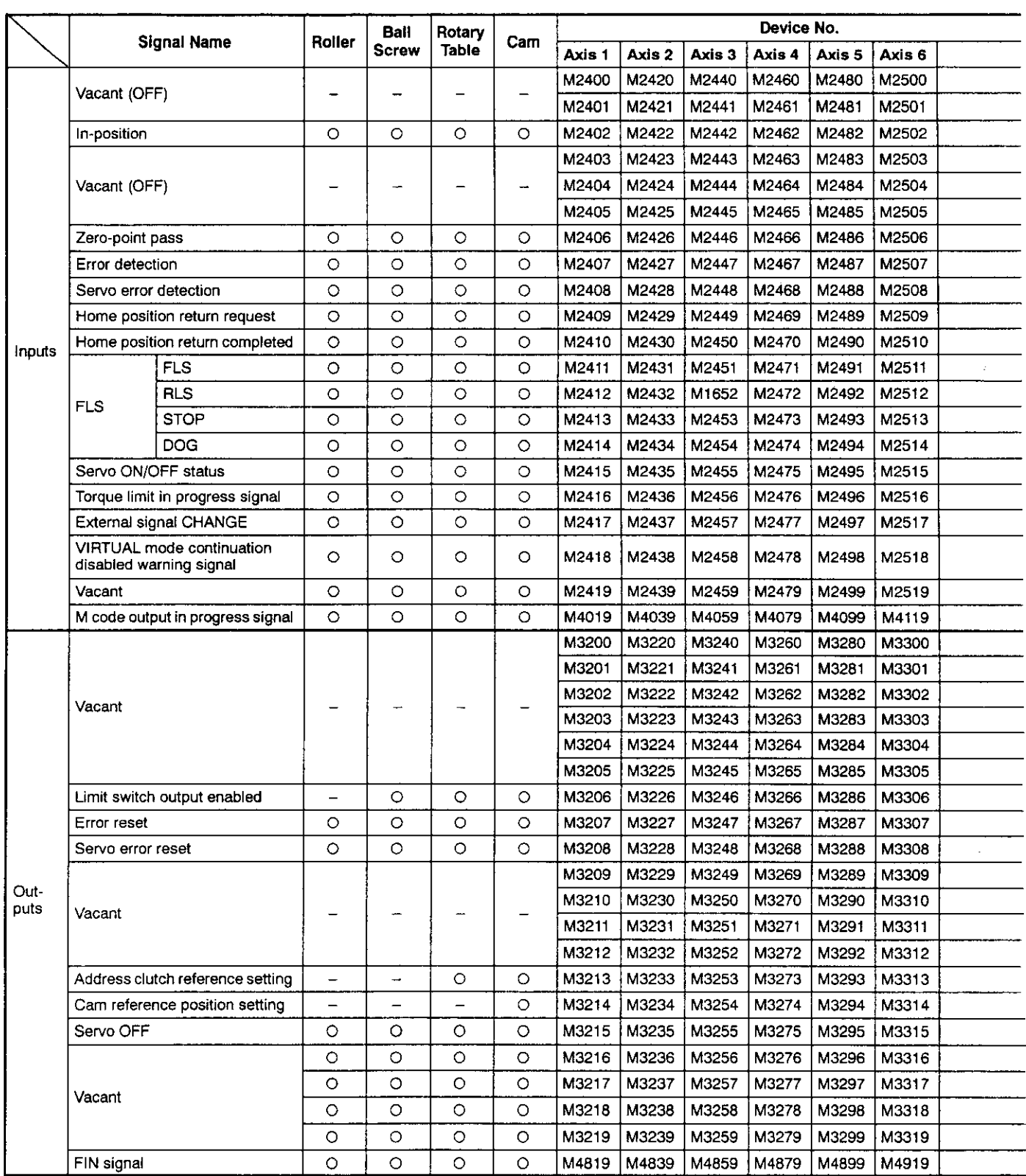

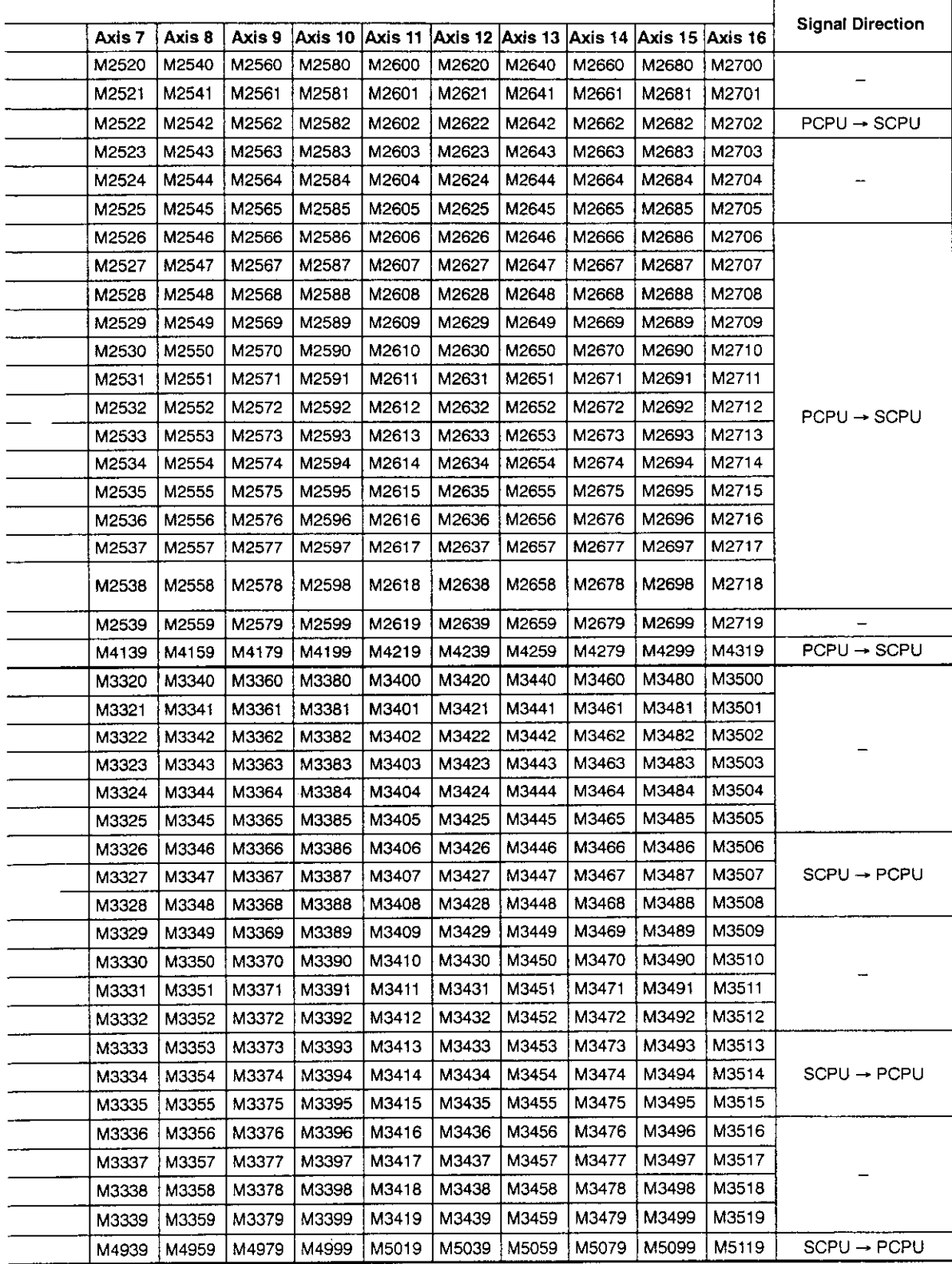

#### Table APP.13 Internal Relay (Input/Output) List (for A273UHCPU 32-axis Specification) (Continued)

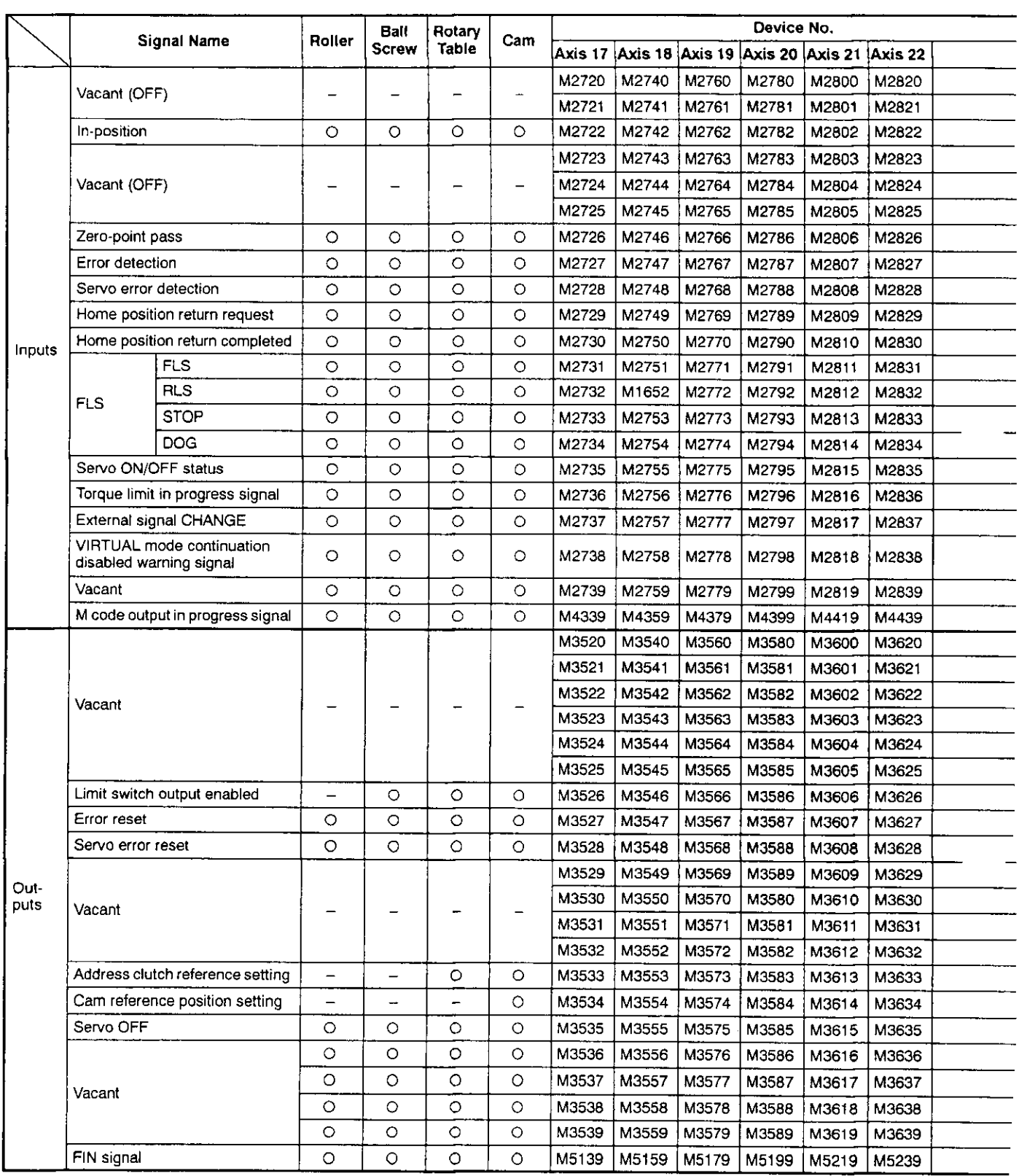

### **APPENDICES**

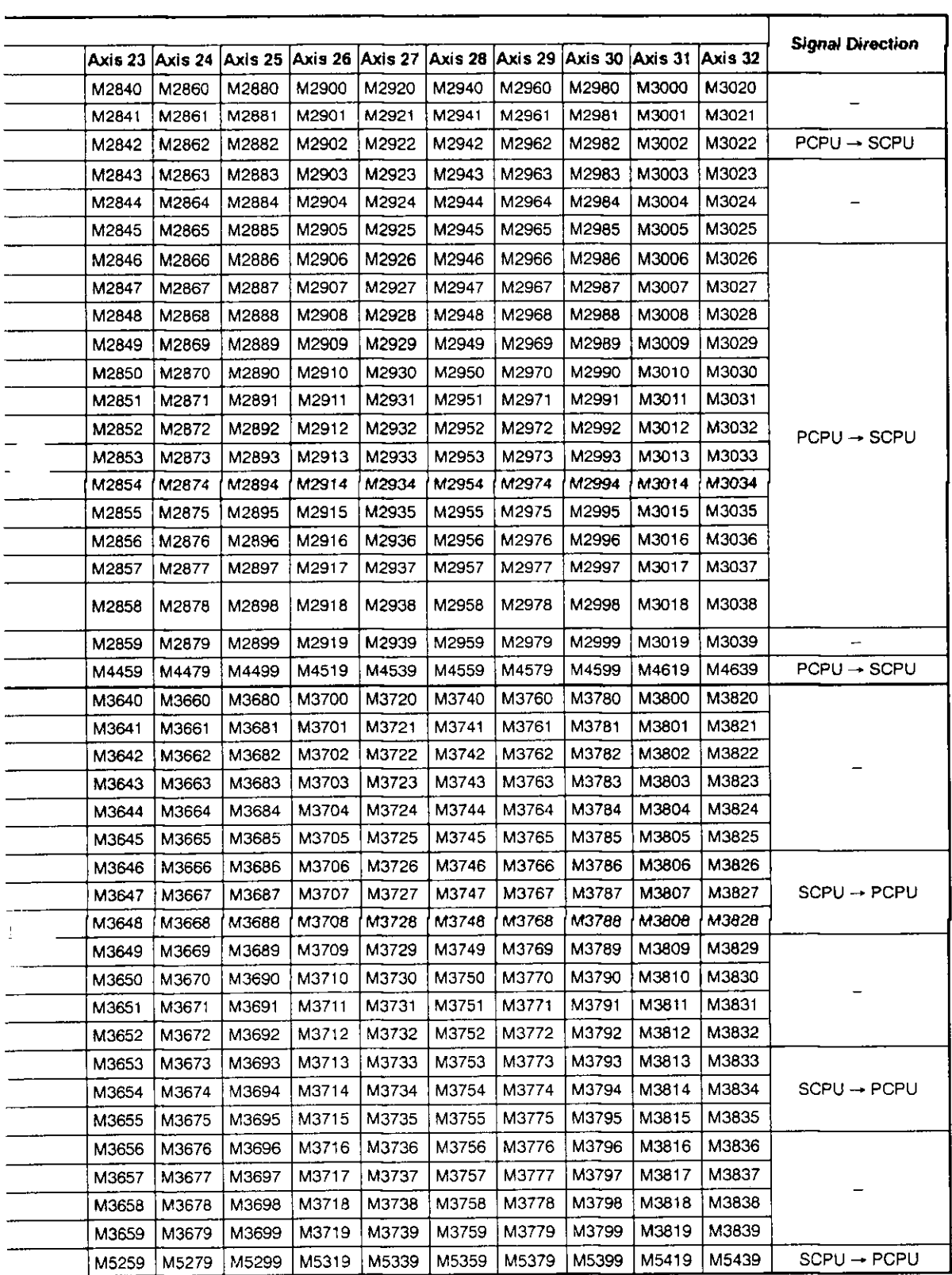

#### Data Registers (D) 4.3

- (1) Drive module
	- (a) When A171SCPU is used

#### Table APP.14 Data Register List (for A171SCPU)

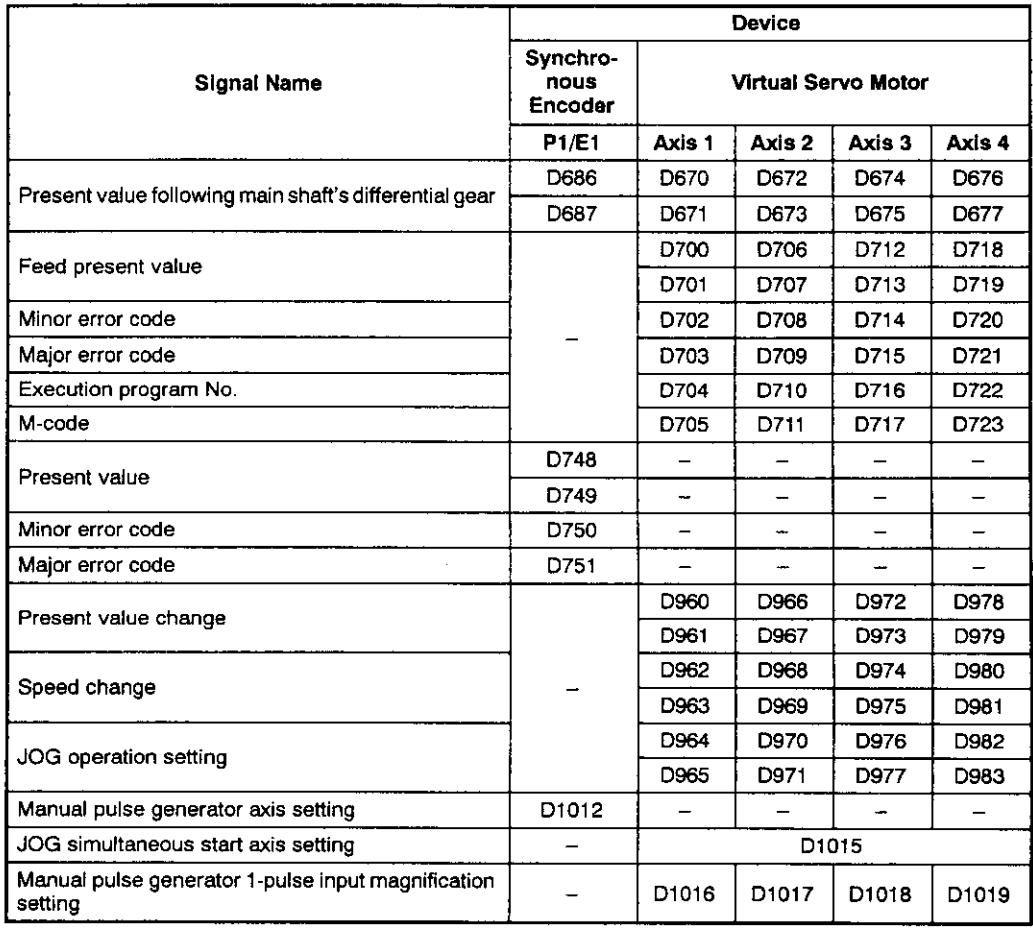

(b) When A273UHCPU (8-axis specification) is used

#### Table APP.15 Data Register List (for A273UHCPU 8-axis Specification)

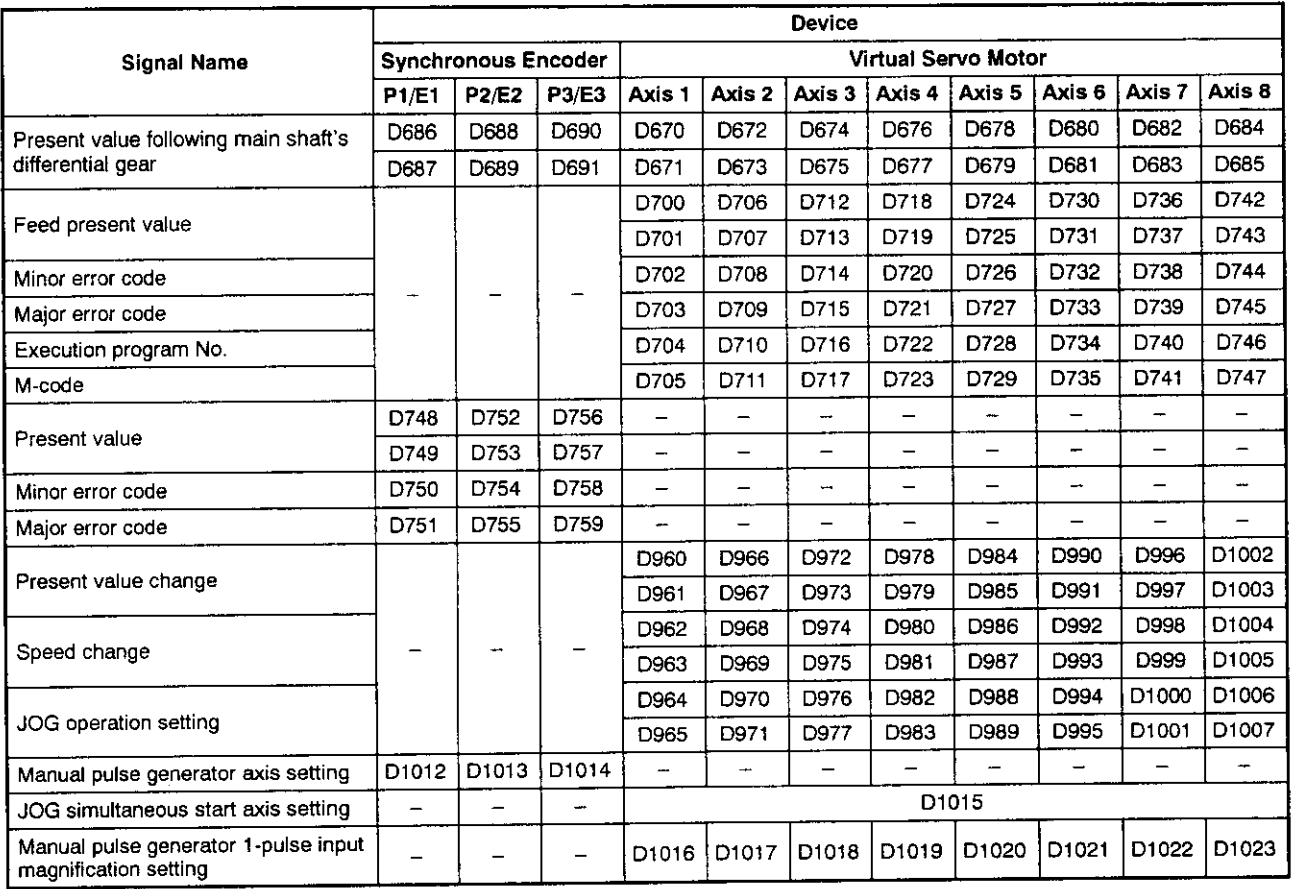

#### (c) When A273UHCPU (32-axis specification) is used

#### Table APP.16 Data Register List (for A273UHCPU 32-axis Specification)

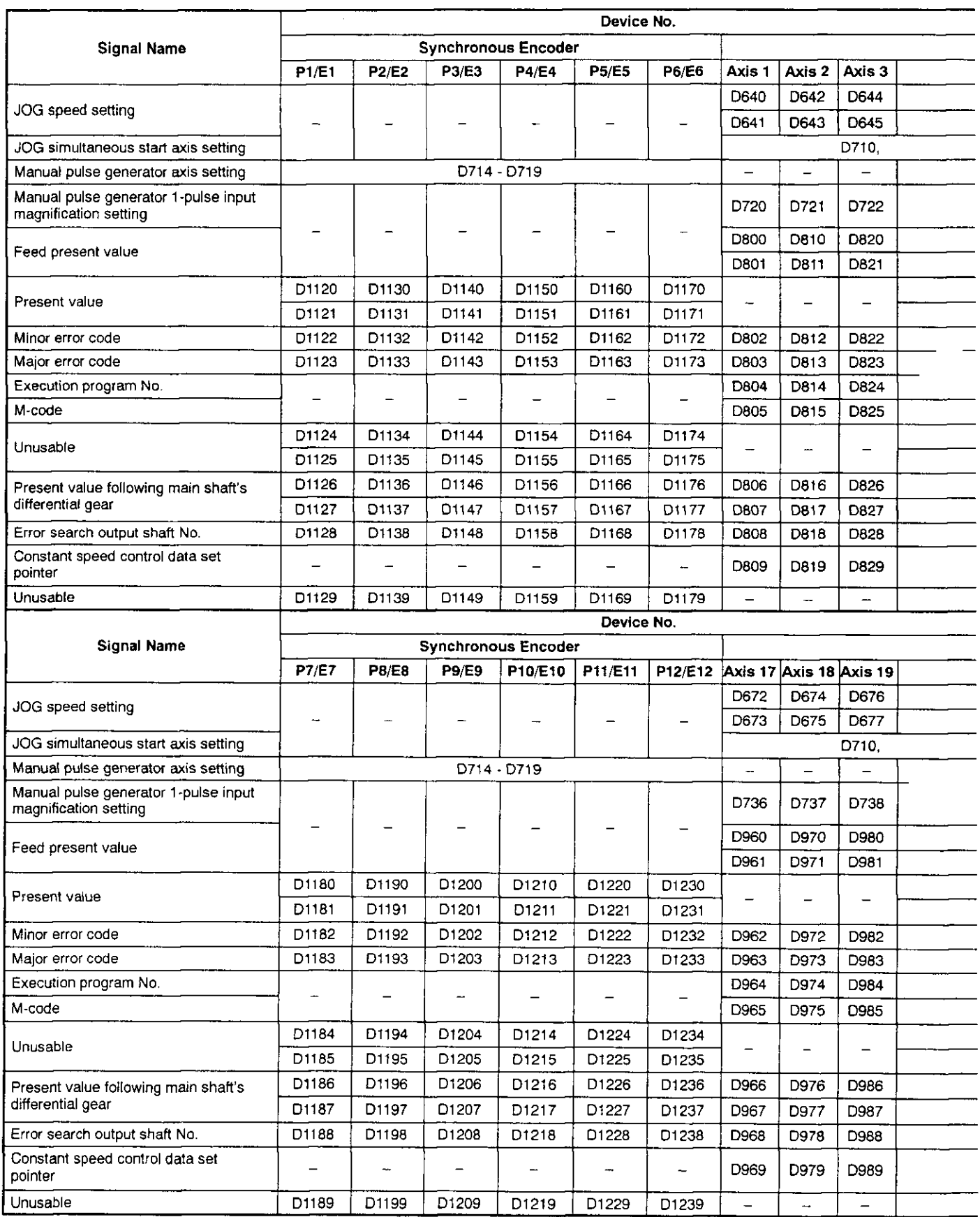

 $\frac{1}{2}$ 

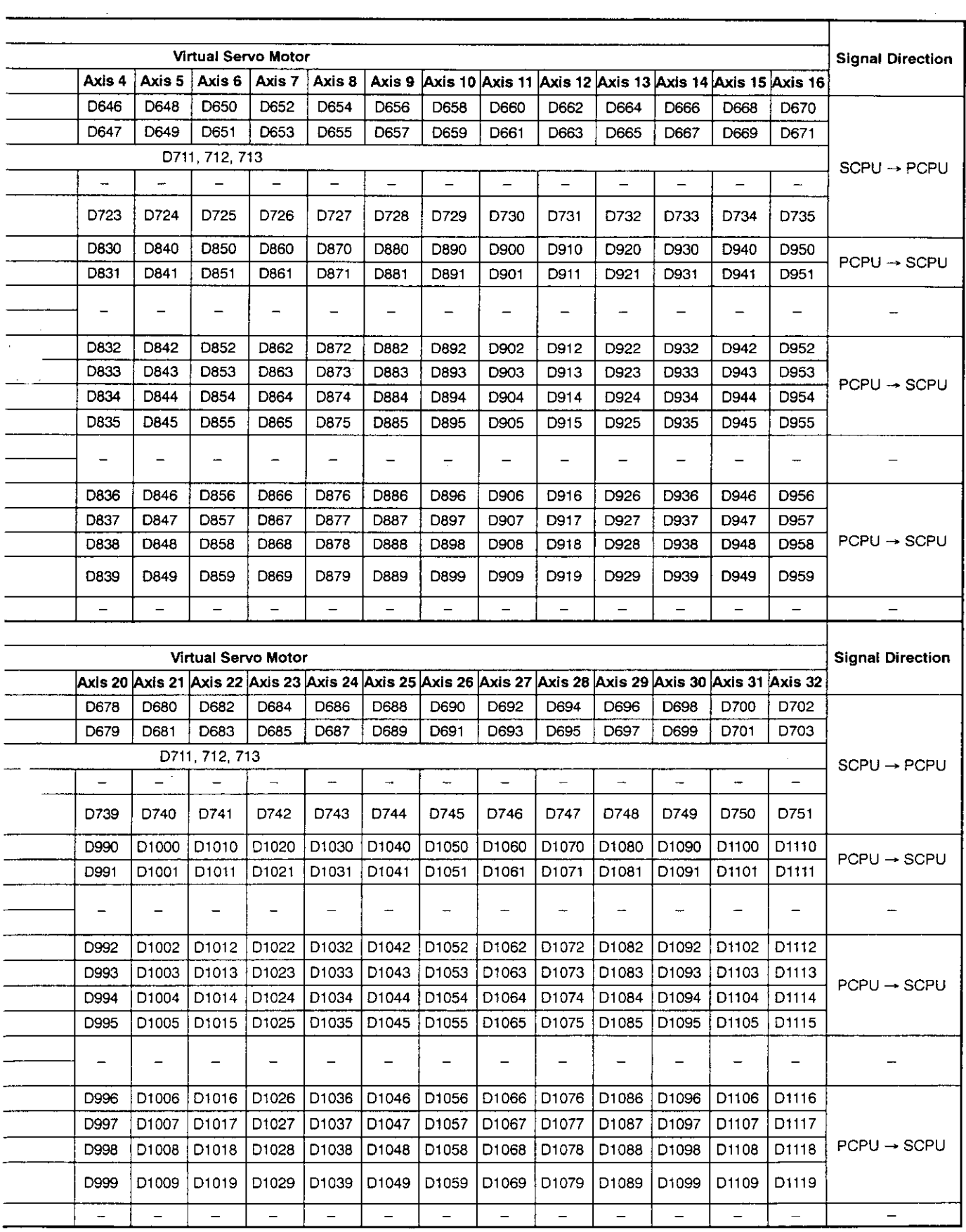

- (2) Output module
	- (a) When A171SCPU is used

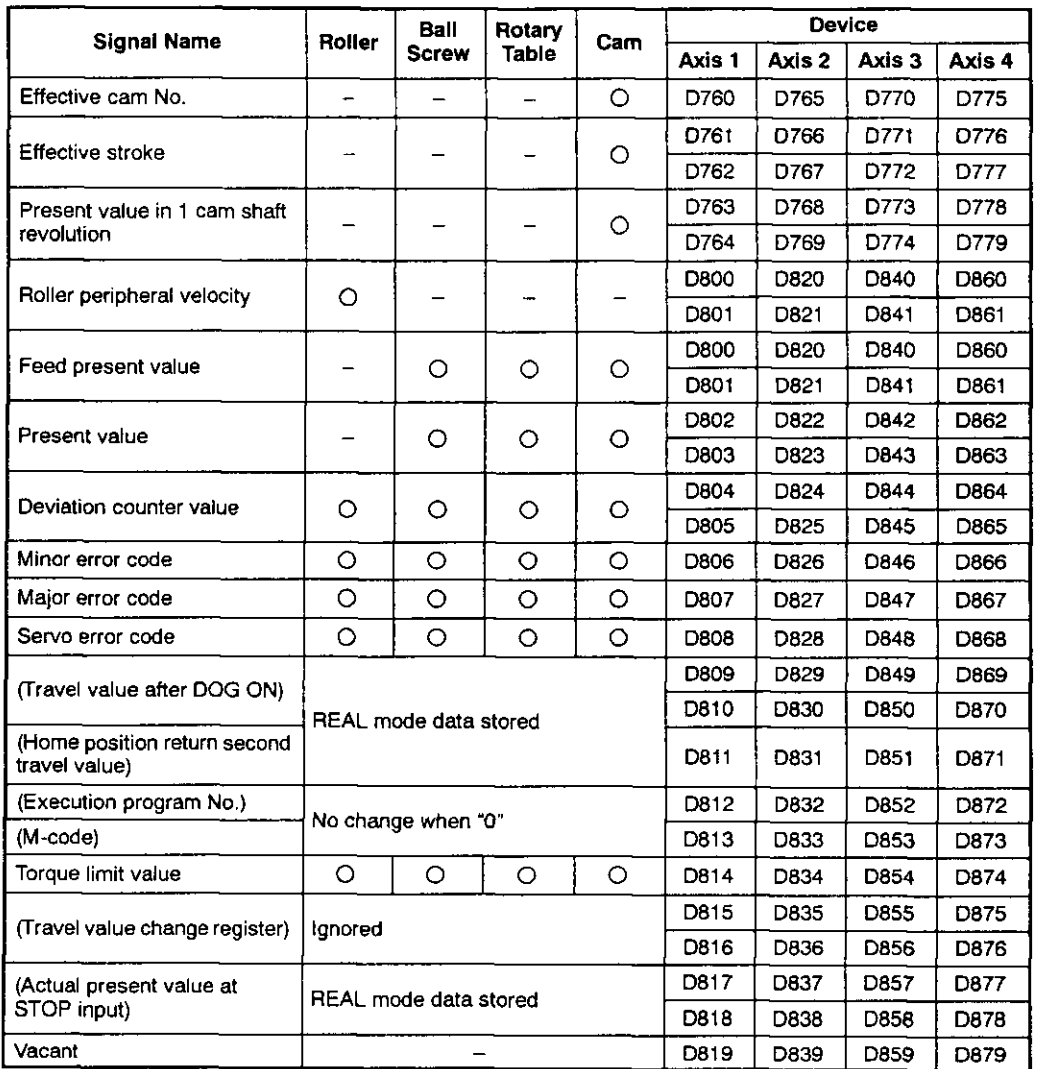

#### Table APP.17 Data Register List (for A171SCPU)

(b) When A273UHCPU (8-axis specification) is used

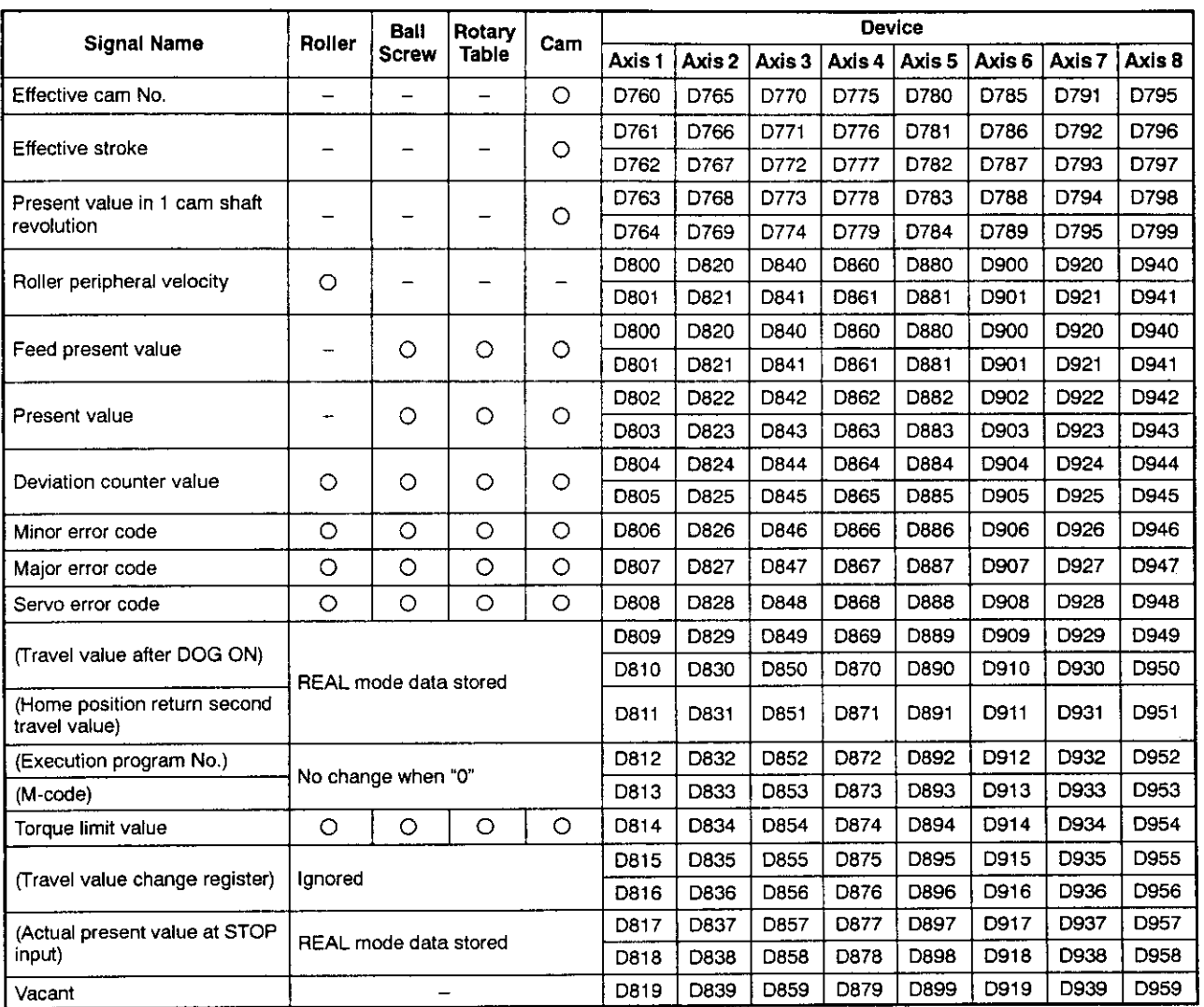

#### Table APP.18 Data Register List (for A273UHCPU 8-axis Specification)

(c) When A273UHCPU (32-axis specification) is used

#### Table APP.19 Data Register List (for A273UHCPU 32-axis Specification)

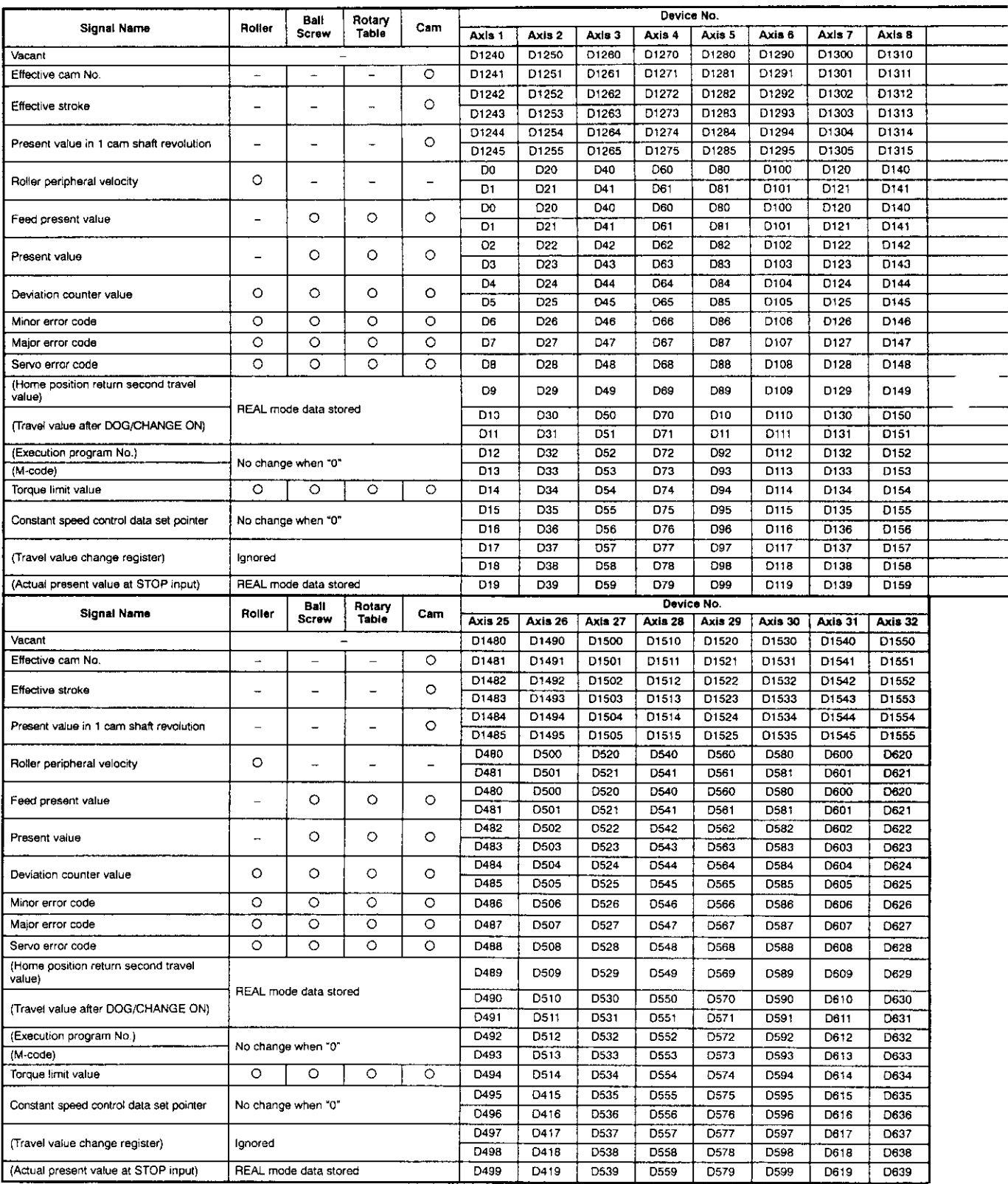

### **APPENDICES**

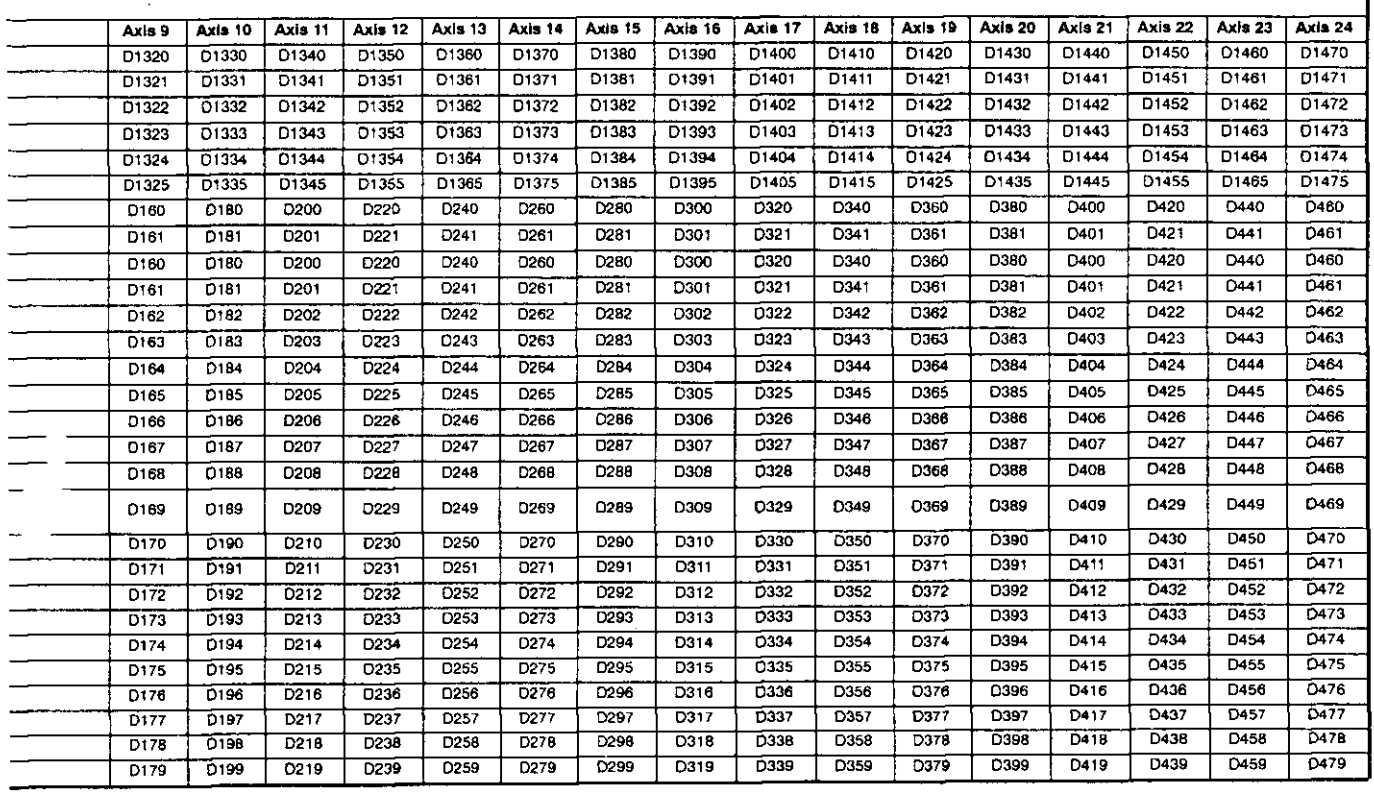

#### APPENDIX 5 TABLES OF PROCESSING TIMES

This section lists the signal and instruction processing times for positioning control with a servo system CPU.

(1) Operation period of each servo system CPU

The processing time for the execution of positioning control operation by each servosystem CPU is indicated below.

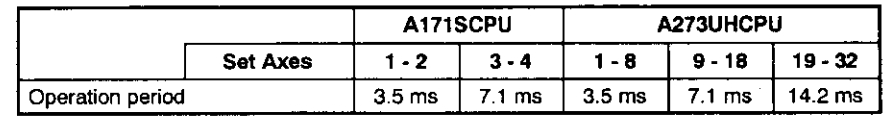

(2) PCPU operation period

The table below shows the processing times for the PCPU after the start request signal and PC ready (M2000) signal are detected ON.

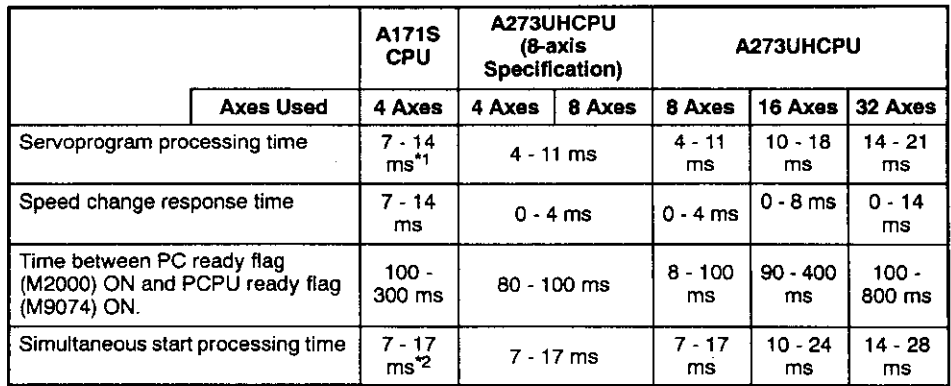

\*1: FEED varies greatly according to other conditions.<br>If other axes are stopped, operation period becomes 14 to 28 ms.

\*2: Consider 7 to 17 ms as a guideline only.

#### (3) Common Devices

The table below shows the common device processing times for each axis during positioning control. The notification period from PCPU to SCPU is shown for signals with PCPU  $\rightarrow$  SCPU signal direction. The notification period from SCPU to PCPU or the PCPU detection period is shown for signals with SCPU → PCPU signal direction.

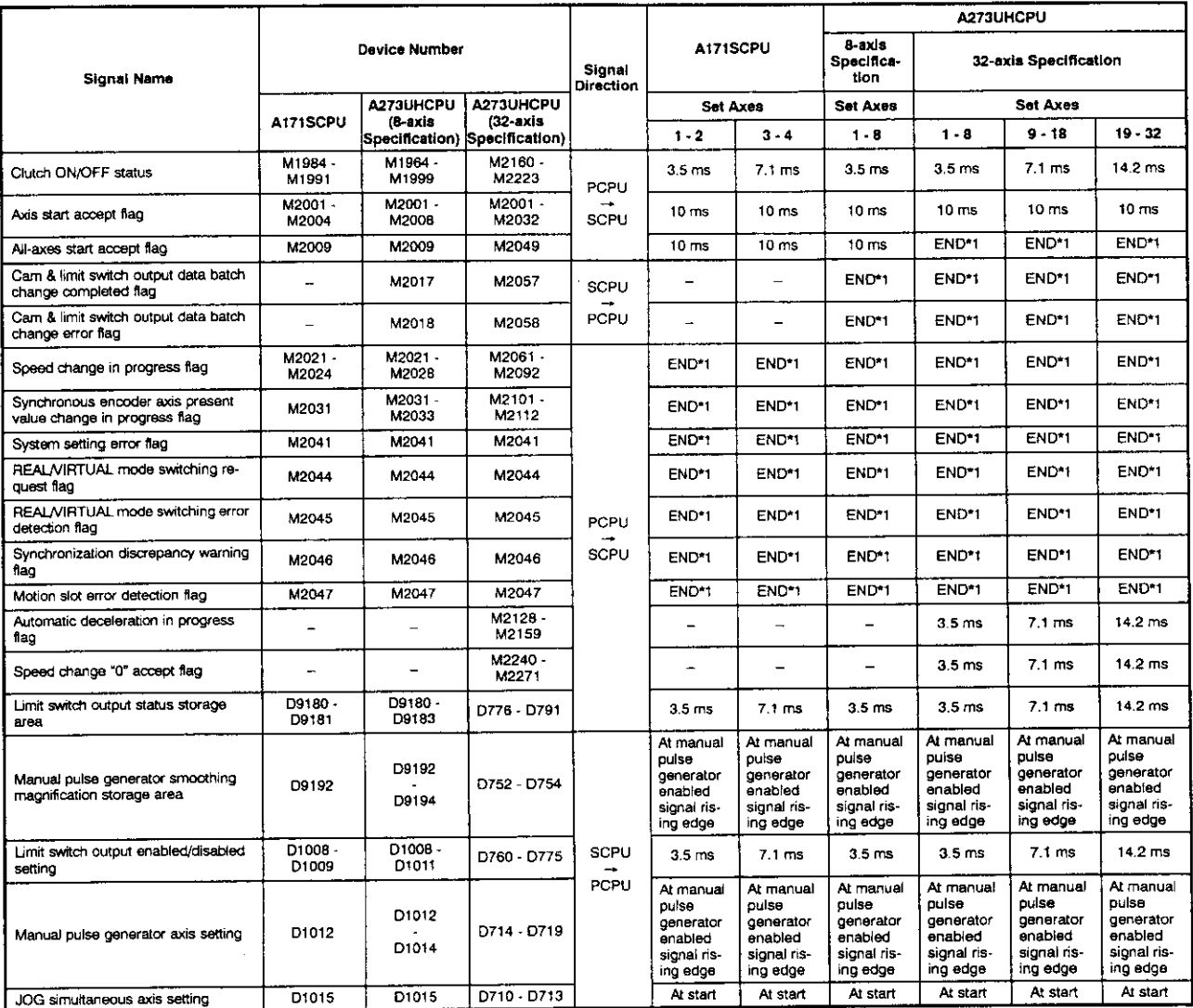

For A171SCPU : 80 ms or sequence program scan time, whichever is longer<br>For A273UHCPU : 50 ms or sequence program scan time, whichever is longer END \*1:

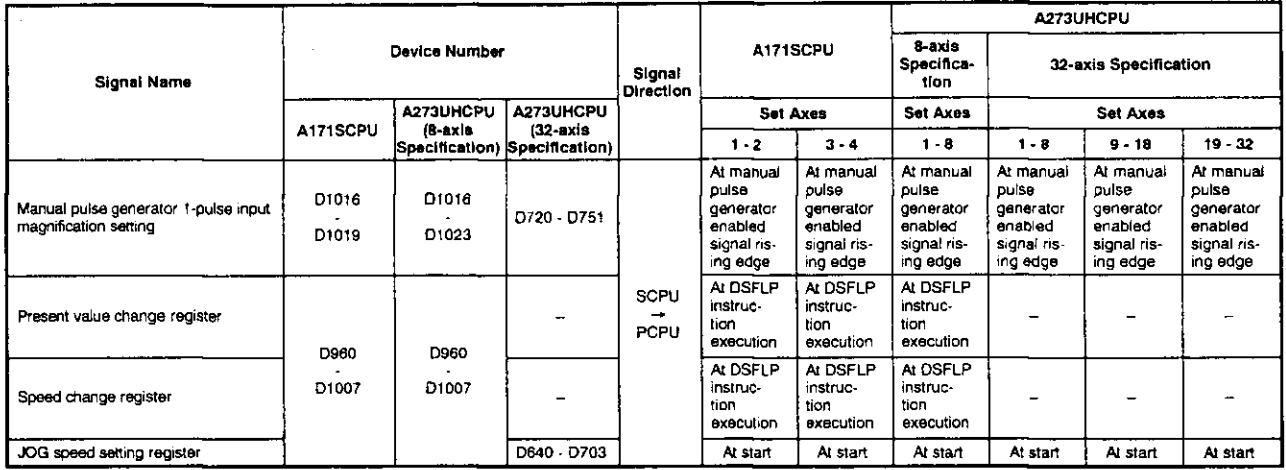

(4) Individual Device

The table below shows the processing times for the individual devices for each axis during positioning control. The notification period from PCPU to SCPU is shown for signals with PCPU  $\rightarrow$  SCPU signal direction. The notification period from SCPU to PCPU or the PCPU detection period is shown for signals with SCPU  $\rightarrow$  PCPU signal direction.

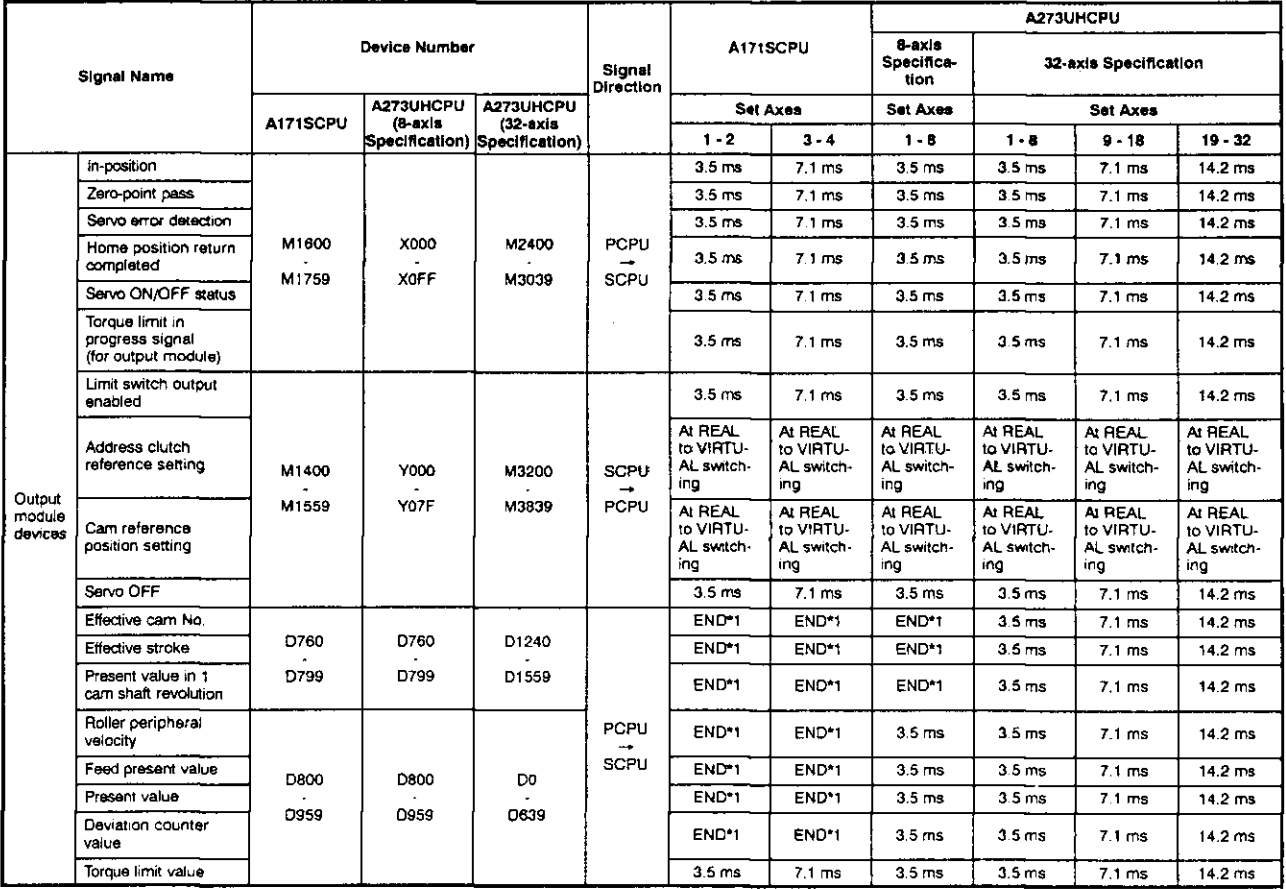

\*1: For A171SCPU : 80 ms or sequence program scan time, whichever is longer<br>For A273UHCPU : 50 ms or sequence program scan time, whichever is longer

## **APPENDICES**

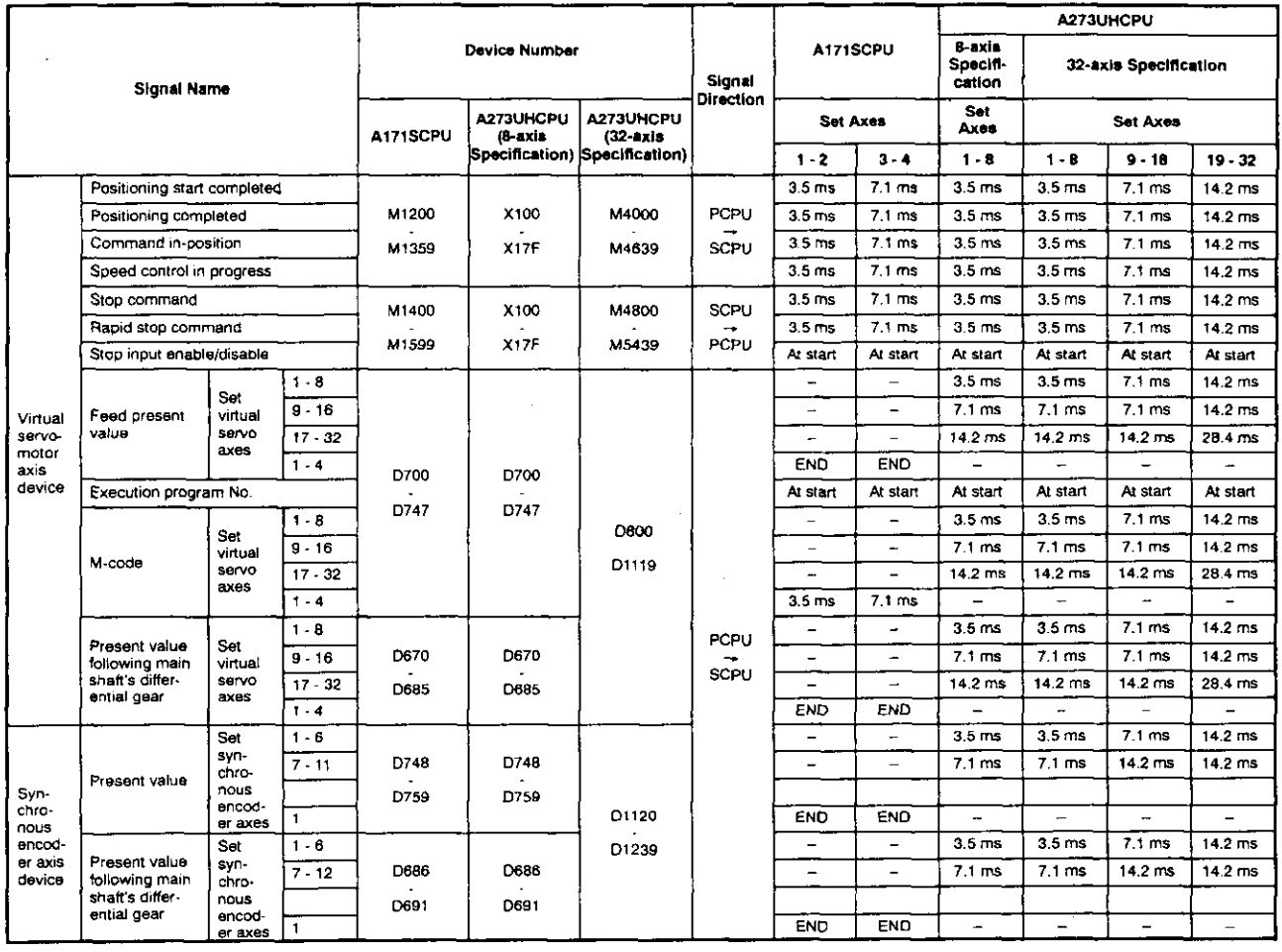

\*1: For A171SCPU : 80 ms or sequence program scan time, whichever is longer<br>For A273UHCPU : 50 ms or sequence program scan time, whichever is longer

 $\label{eq:2.1} \frac{1}{\sqrt{2}}\int_{\mathbb{R}^3}\frac{1}{\sqrt{2}}\left(\frac{1}{\sqrt{2}}\right)^2\frac{1}{\sqrt{2}}\left(\frac{1}{\sqrt{2}}\right)^2\frac{1}{\sqrt{2}}\left(\frac{1}{\sqrt{2}}\right)^2.$ 

 $\sim 10^{11}$ 

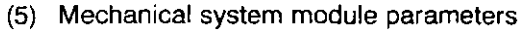

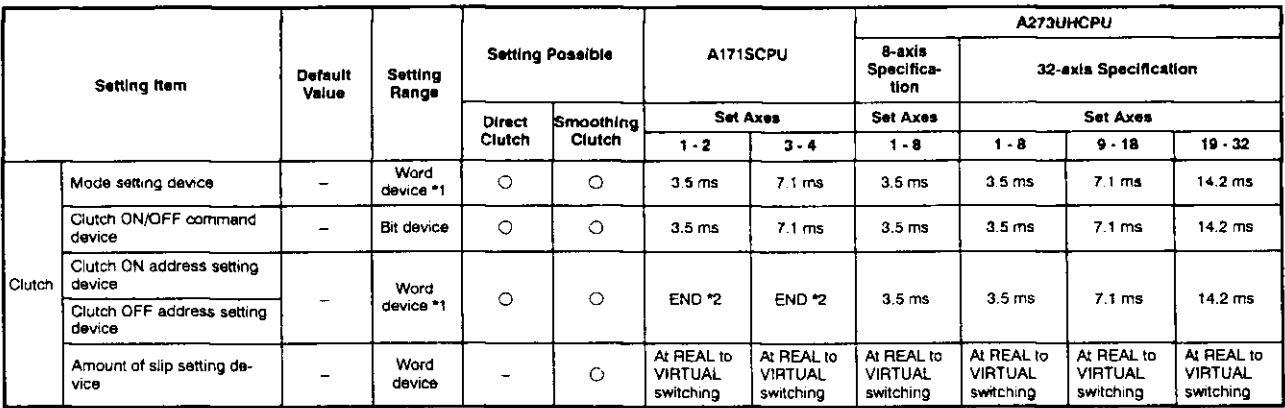

\*1: Enabled only when ON/OFF mode/address mode are both used.

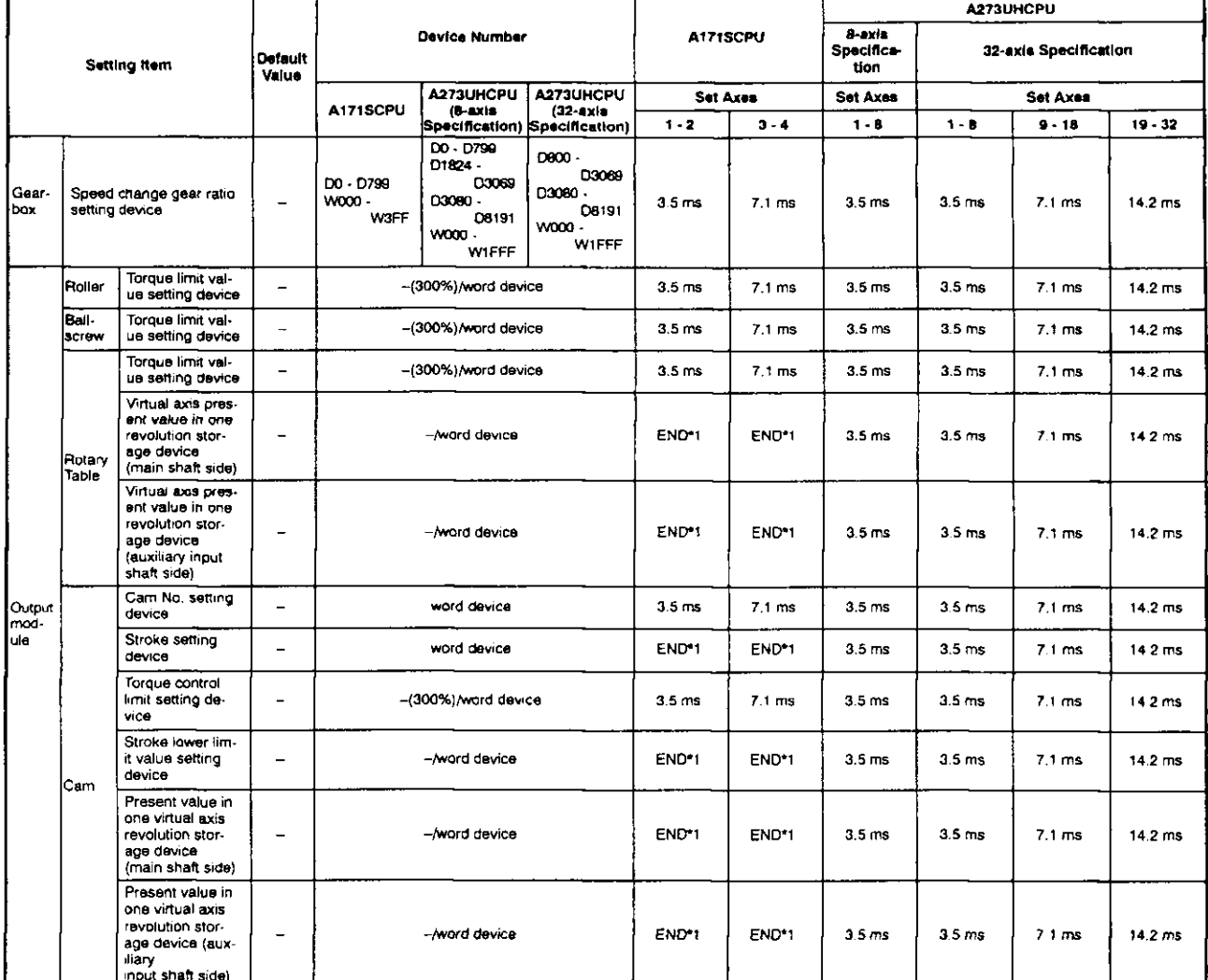

\*2: For A171SCPU : 80 ms or sequence program scan time, whichever is longer<br>For A273UHCPU : 50 ms or sequence program scan time, whichever is longer

\*1: For A171SCPU : 80 ms or sequence program scan time, whichever is longer<br>For A273UHCPU : 50 ms or sequence program scan time, whichever is longer

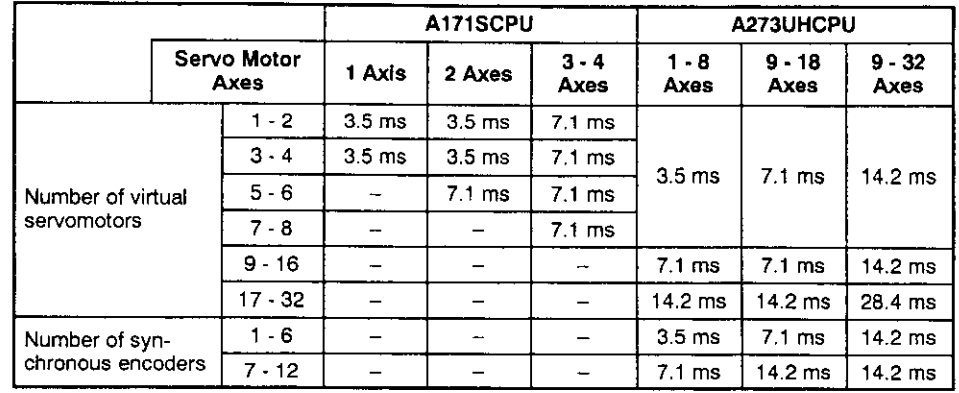

(6) Virtual axis/synchronous encoder processing time

#### (7) DSFRP, SVST, DSFLP, END instruction processing time

The table below shows the processing times for the sequence program instructions used to start positioning control, etc.

Refer to the ACPU Programming Manual (Common Instructions) (IB-66250) for the processing times of sequence program instructions not listed below.

A171SCPU : Same as A1SCPU processing times A273UHCPU: Same as A3UCPU processing times

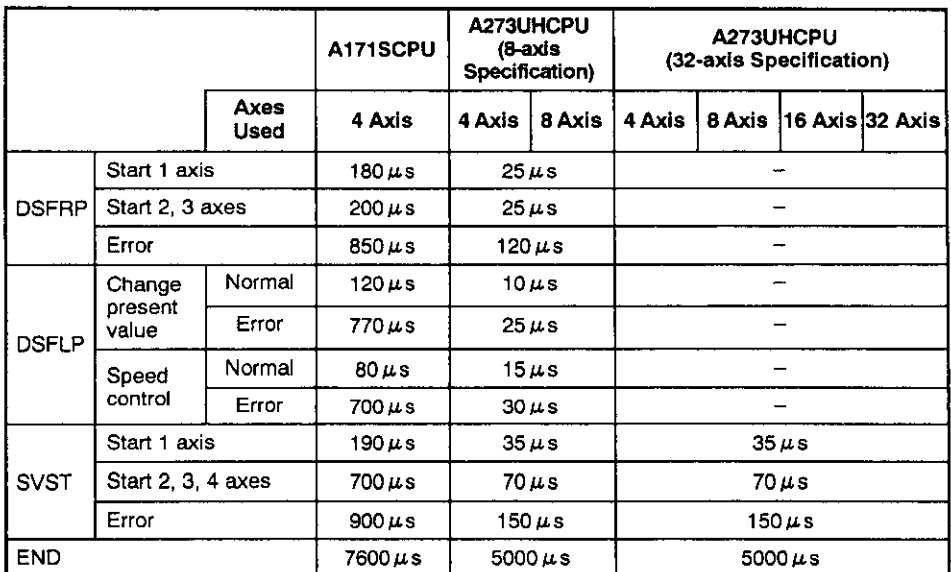